# **VIPA System SLIO IM 053DP**

## **IM | 053-1DP00 | Handbuch** HB300 | IM | 053-1DP00 | DE | 15-06

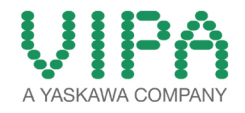

VIPA GmbH Ohmstr. 4 91074 Herzogenaurach Telefon: +49 9132 744-0 Telefax: +49 9132 744-1864 E-Mail: info@vipa.com Internet: www.vipa.com

## Inhaltsverzeichnis

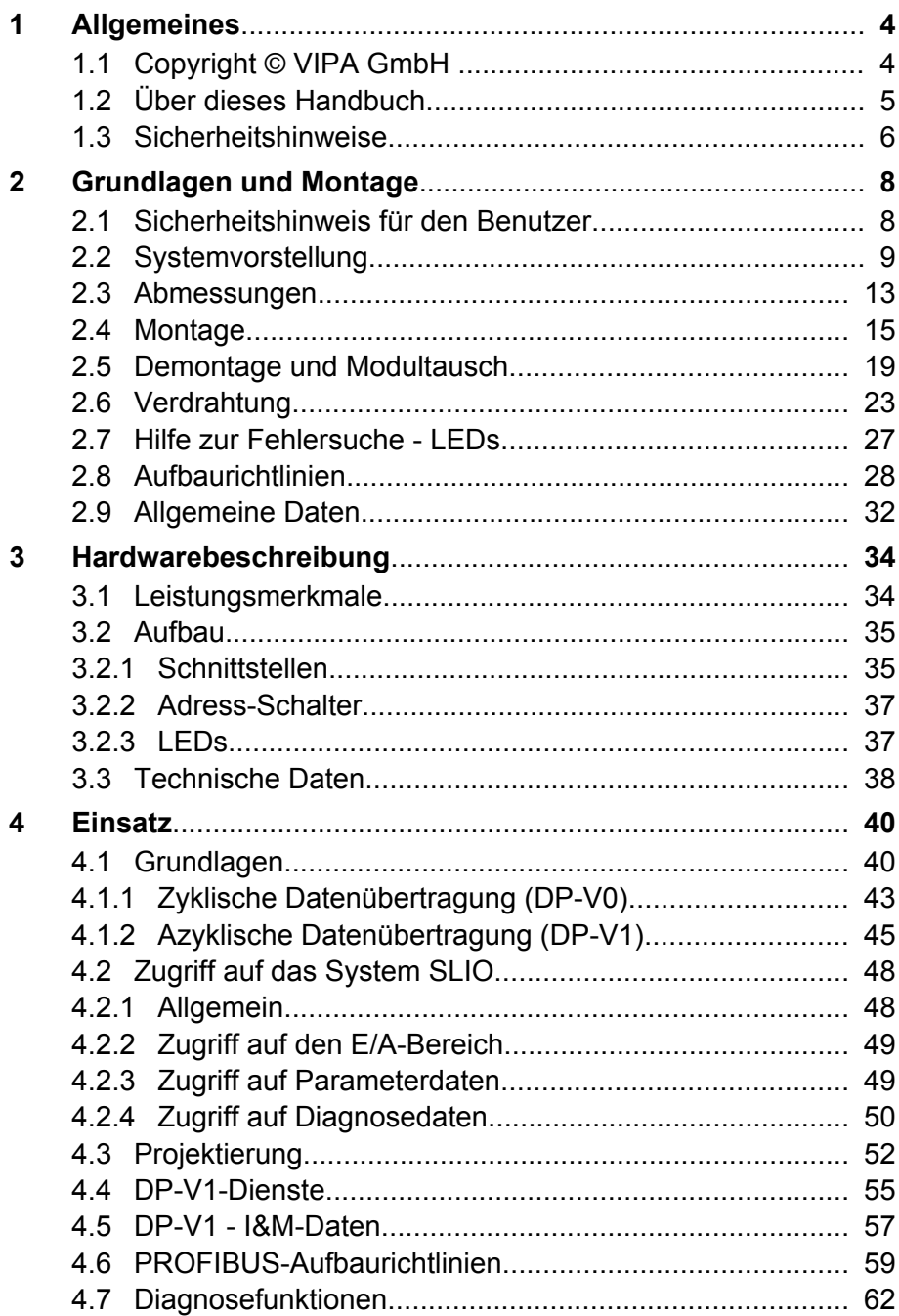

## <span id="page-3-0"></span>**1 Allgemeines**

## **1.1 Copyright** © **VIPA GmbH**

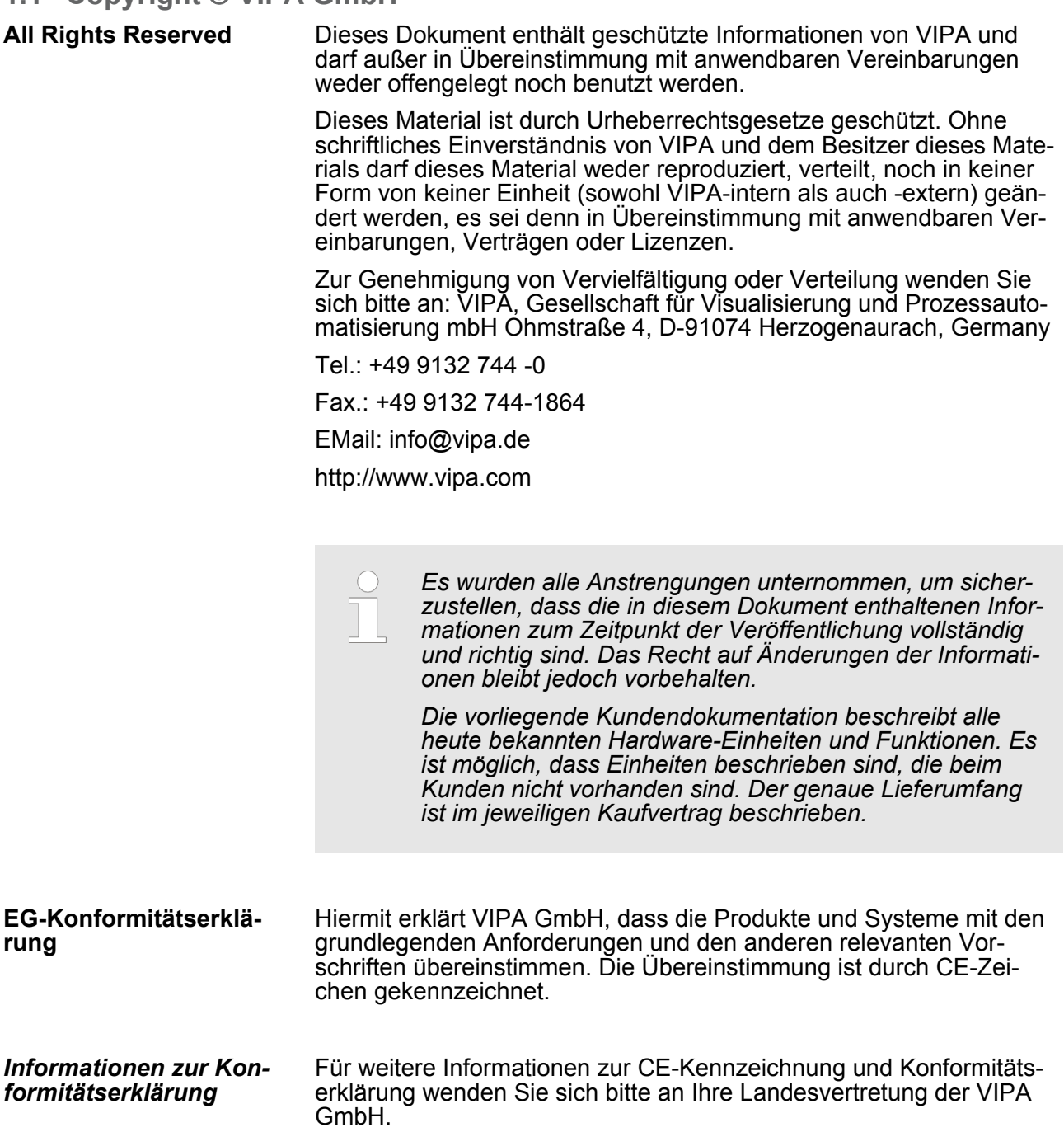

<span id="page-4-0"></span>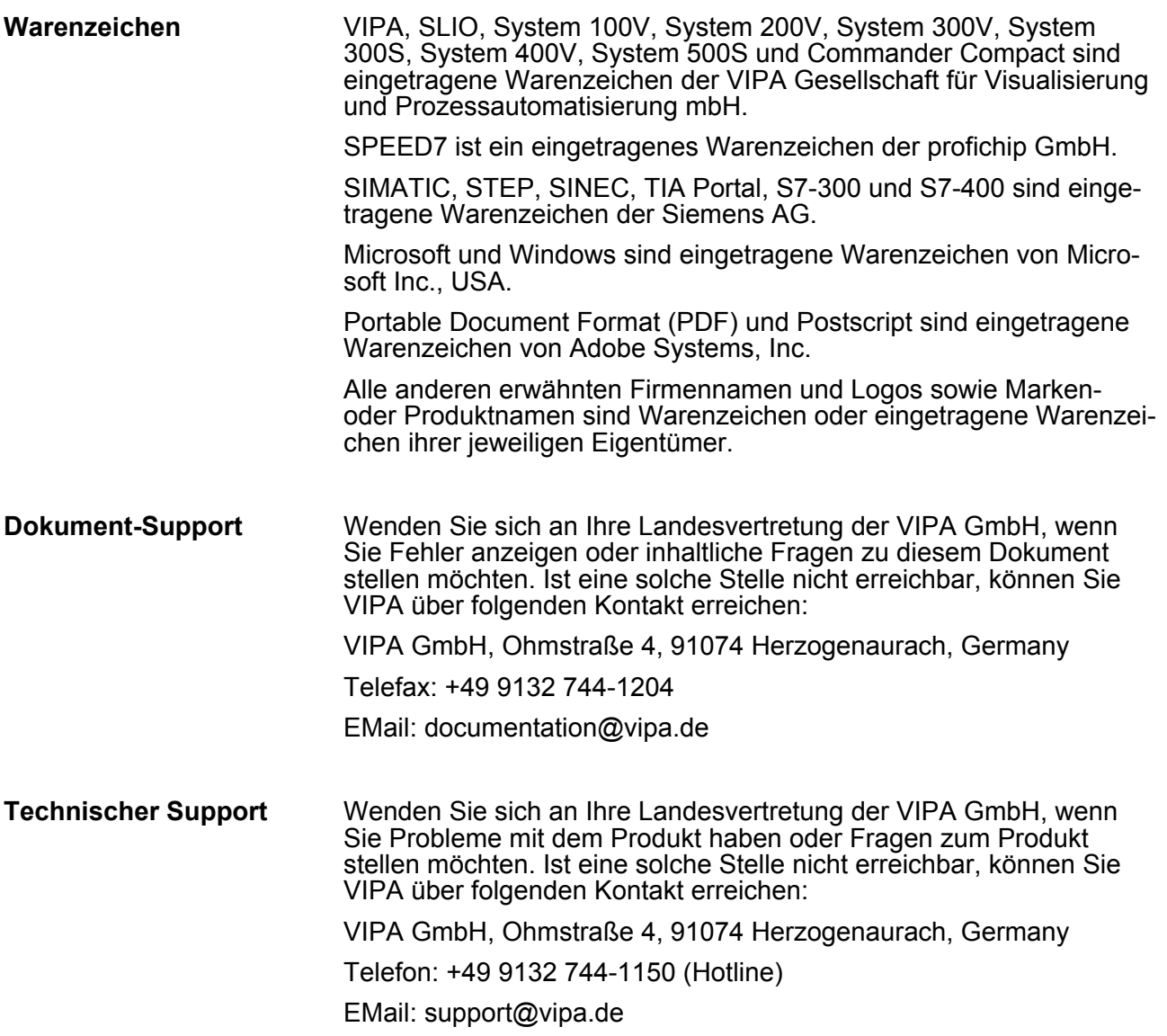

## **1.2 Über dieses Handbuch**

Das Handbuch beschreibt die IM 053-1DP00 aus dem System SLIO von VIPA. Beschrieben wird Aufbau, Projektierung und Anwendung. Dieses Handbuch ist Bestandteil des Dokumentationspakets mit der Best.-Nr.: VIPA HB300D\_IM und ist gültig für: **Zielsetzung und Inhalt**

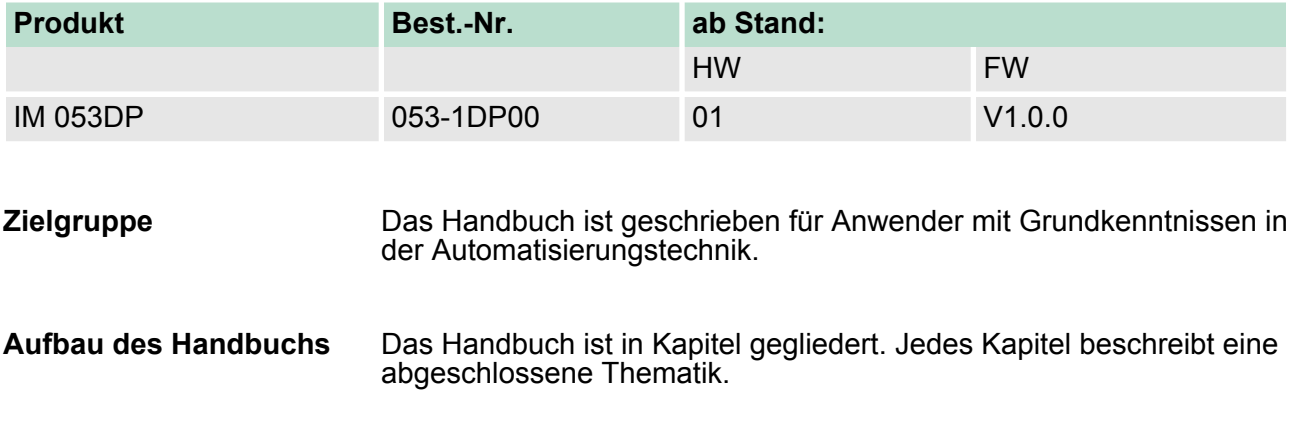

<span id="page-5-0"></span>Sicherheitshinweise

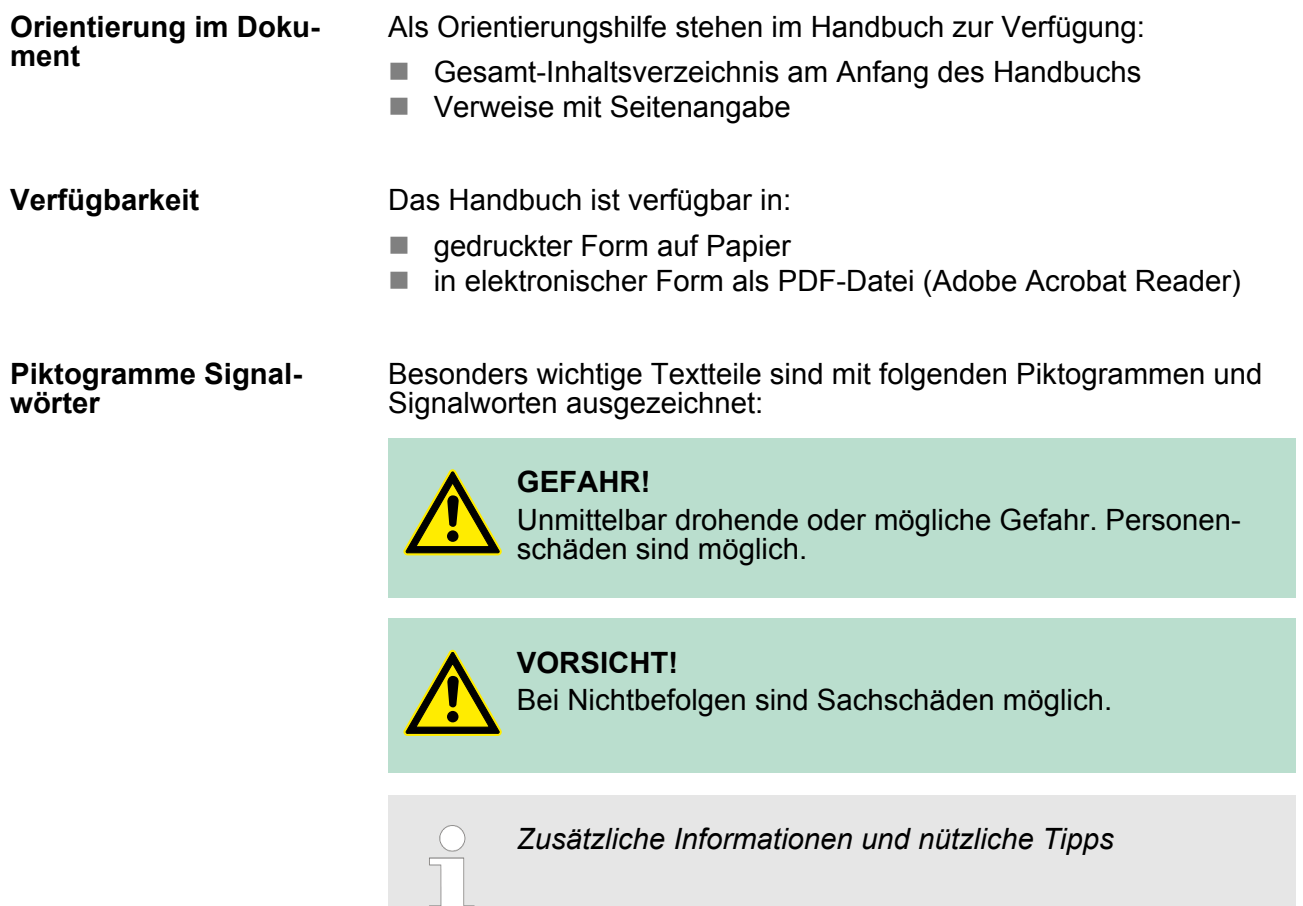

## **1.3 Sicherheitshinweise**

**Bestimmungsgemäße Verwendung**

Das System SLIO ist konstruiert und gefertigt für:

- Kommunikation und Prozesskontrolle
- Allgemeine Steuerungs- und Automatisierungsaufgaben
- $\blacksquare$  den industriellen Einsatz
- den Betrieb innerhalb der in den technischen Daten spezifizierten Umgebungsbedingungen
- $\blacksquare$  den Einbau in einen Schaltschrank

## **GEFAHR!**

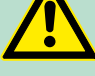

Das Gerät ist nicht zugelassen für den Einsatz

– in explosionsgefährdeten Umgebungen (EX-Zone)

**Dokumentation**

Handbuch zugänglich machen für alle Mitarbeiter in

- **n** Projektierung
- **n** Installation
- $\blacksquare$  Inbetriebnahme
- Betrieb

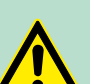

## **VORSICHT!**

**Vor Inbetriebnahme und Betrieb der in diesem Handbuch beschriebenen Komponenten unbedingt beachten:**

- Änderungen am Automatisierungssystem nur im spannungslosen Zustand vornehmen!
- Anschluss und Änderung nur durch ausgebildetes Elektro-Fachpersonal.
- Nationale Vorschriften und Richtlinien im jeweiligen Verwenderland beachten und einhalten (Installation, Schutzmaßnahmen, EMV ...)

**Entsorgung Zur Entsorgung des Geräts nationale Vorschriften beachten!**

<span id="page-7-0"></span>Sicherheitshinweis für den Benutzer

## **2 Grundlagen und Montage**

## **2.1 Sicherheitshinweis für den Benutzer**

**Handhabung elektrostatisch gefährdeter Baugruppen**

VIPA-Baugruppen sind mit hochintegrierten Bauelementen in MOS-Technik bestückt. Diese Bauelemente sind hoch empfindlich gegenüber Überspannungen, die z.B. bei elektrostatischer Entladung entstehen. Zur Kennzeichnung dieser gefährdeten Baugruppen wird nachfolgendes Symbol verwendet:

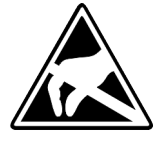

Das Symbol befindet sich auf Baugruppen, Baugruppenträgern oder auf Verpackungen und weist so auf elektrostatisch gefährdete Baugruppen hin. Elektrostatisch gefährdete Baugruppen können durch Energien und Spannungen zerstört werden, die weit unterhalb der Wahrnehmungsgrenze des Menschen liegen. Hantiert eine Person, die nicht elektrisch entladen ist, mit elektrostatisch gefährdeten Baugruppen, können Spannungen auftreten und zur Beschädigung von Bauelementen führen und so die Funktionsweise der Baugruppen beeinträchtigen oder die Baugruppe unbrauchbar machen. Auf diese Weise beschädigte Baugruppen werden in den wenigsten Fällen sofort als fehlerhaft erkannt. Der Fehler kann sich erst nach längerem Betrieb einstellen. Durch statische Entladung beschädigte Bauelemente können bei Temperaturänderungen, Erschütterungen oder Lastwechseln zeitweilige Fehler zeigen. Nur durch konsequente Anwendung von Schutzeinrichtungen und verantwortungsbewusste Beachtung der Handhabungsregeln lassen sich Funktionsstörungen und Ausfälle an elektrostatisch gefährdeten Baugruppen wirksam vermeiden.

**Versenden von Baugruppen**

**Messen und Ändern von elektrostatisch gefährdeten Baugruppen**

Verwenden Sie für den Versand immer die Originalverpackung.

Bei Messungen an elektrostatisch gefährdeten Baugruppen sind folgende Dinge zu beachten:

- Potenzialfreie Messgeräte sind kurzzeitig zu entladen.
- Verwendete Messgeräte sind zu erden.

Bei Änderungen an elektrostatisch gefährdeten Baugruppen ist darauf zu achten, dass ein geerdeter Lötkolben verwendet wird.

## **VORSICHT!**

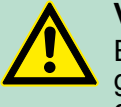

Bei Arbeiten mit und an elektrostatisch gefährdeten Baugruppen ist auf ausreichende Erdung des Menschen und der Arbeitsmittel zu achten.

## <span id="page-8-0"></span>**2.2 Systemvorstellung**

## **Übersicht**

Das System SLIO ist ein modular aufgebautes Automatisierungssystem für die Montage auf einer 35mm Tragschiene. Mittels der Peripherie-Module in 2-, 4- und 8-Kanalausführung können Sie dieses System passgenau an Ihre Automatisierungsaufgaben adaptieren. Der Verdrahtungsaufwand ist gering gehalten, da die DC 24V Leistungsversorgung im Rückwandbus integriert ist und defekte Elektronik-Module bei stehender Verdrahtung getauscht werden können. Durch Einsatz der farblich abgesetzten Power-Module können Sie innerhalb des Systems weitere Potenzialbereiche für die DC 24V Leistungsversorgung definieren, bzw. die Elektronikversorgung um 2A erweitern.

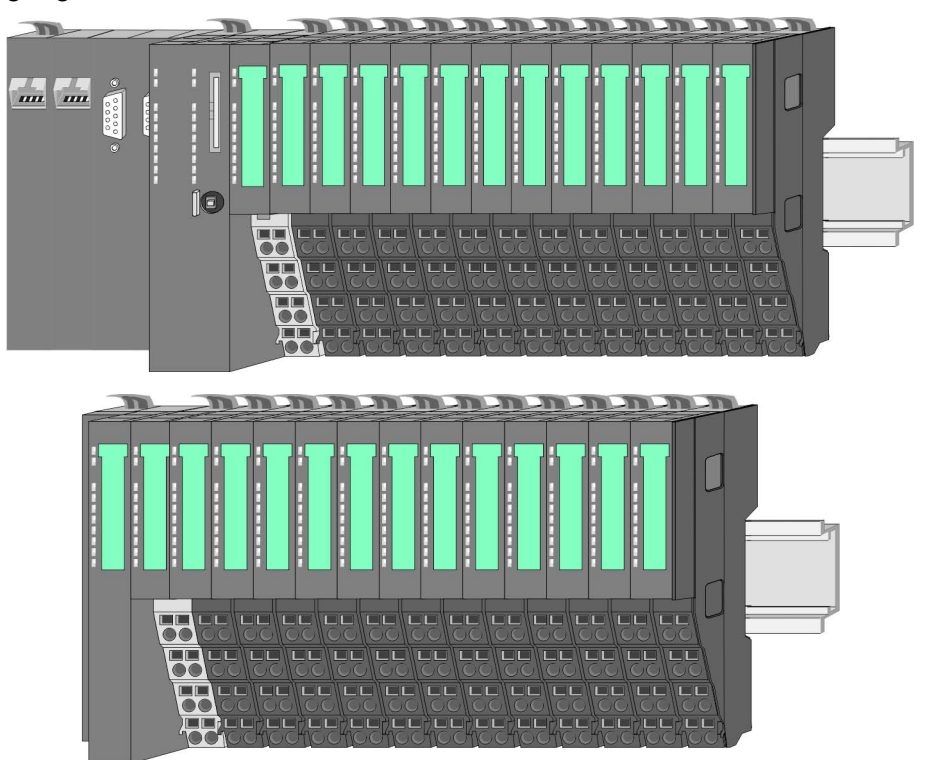

## *Komponenten*

- CPU (Kopf-Modul)
- Bus-Koppler (Kopf-Modul)
- Peripherie-Module
- **n** Power-Module
- Zubehör

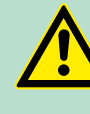

## **VORSICHT!**

Beim Einsatz dürfen nur Module von VIPA kombiniert werden. Ein Mischbetrieb mit Modulen von Fremdherstellern ist nicht zulässig!

**Systemvorstellung** 

**CPU**

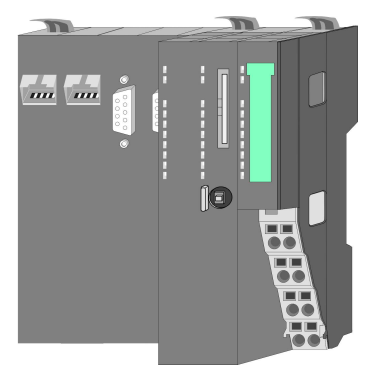

Bei der CPU sind CPU-Elektronik und Power-Modul in ein Gehäuse integriert. Als Kopf-Modul werden über das integrierte Power-Modul zur Spannungsversorgung sowohl die CPU-Elektronik als auch die Elektronik der angebunden Peripherie-Module versorgt. Die DC 24V Leistungsversorgung für die angebunden Peripherie-Module erfolgt über einen weiteren Anschluss am Power-Modul. Durch Montage von bis zu 64 Peripherie-Modulen an der CPU werden diese elektrisch verbunden, d.h. sie sind am Rückwandbus eingebunden, die Elektronik-Module werden versorgt und jedes Peripherie-Modul ist an die DC 24V Leistungsversorgung angeschlossen.

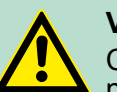

## **VORSICHT!**

CPU-Teil und Power-Modul der CPU dürfen nicht voneinander getrennt werden!

Hier dürfen Sie lediglich das Elektronik-Modul tauschen!

#### **Bus-Koppler**

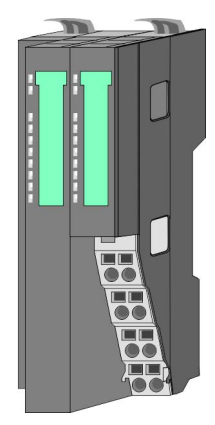

Beim Bus-Koppler sind Bus-Interface und Power-Modul in ein Gehäuse integriert. Das Bus-Interface bietet Anschluss an ein übergeordnetes Bus-System. Als Kopf-Modul werden über das integrierte Power-Modul zur Spannungsversorgung sowohl das Bus- Interface als auch die Elektronik der angebunden Peripherie-Module versorgt. Die DC 24V Leistungsversorgung für die angebunden Peripherie-Module erfolgt über einen weiteren Anschluss am Power-Modul. Durch Montage von bis zu 64 Peripherie-Modulen am Bus-Koppler werden diese elektrisch verbunden, d.h. sie sind am Rückwandbus eingebunden, die Elektronik-Module werden versorgt und jedes Peripherie-Modul ist an die DC 24V Leistungsversorgung angeschlossen.

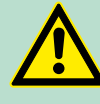

#### **VORSICHT!**

Bus-Interface und Power-Modul des Bus-Kopplers dürfen nicht voneinander getrennt werden!

Hier dürfen Sie lediglich das Elektronik-Modul tauschen!

**Peripherie-Module**

Jedes Peripherie-Modul besteht aus einem *Terminal-* und einem *Elektronik-Modul*.

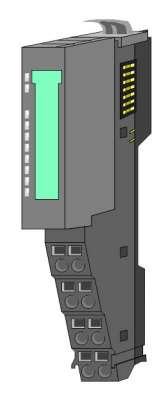

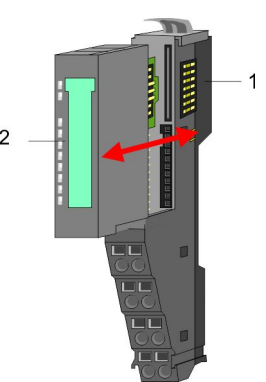

- 1 Terminal-Modul<br>2 Flektronik-Modu
- 2 Elektronik-Modul

## *Terminal-Modul*

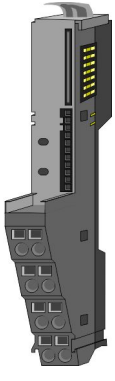

Das *Terminal-Modul* bietet die Aufnahme für das Elektronik-Modul, beinhaltet den Rückwandbus mit Spannungsversorgung für die Elektronik, die Anbindung an die DC 24V Leistungsversorgung und den treppenförmigen Klemmblock für die Verdrahtung. Zusätzlich besitzt das Terminal-Modul ein Verriegelungssystem zur Fixierung auf einer Tragschiene. Mittels dieser Verriegelung können Sie Ihr SLIO-System außerhalb Ihres Schaltschranks aufbauen und später als Gesamtsystem im Schaltschrank montieren.

*Elektronik-Modul*

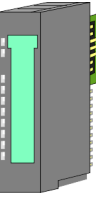

Über das *Elektronik-Modul*, welches durch einen sicheren Schiebemechanismus mit dem Terminal-Modul verbunden ist, wird die Funktionalität eines SLIO-Peripherie-Moduls definiert. Im Fehlerfall können Sie das defekte Elektronik-Modul gegen ein funktionsfähiges Modul tauschen. Hierbei bleibt die Verdrahtung bestehen.

Auf der Frontseite befinden sich LEDs zur Statusanzeige. Für die einfache Verdrahtung finden Sie bei jedem Elektronik-Modul auf der Front und an der Seite entsprechende Anschlussbilder.

## **Power-Module**

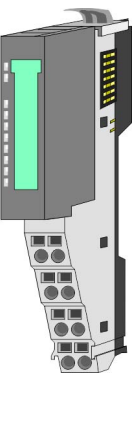

Die Spannungsversorgung erfolgt im System SLIO über Power-Module. Diese sind entweder im Kopf-Modul integriert oder können zwischen die Peripherie-Module gesteckt werden. Je nach Power-Modul können Sie Potenzialgruppen der DC 24V Leistungsversorgung definieren bzw. die Elektronikversorgung um 2A erweitern. Zur besseren Erkennung sind die Power-Module farblich von den Peripherie-Modulen abgesetzt.

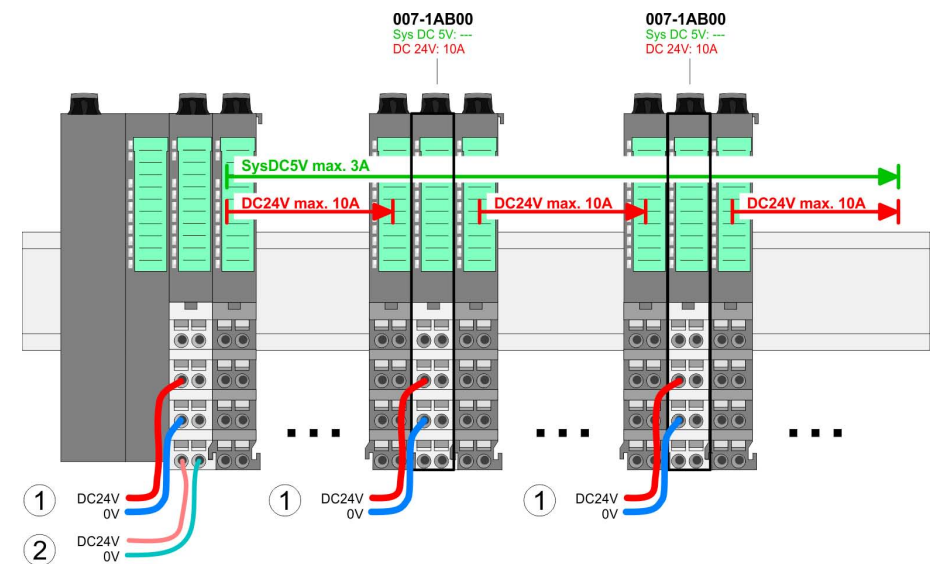

**Systemvorstellung** 

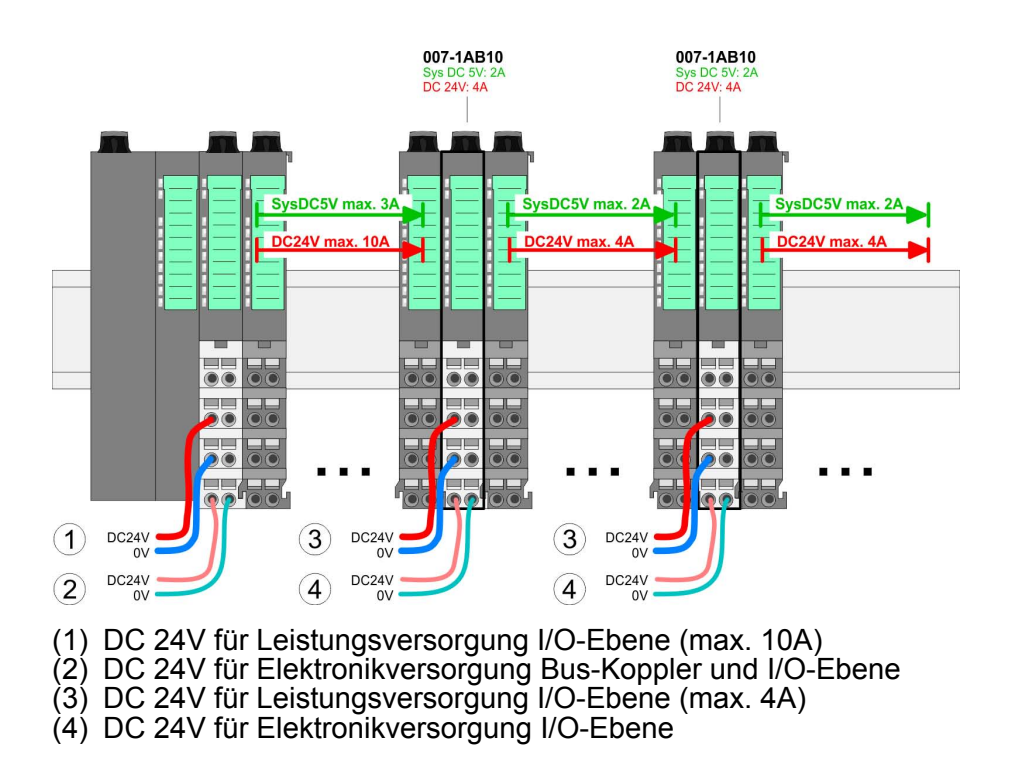

## **Zubehör**

## *Schirmschienen-Träger*

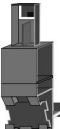

Der Schirmschienen-Träger (Best.-Nr.: 000-0AB00) dient zur Aufnahme von Schirmschienen (10mm x 3mm) für den Anschluss von Kabelschirmen. Schirmschienen-Träger, Schirmschiene und Kabelschirmbefestigungen sind nicht im Lieferumfang enthalten, sondern ausschließlich als Zubehör erhältlich. Der Schirmschienen-Träger wird unterhalb des Klemmblocks in das Terminal-Modul gesteckt. Bei flacher Tragschiene können Sie zur Adaption die Abstandshalter am Schirmschienen-Träger abbrechen.

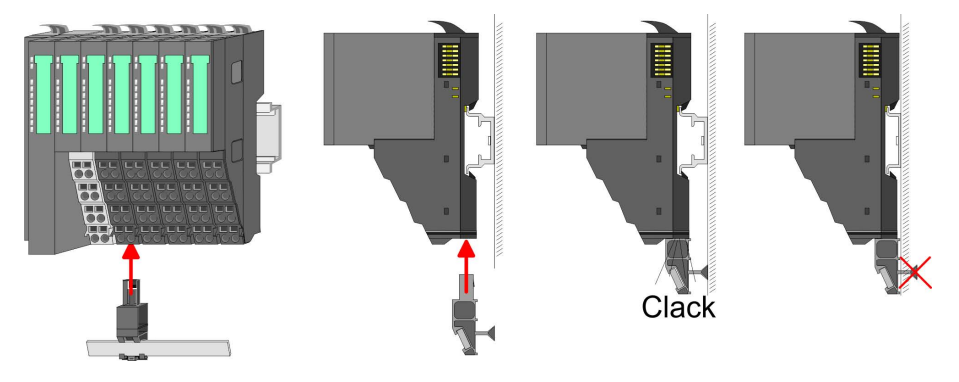

## <span id="page-12-0"></span>*Bus-Blende*

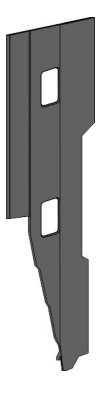

Bei jedem Bus-Koppler gehört zum Schutz der Bus- Kontakte eine Bus-Blende zum Lieferumfang. Vor der Montage von SLIO-Modulen ist die Bus-Blende am Bus- Koppler zu entfernen. Zum Schutz der Bus-Kontakte müssen Sie die Bus- Blende immer am äußersten Modul montieren.

Die Bus-Blende hat die Best.-Nr. 000-0AA00.

## *Kodier-Stecker*

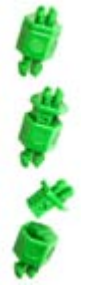

Sie haben die Möglichkeit die Zuordnung von Terminal- und Elektronik-Modul zu fixieren. Hierbei kommen Kodier-Stecker (Best-Nr.: 000-0AC00) von VIPA zum Einsatz. Die Kodier-Stecker bestehen aus einem Kodierstift-Stift und einer Kodier-Buchse, wobei durch Zusammenfügen von Elektronik- und Terminal-Modul der Kodier-Stift am Terminal-Modul und die Kodier-Buchse im Elektronik-Modul verbleiben. Dies gewährleistet, dass nach Austausch des Elektronik-Moduls nur wieder ein Elektronik-Modul mit der gleichen Kodierung gesteckt werden kann.

## **2.3 Abmessungen**

## **Maße CPU**

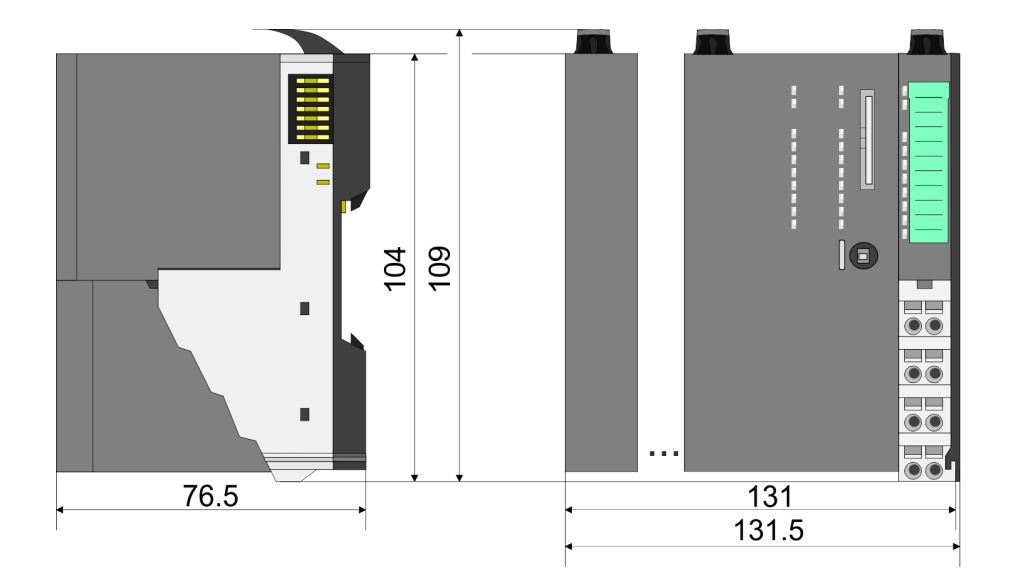

Abmessungen

## **Maße Bus-Koppler**

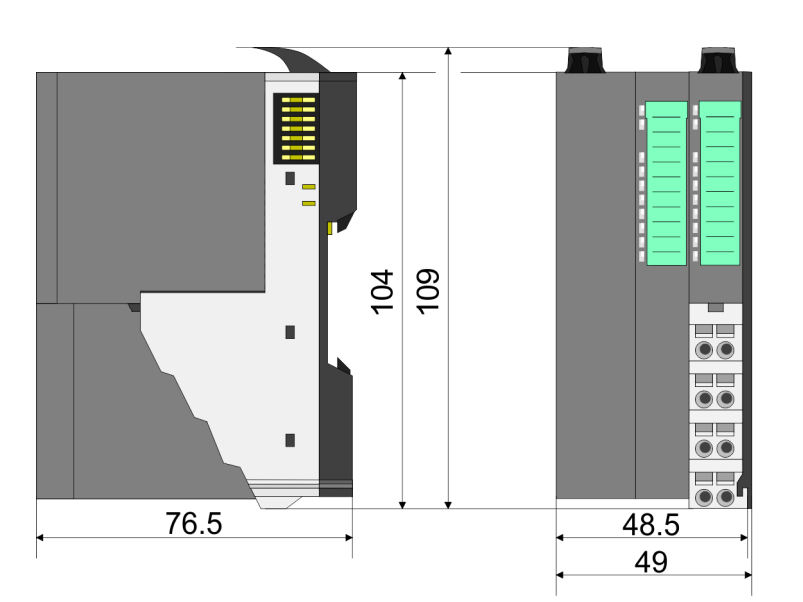

## **Maße Peripherie-Modul**

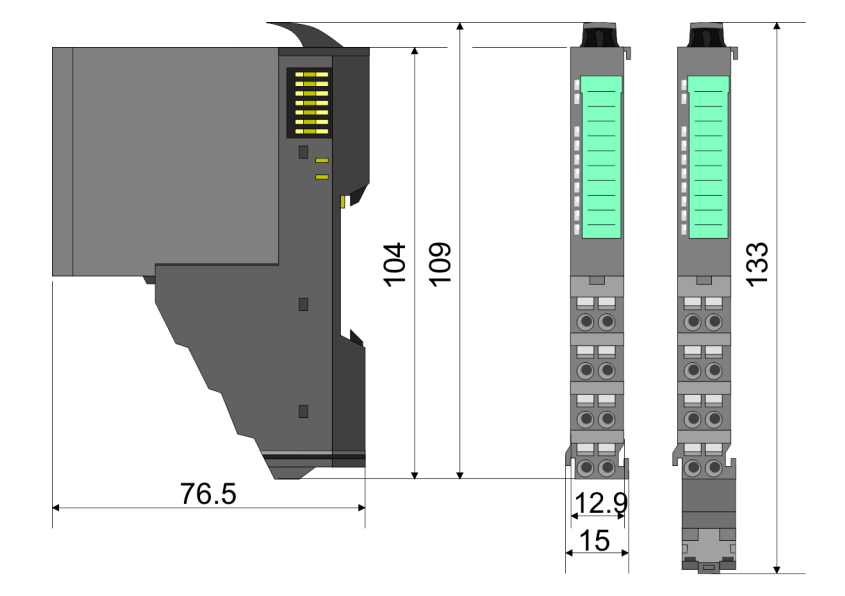

## **Maße Elektronik-Modul**

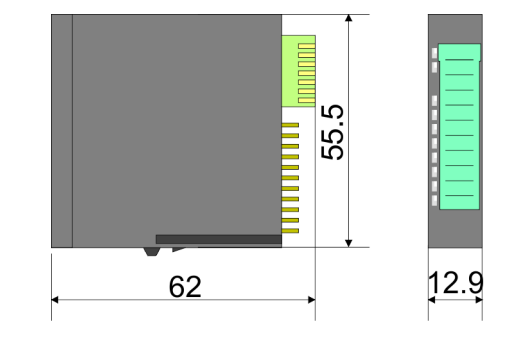

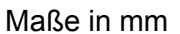

## <span id="page-14-0"></span>**2.4 Montage Funktionsprinzip**

Das Terminal-Modul besitzt einen Verriegelungshebel an der Oberseite. Zur Montage und Demontage ist dieser Hebel nach oben zu drücken, bis er hörbar einrastet. Zur Montage stecken Sie das zu montierende Modul an das zuvor gesteckte Modul und schieben Sie das Modul, geführt durch die Führungsleisten an der Ober- und Unterseite, auf die Tragschiene. Durch Klappen des Verriegelungshebels nach unten wird das Modul auf der Tragschiene fixiert. Sie können entweder die Module einzeln auf der Tragschiene montieren oder als Block. Hierbei ist zu beachten, dass jeder Verriegelungshebel geöffnet ist.

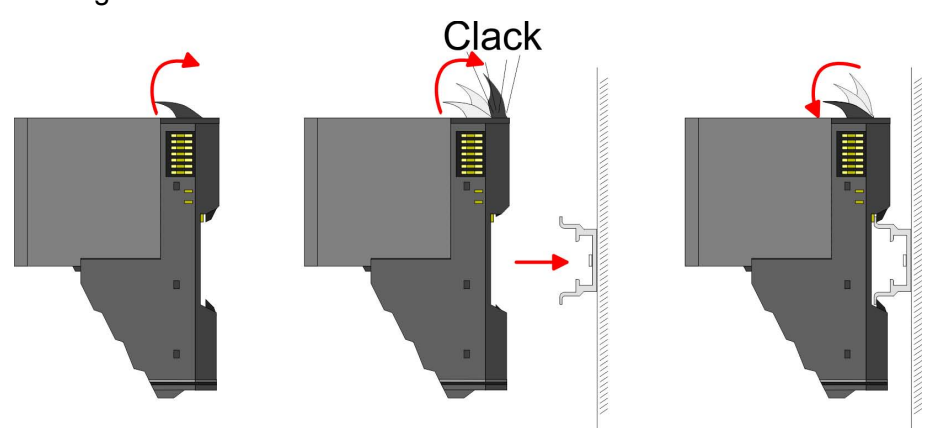

Zum Austausch eines Elektronik-Moduls können Sie das Elektronik-Modul, nach Betätigung der Entriegelung an der Unterseite, nach vorne abziehen. Für die Montage schieben Sie das Elektronik-Modul in die Führungsschiene, bis dieses an der Unterseite hörbar am Terminal-Modul einrastet.

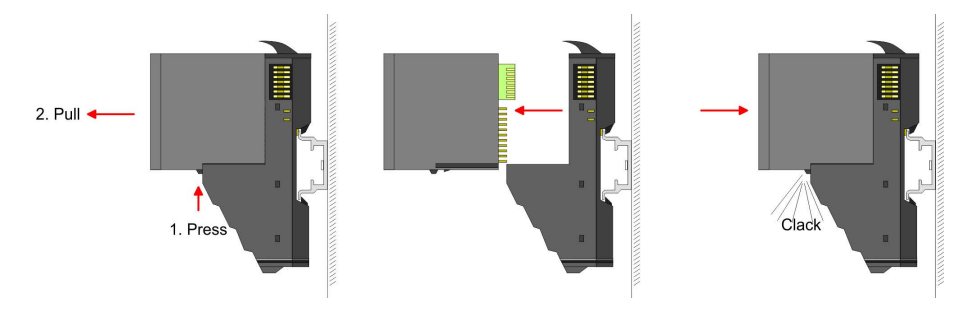

## **Kodierung**

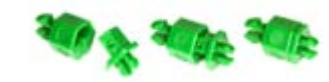

Sie haben die Möglichkeit die Zuordnung von Terminal- und Elektronik-Modul zu fixieren. Hierbei kommen Kodier-Stecker (Best-Nr.: 000-0AC00) von VIPA zum Einsatz. Die Kodier-Stecker bestehen aus einem Kodierstift-Stift und einer Kodier-Buchse, wobei durch Zusammenfügen von Elektronik- und Terminal-Modul der Kodier-Stift am Terminal-Modul und die Kodier-Buchse im Elektronik-Modul verbleiben. Dies gewährleistet, dass nach Austausch des Elektronik-Moduls nur wieder ein Elektronik-Modul mit der gleichen Kodierung gesteckt werden kann.

Montage

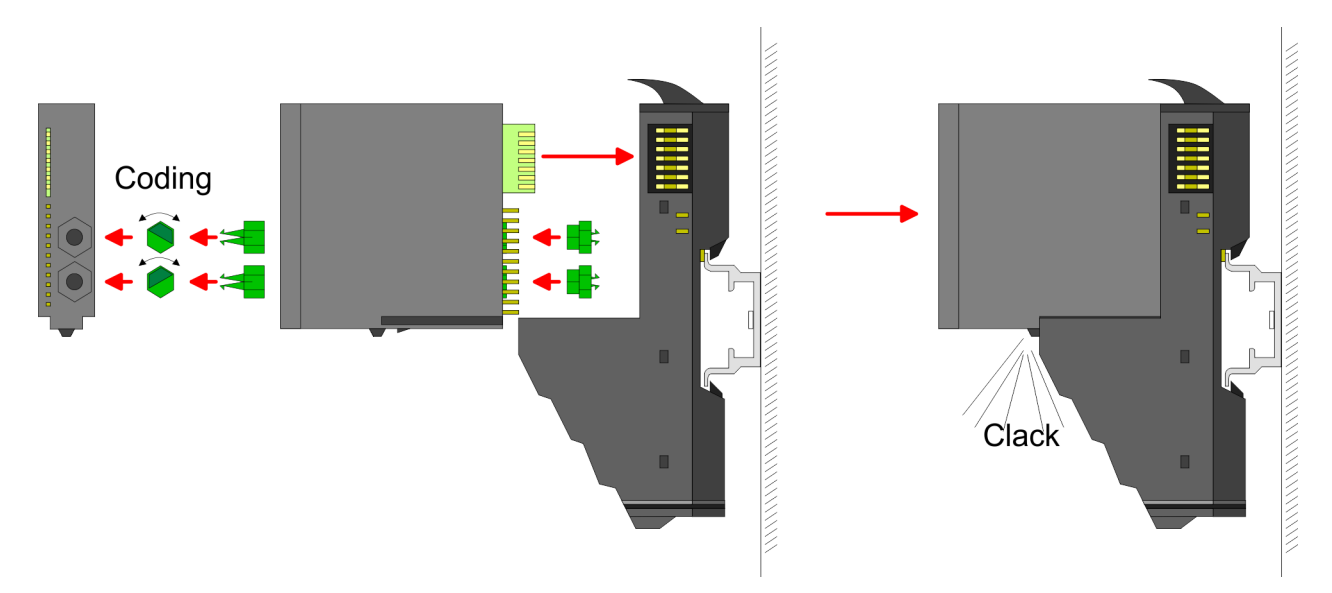

Jedes Elektronik-Modul besitzt an der Rückseite 2 Kodier-Aufnehmer für Kodier-Buchsen. Durch ihre Ausprägung sind 6 unterschiedliche Positionen pro Kodier-Buchse steckbar. Somit haben sie bei Verwendung beider Kodier-Aufnehmer 36 Kombinationsmöglichkeiten für die Kodierung.

- **1.** Stecken Sie gemäß Ihrer Kodierung 2 Kodier-Buchsen in die Aufnehmer am Elektronik-Modul, bis diese einrasten.
- **2.** Stecken Sie nun den entsprechenden Kodier-Stift in die Kodier-Buchse.
- **3.** Zur Fixierung der Kodierung führen Sie Elektronik- und Terminal-Modul zusammen, bis diese hörbar einrasten.

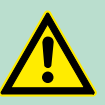

## **VORSICHT!**

Bitte beachten Sie, dass bei Austausch eines bereits kodierten Elektronik-Moduls dieses immer durch ein Elektronik-Modul mit gleicher Kodierung ersetzt wird.

Auch bei vorhandener Kodierung am Terminal-Modul können Sie ein Elektronik-Modul ohne Kodierung stecken. Die Verantwortung bei der Verwendung von Kodierstiften liegt beim Anwender. VIPA übernimmt keinerlei Haftung für falsch gesteckte Elektronik-Module oder für Schäden, welche aufgrund fehlerhafter Kodierung entstehen!

Die einzelnen Module werden direkt auf eine Tragschiene montiert. Über die Verbindung mit dem Rückwandbus werden Elektronik- und Leistungsversorgung angebunden. Sie können bis zu 64 Module stecken. Bitte beachten Sie hierbei, dass der Summenstrom der Elektronikversorgung den Maximalwert von 3A nicht überschreitet. Durch Einsatz des Power-Moduls 007-1AB10 können Sie den Strom für die Elektronikversorgung um jeweils 2A erweitern.  $\&$  [Kapitel 2.6 "Ver](#page-22-0)*[drahtung" auf Seite 23](#page-22-0)* **Montage Vorgehensweise**

Montage

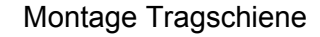

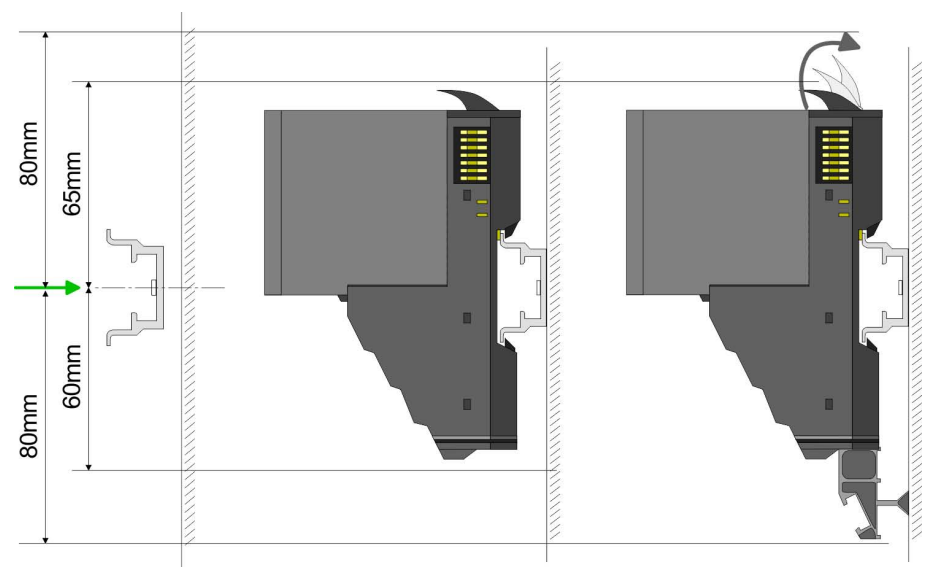

Montieren Sie die Tragschiene! Bitte beachten Sie, dass Sie von der Mitte der Tragschiene nach oben einen Montageabstand von mindestens 80mm und nach unten von 60mm bzw. 80mm bei Verwendung von Schirmschienen-Trägern einhalten.

Montage Kopf-Modul (z.B. Bus-Koppler)

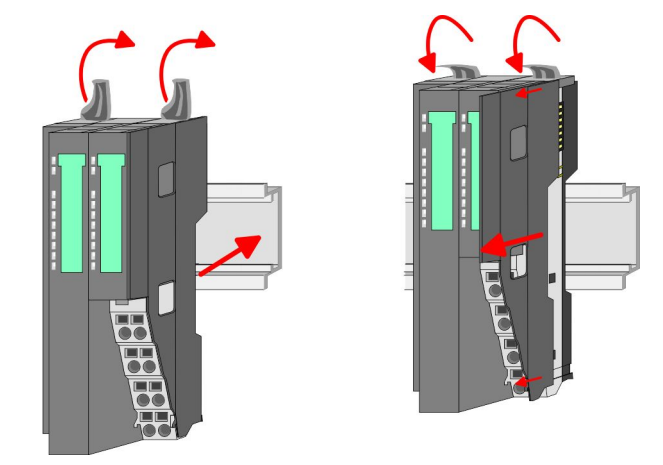

- **1.** Beginnen Sie auf der linken Seite mit dem Kopf-Modul (z.B. Bus-Koppler). Klappen Sie hierzu beide Verriegelungshebel des Kopf-Moduls nach oben, stecken Sie das Kopf-Modul auf die Tragschiene und klappen Sie die Verriegelungshebel wieder nach unten.
- **2.** Entfernen Sie vor der Montage der Peripherie-Module die Bus-Blende auf der rechten Seite des Kopf-Moduls, indem Sie diese nach vorn abziehen. Bewahren Sie die Blende für spätere Montage auf.

Montage

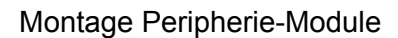

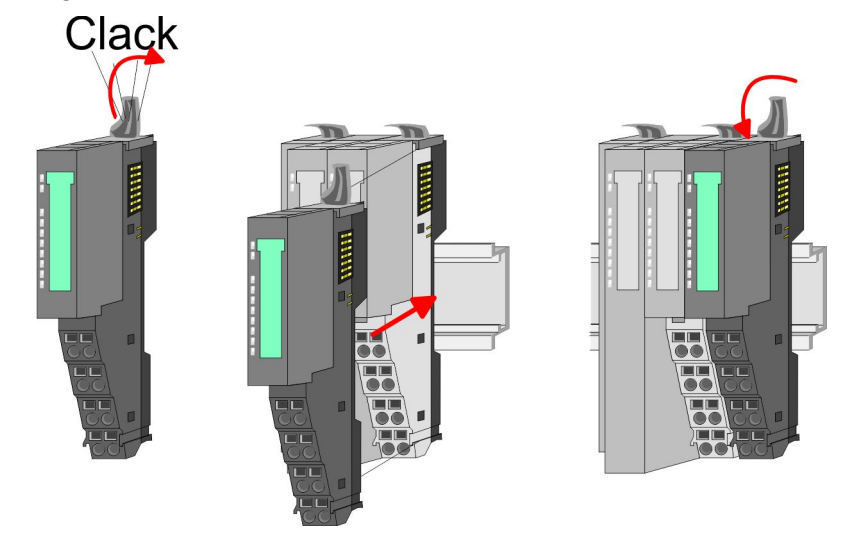

Montieren Sie die gewünschten Peripherie-Module.

## Montage Bus-Blende Peripherie-Modul

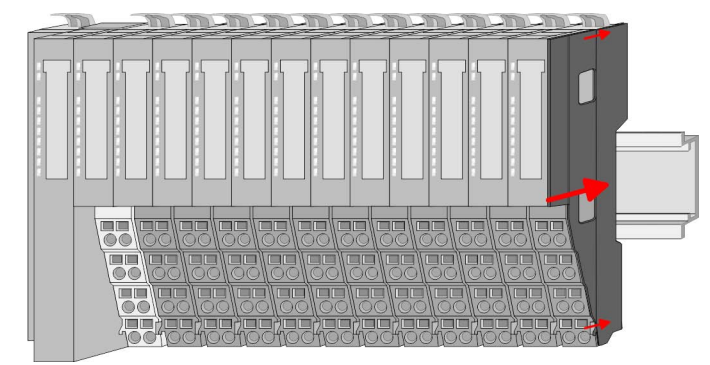

Nachdem Sie Ihr Gesamt-System montiert haben, müssen Sie zum Schutz der Bus-Kontakte die Bus-Blende am äußersten Modul wieder stecken.

Montage Bus-Blende an Klemmen-Modul

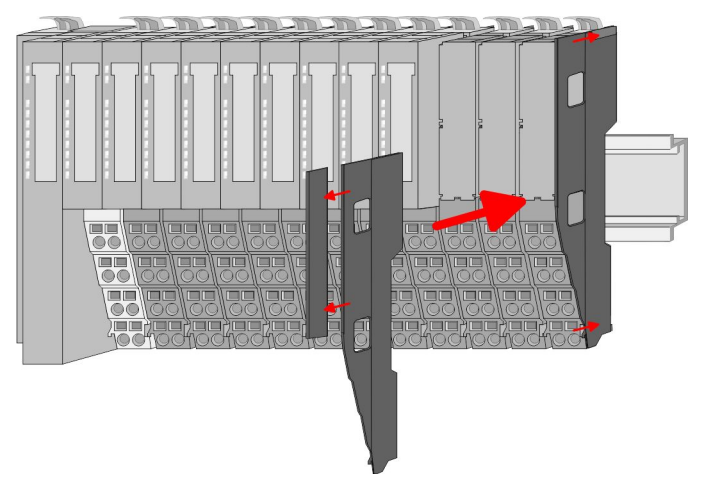

Handelt es sich bei dem äußersten Modul um ein Klemmen-Modul, so ist zur Adaption der obere Teil der Bus-Blende abzubrechen.

Demontage und Modultausch

### <span id="page-18-0"></span>Montage Schirmschienenträger

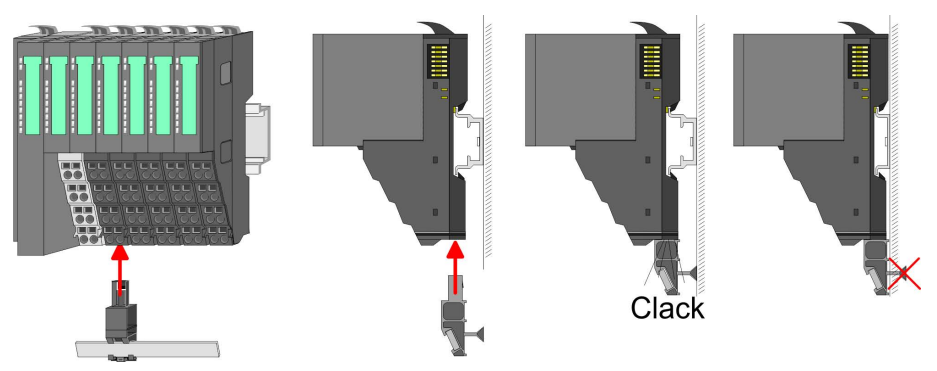

Der Schirmschienen-Träger (als Zubehör erhältlich) dient zur Ď. Aufnahme der Schirmschiene für den Anschluss von Kabelschirmen. Der Träger wird unterhalb des Klemmblocks in das Terminal-Moduls gesteckt, bis dieser einrastet. Bei flacher Tragschiene können Sie zur Adaption den Abstandshalter am Schirmschienen-Träger abbrechen.

## **2.5 Demontage und Modultausch**

## **Vorgehensweise**

Bei der Demontage und beim Austausch eines Moduls, eines Kopf-Moduls (z.B. Bus-Koppler) oder einer Modulgruppe müssen Sie aus montagetechnischen Gründen immer das rechts daneben befindliche Elektronik- Modul entfernen! Nach der Montage kann es wieder gesteckt werden.

#### Austausch eines Elektronik-Moduls

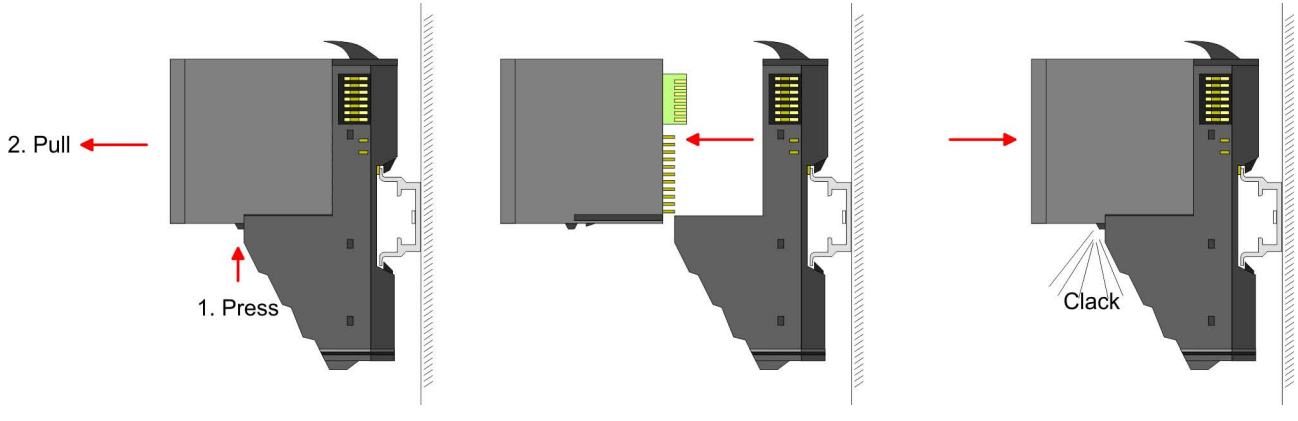

- **1.** Zum Austausch eines Elektronik-Moduls können Sie das Elektronik-Modul, nach Betätigung der Entriegelung an der Unterseite, nach vorne abziehen.
- **2.** Für die Montage schieben Sie das Elektronik-Modul in die Führungsschiene, bis dieses an der Unterseite hörbar am Terminal-Modul einrastet.

Demontage und Modultausch

#### Austausch eines Moduls

**1.** Entfernen Sie falls vorhanden die Verdrahtung am Modul. Ä *[Kapitel 2.6 "Verdrahtung" auf Seite 23](#page-22-0)*.

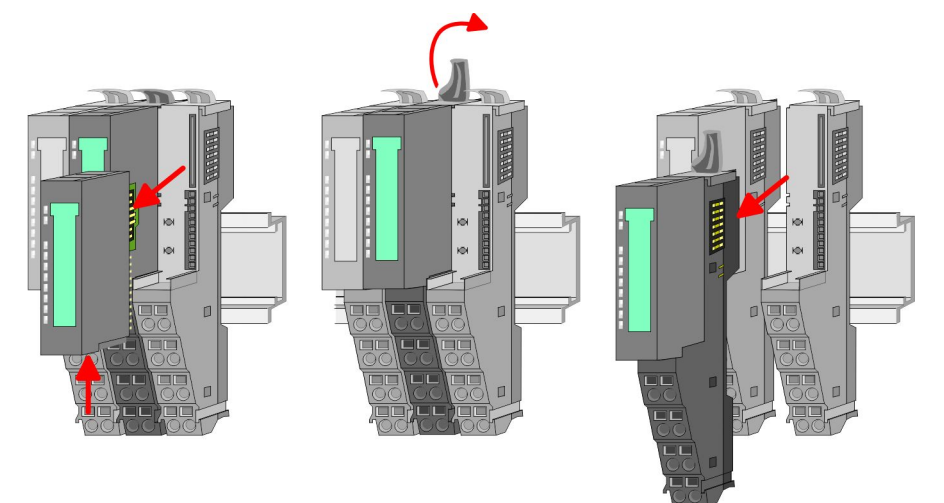

- **2.** Betätigen Sie die Entriegelung an der Unterseite des rechts daneben befindlichen Elektronik-Moduls und ziehen Sie dieses nach vorne ab.
- **3.** Klappen Sie den Verriegelungshebel des zu tauschenden Moduls nach oben.
- **4.** Ziehen Sie das Modul nach vorne ab.

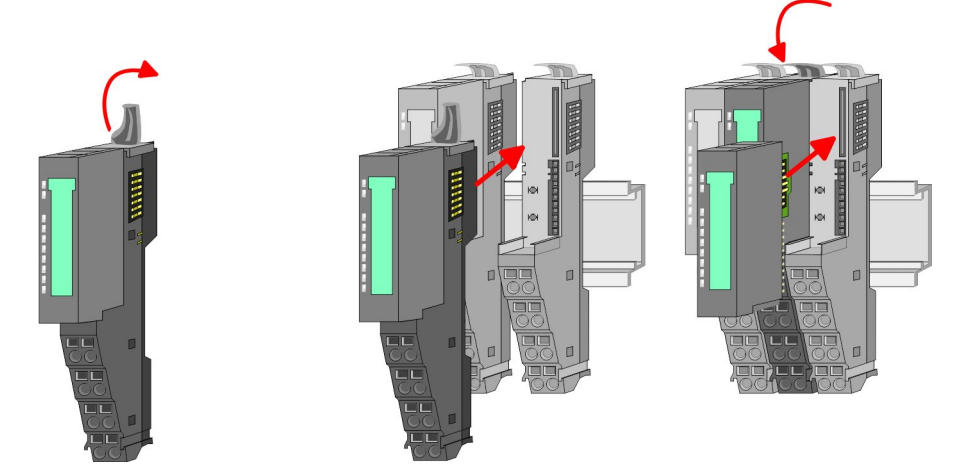

- **5.** Zur Montage klappen Sie den Verriegelungshebel des zu montierenden Moduls nach oben.
- **6.** Stecken Sie das zu montierende Modul in die Lücke zwischen die beiden Module und schieben Sie das Modul, geführt durch die Führungsleisten auf beiden Seiten, auf die Tragschiene.
- **7.** Klappen Sie den Verriegelungshebel wieder nach unten.
- **8.** Stecken Sie wieder das zuvor entnommene Elektronik-Modul.

Austausch eines Kopf-Moduls (z.B. Bus-Koppler)

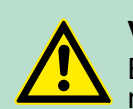

## **VORSICHT!**

Bus-Interface und Power-Modul des Kopf-Moduls dürfen nicht voneinander getrennt werden! Hier dürfen Sie lediglich das Elektronik-Modul tauschen!

**1.** Entfernen Sie falls vorhanden die Verdrahtung am Kopf-Modul. Ä *[Kapitel 2.6 "Verdrahtung" auf Seite 23](#page-22-0)*.

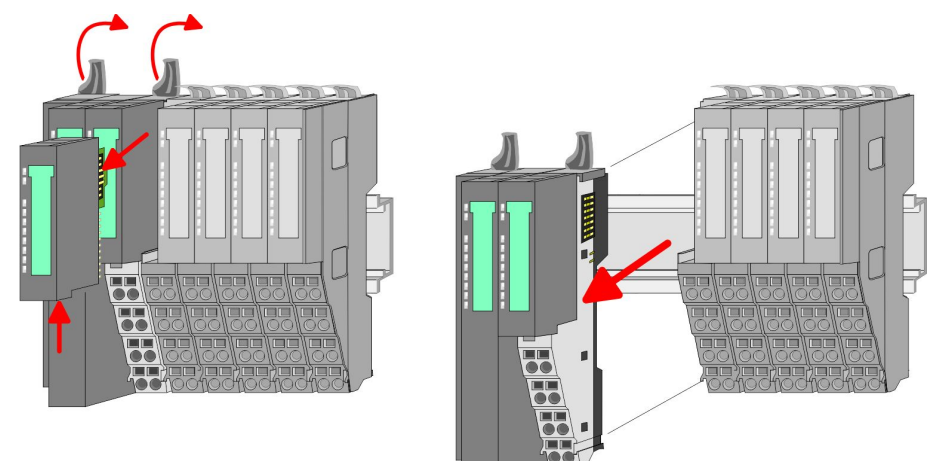

- **2.** Betätigen Sie die Entriegelung an der Unterseite des rechts neben dem Kopf-Modul befindlichen Elektronik-Moduls und ziehen Sie dieses nach vorne ab.
- **3.** Klappen Sie alle Verriegelungshebel des zu tauschenden Kopf-Moduls nach oben.
- **4.** Ziehen Sie das Kopf-Modul nach vorne ab.

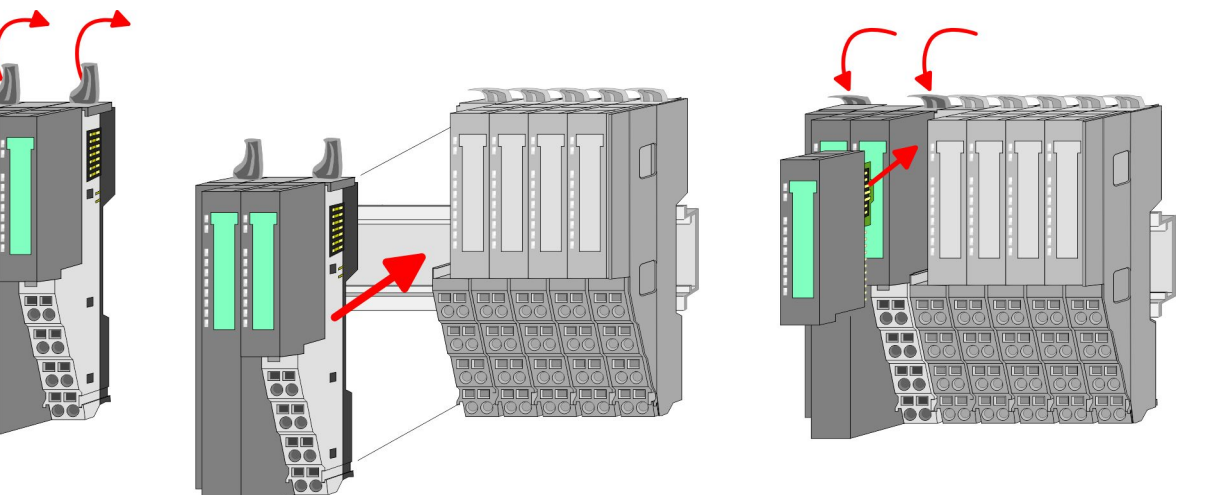

- **5.** Zur Montage klappen Sie alle Verriegelungshebel des zu montierenden Kopf-Moduls nach oben.
- **6.** Stecken Sie das zu montierende Kopf-Modul an das linke Modul und schieben Sie das Kopf-Modul, geführt durch die Führungsleisten, auf die Tragschiene.
- **7.** Klappen Sie alle Verriegelungshebel wieder nach unten.
- **8.** Stecken Sie wieder das zuvor entnommene Elektronik-Modul.

Demontage und Modultausch

Austausch einer Modulgruppe

**1.** Entfernen Sie falls vorhanden die Verdrahtung an der Modulgruppe. Ä *[Kapitel 2.6 "Verdrahtung" auf Seite 23](#page-22-0)*.

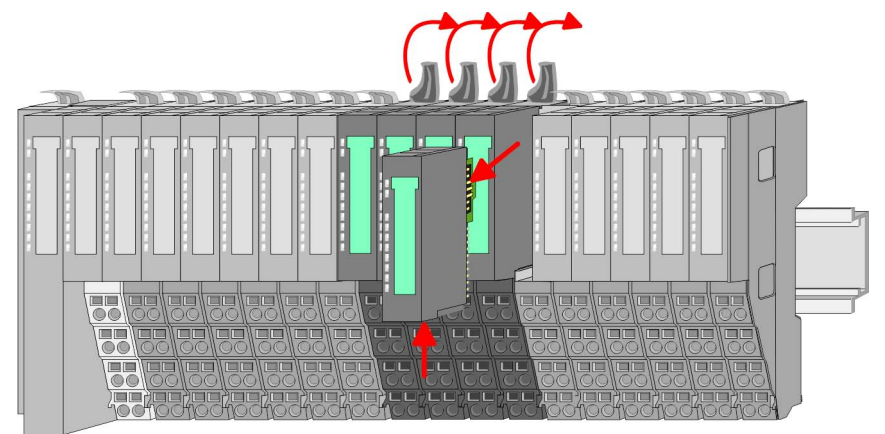

**2.** Betätigen Sie die Entriegelung an der Unterseite des rechts neben der Modulgruppe befindlichen Elektronik-Moduls und ziehen Sie dieses nach vorne ab.

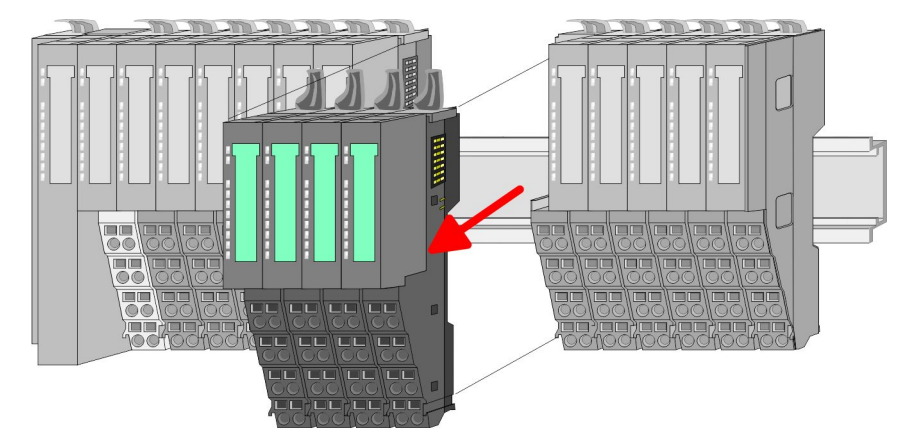

- **3.** Klappen Sie alle Verriegelungshebel der zu tauschenden Modulgruppe nach oben.
- **4.** Ziehen Sie die Modulgruppe nach vorne ab.

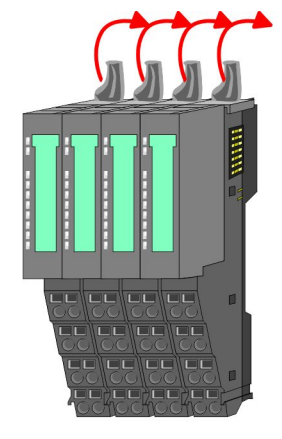

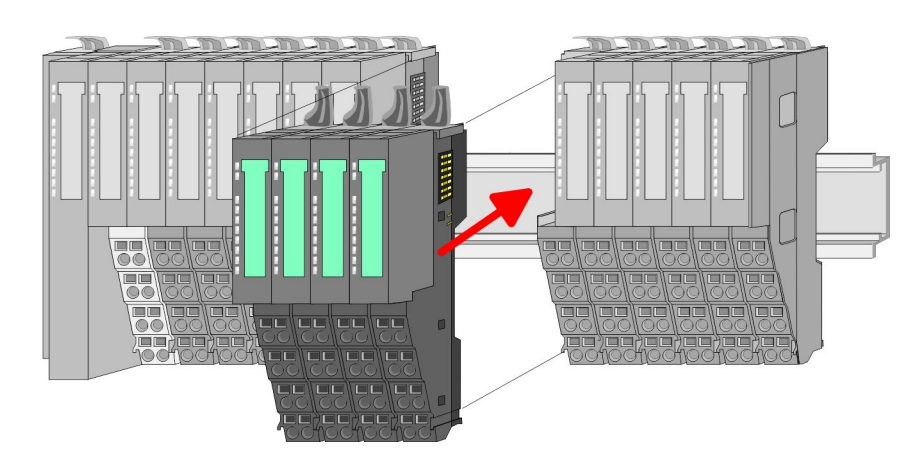

**5.** Zur Montage klappen Sie alle Verriegelungshebel der zu montierenden Modulgruppe nach oben.

<span id="page-22-0"></span>**6.** Stecken Sie die zu montierende Modulgruppe in die Lücke zwischen die beiden Module und schieben Sie die Modulgruppe, geführt durch die Führungsleisten auf beiden Seiten, auf die Tragschiene.

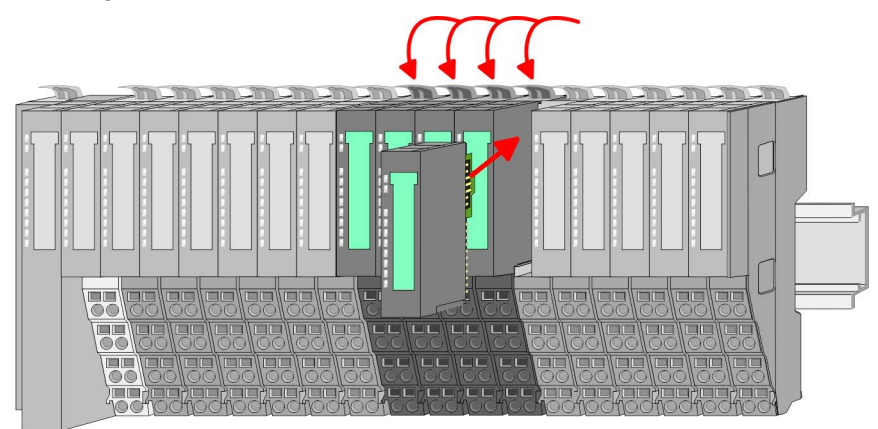

**7.** Klappen Sie alle Verriegelungshebel wieder nach unten.

**8.** Stecken Sie wieder das zuvor entnommene Elektronik-Modul.

## **2.6 Verdrahtung**

**Anschlussklemmen**

Bei der Verdrahtung werden Anschlussklemmen mit Federklemmtechnik eingesetzt. Die Verdrahtung mit Federklemmtechnik ermöglicht einen schnellen und einfachen Anschluss Ihrer Signal- und Versorgungsleitungen.

Im Gegensatz zur Schraubverbindung ist diese Verbindungsart erschütterungssicher.

## *Daten*

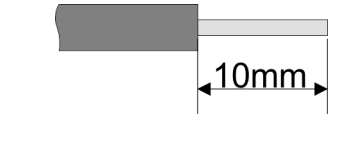

Umax: 240V AC / 30V DC

 $I_{\text{max}}$ : 10A

Querschnitt: 0,08 ... 1,5mm<sup>2</sup> (AWG 28 ... 16) Abisolierlänge: 10mm

Verdrahtung

#### *Verdrahtung Vorgehensweise*

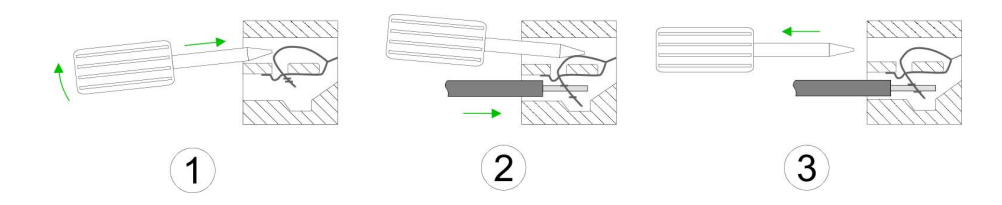

- **1.** Zum Verdrahten stecken Sie, wie in der Abbildung gezeigt, einen passenden Schraubendreher leicht schräg in die rechteckige Öffnung. Zum Öffnen der Kontaktfeder müssen Sie den Schraubendreher in die entgegengesetzte Richtung drücken und halten.
- **2.** Führen Sie durch die runde Öffnung Ihren abisolierten Draht ein. Sie können Drähte mit einem Querschnitt von 0,08mm<sup>2</sup> bis 1,5mm<sup>2</sup> anschließen.
- **3.** Durch Entfernen des Schraubendrehers wird der Draht über einen Federkontakt sicher mit der Anschlussklemme verbunden.

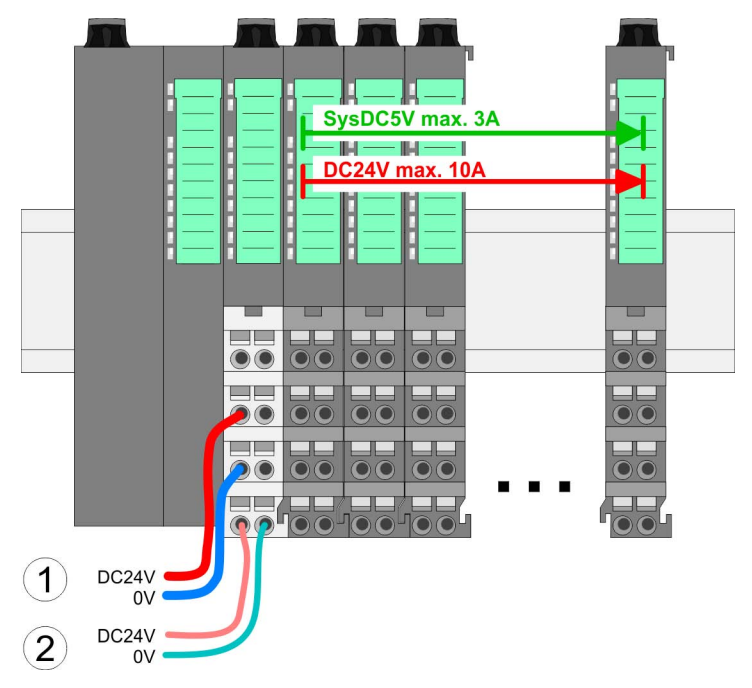

(1) DC 24V für Leistungsversorgung I/O-Ebene (max. 10A) (2) DC 24V für Elektronikversorgung Bus-Koppler und I/O-Ebene

## **Standard-Verdrahtung**

## **PM - Power Modul**

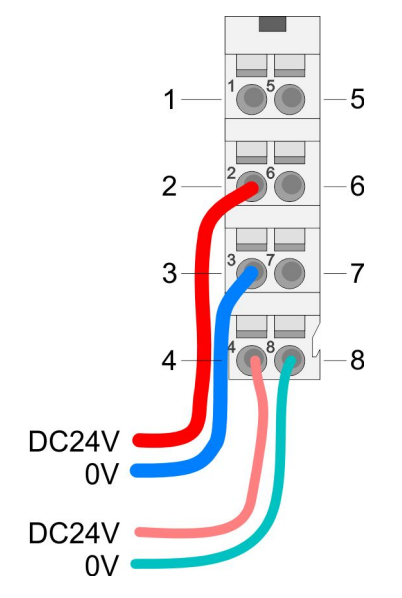

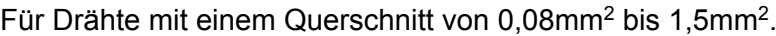

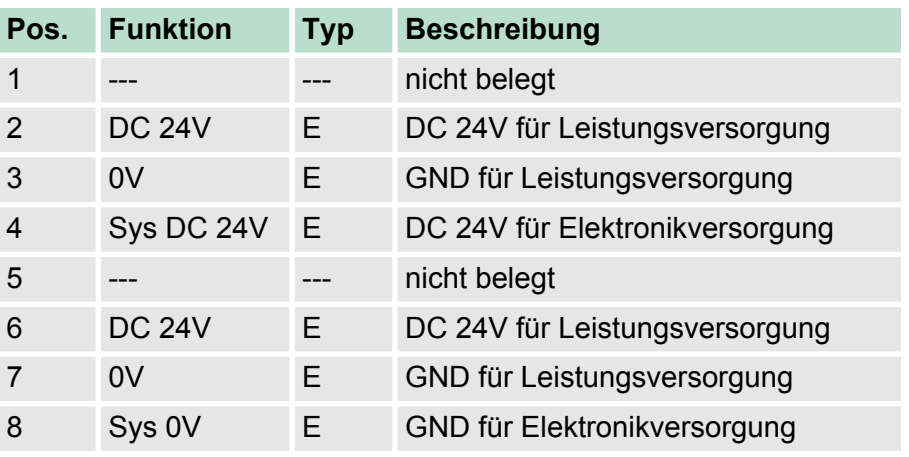

E: Eingang

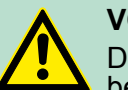

#### **VORSICHT!**

Da die Leistungsversorgung keine interne Absicherung besitzt, ist diese extern mit einer Sicherung entsprechend dem Maximalstrom abzusichern, d.h. max. 10A mit einer 10A-Sicherung (flink) bzw. einem Leitungsschutzschalter 10A Charakteristik Z!

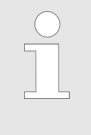

*Die Elektronikversorgung ist intern gegen zu hohe Spannung durch eine Sicherung geschützt. Die Sicherung befindet sich innerhalb des Power-Moduls. Wenn die Sicherung ausgelöst hat, muss das Elektronik-Modul getauscht werden!*

**Absicherung**

- Die Leistungsversorgung ist extern mit einer Sicherung entsprechend dem Maximalstrom abzusichern, d.h. max. 10A mit einer 10A-Sicherung (flink) bzw. einem Leitungsschutzschalter 10A Charakteristik Z.
- Es wird empfohlen die Elektronikversorgung für Bus-Koppler und I/O-Ebene extern mit einer 2A-Sicherung (flink) bzw. einem Leitungsschutzschalter 2A Charakteristik Z abzusichern.
- Die Elektronikversorgung für die I/O-Ebene des Power-Moduls 007-1AB10 sollte ebenfalls extern mit einer 1A-Sicherung (flink) bzw. einem Leitungsschutzschalter 1A Charakteristik Z abgesichert werden.

#### **Zustand der Elektronikversorgung über LEDs**

Nach PowerON des System SLIO leuchtet an jedem Modul die RUNbzw. MF-LED, sofern der Summenstrom für die Elektronikversorgung 3A nicht übersteigt. Ist der Summenstrom größer als 3A, werden die LEDs nicht mehr angesteuert. Hier müssen Sie zwischen Ihre Peripherie-Module das Power-Modul mit der Best.-Nr. 007-1AB10 platzieren.

Verdrahtung

*Power-Modul 007-1AB00*

#### **Einsatz von Power-Modulen**

Das Power-Modul mit der Best.-Nr. 007-1AB00 setzen Sie ein, wenn die 10A für die Leistungsversorgung nicht mehr ausreichen. Sie haben so auch die Möglichkeit, Potenzialgruppen zu bilden.

Das Power-Modul mit der Best.-Nr. 007-1AB10 setzen Sie ein, wenn die 3A für die Elektronikversorgung am Rückwandbus nicht mehr ausreichen. Zusätzlich erhalten Sie eine neue Potenzialgruppe für die DC 24V Leistungsversorgung mit max. 4A.

Durch Stecken des Power-Moduls 007-1AB10 können am nachfolgenden Rückwandbus Module gesteckt werden mit einem maximalen Summenstrom von 2A. Danach ist wieder ein Power-Modul zu stecken. Zur Sicherstellung der Spannungsversorgung dürfen die Power-Module beliebig gemischt eingesetzt werden.

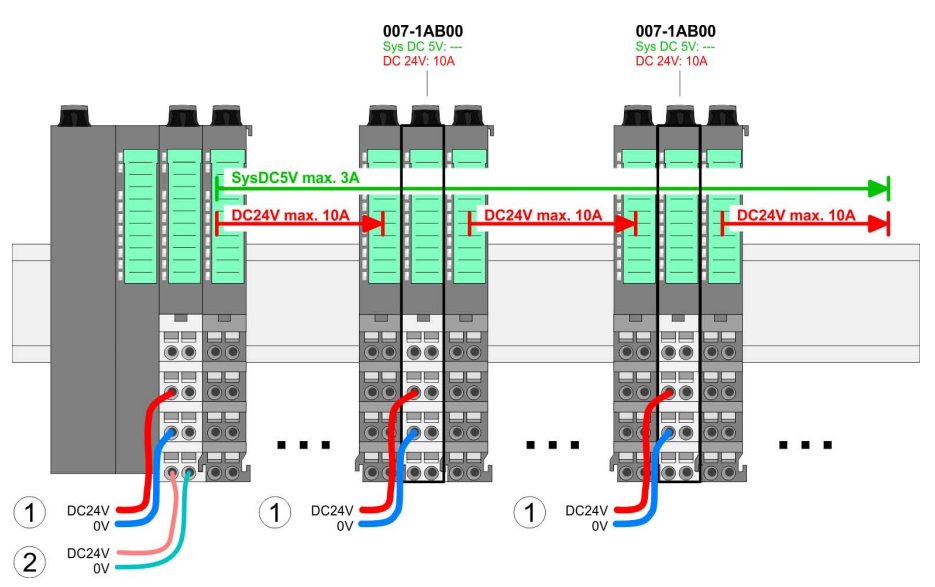

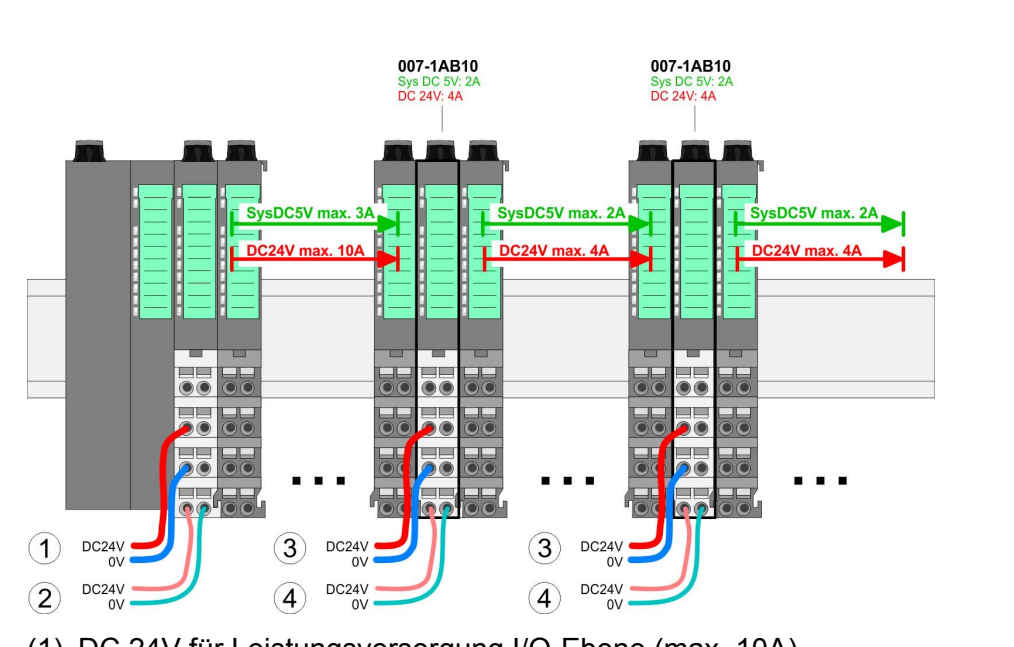

- (1) DC 24V für Leistungsversorgung I/O-Ebene (max. 10A)
- (2) DC 24V für Elektronikversorgung Bus-Koppler und I/O-Ebene
- (3) DC 24V für Leistungsversorgung I/O-Ebene (max. 4A)
- (4) DC 24V für Elektronikversorgung I/O-Ebene

#### *Power-Modul 007-1AB10*

## <span id="page-26-0"></span>**Schirm auflegen**

Zur Schirmauflage ist die Montage von Schirmschienen-Trägern erforderlich.

Der Schirmschienen-Träger (als Zubehör erhältlich) dient zur Aufnahme der Schirmschiene für den Anschluss von Kabelschirmen.

Der Träger wird unterhalb des Klemmblocks in das Terminal-Modul gesteckt, bis dieser einrastet. Bei flacher Tragschiene können Sie zur Adaption den Abstandshalter am Schirmschienen-Träger abbrechen.

Nach der Montage der Schirmschienen-Träger mit der Schirmschiene können Sie die Kabel mit dem entsprechend abisolierten Kabelschirm auflegen und über die Schirmanschlussklemme mit der Schirmschiene verbinden.

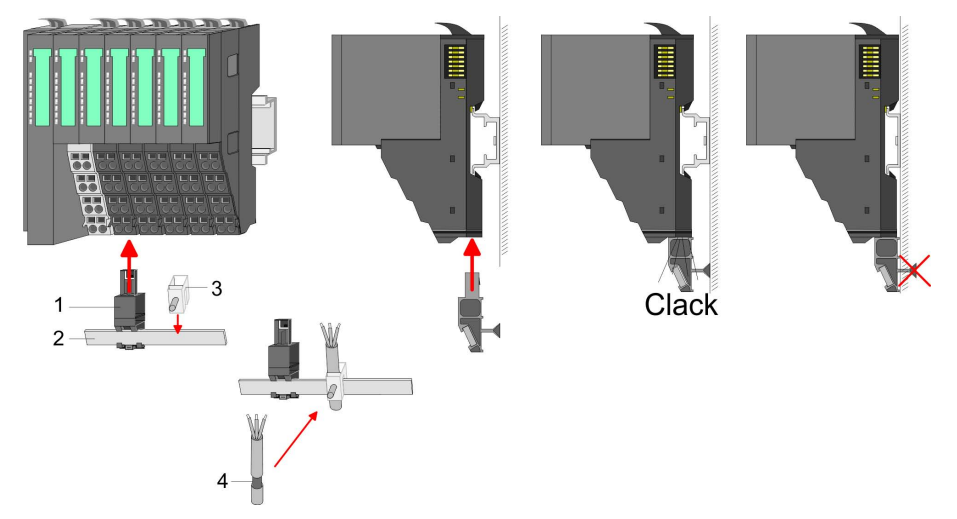

- 
- 1 Schirmschienen-Träger<br>2 Schirmschiene (10mm x 2 Schirmschiene (10mm x 3mm)<br>3 Schirmanschlussklemme
- 3 Schirmanschlussklemme
- **Kabelschirm**

## **2.7 Hilfe zur Fehlersuche - LEDs**

## **Allgemein**

Jedes Modul besitzt auf der Frontseite die LEDs RUN und MF. Mittels dieser LEDs können Sie Fehler in Ihrem System bzw. fehlerhafte Module ermitteln.

In den nachfolgenden Abbildungen werden blinkende LEDs mit  $\mathfrak{X}$ gekennzeichnet.

**Summenstrom der Elektronik-Versorgung überschritten**

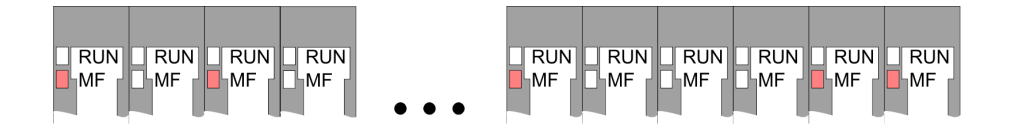

*Verhalten:* Nach dem Einschalten bleibt an jedem Modul die RUN-LED aus und es leuchtet sporadisch die MF-LED.

*Ursache:* Der maximale Strom für die Elektronikversorgung ist überschritten.

*Abhilfe:* Platzieren Sie immer, sobald der Summenstrom für die Elektronikversorgung den maximalen Strom übersteigt, das Power-Modul 007-1AB10. Ä *[Kapitel 2.6 "Verdrahtung" auf Seite 23](#page-22-0)*.

<span id="page-27-0"></span>Aufbaurichtlinien

**Modul-Ausfall**

## **Konfigurationsfehler**

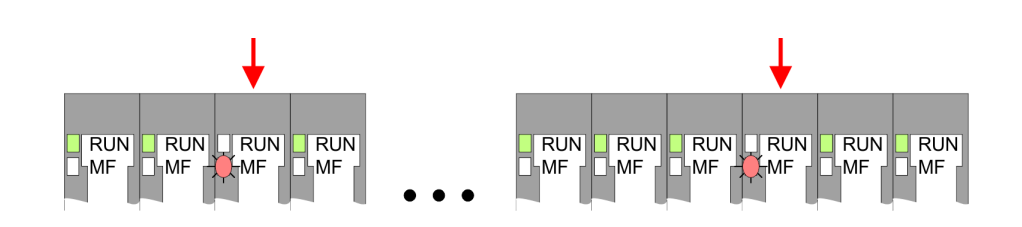

*Verhalten:* Nach dem Einschalten blinkt an einem Modul bzw. an mehreren Modulen die MF-LED. Die RUN-LED bleibt ausgeschaltet.

*Ursache:* An dieser Stelle ist ein Modul gesteckt, welches nicht dem aktuell konfigurierten Modul entspricht.

*Abhilfe:* Stimmen Sie Konfiguration und Hardware-Aufbau aufeinander ab.

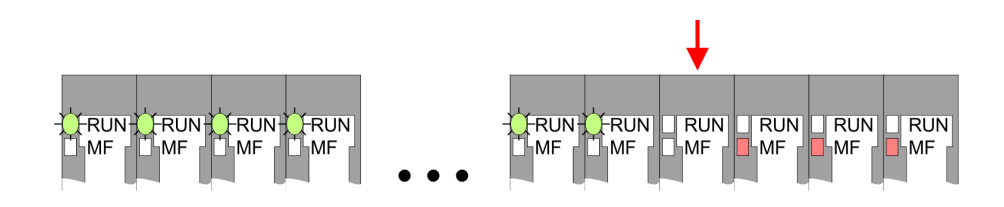

*Verhalten:* Nach dem Einschalten blinken alle RUN-LEDs bis zum fehlerhaften Modul. Bei allen nachfolgenden Modulen leuchtet die MF LED und die RUN-LED ist aus.

*Ursache:* Das Modul rechts der blinkenden Module ist defekt.

*Abhilfe:* Ersetzen Sie das defekte Modul.

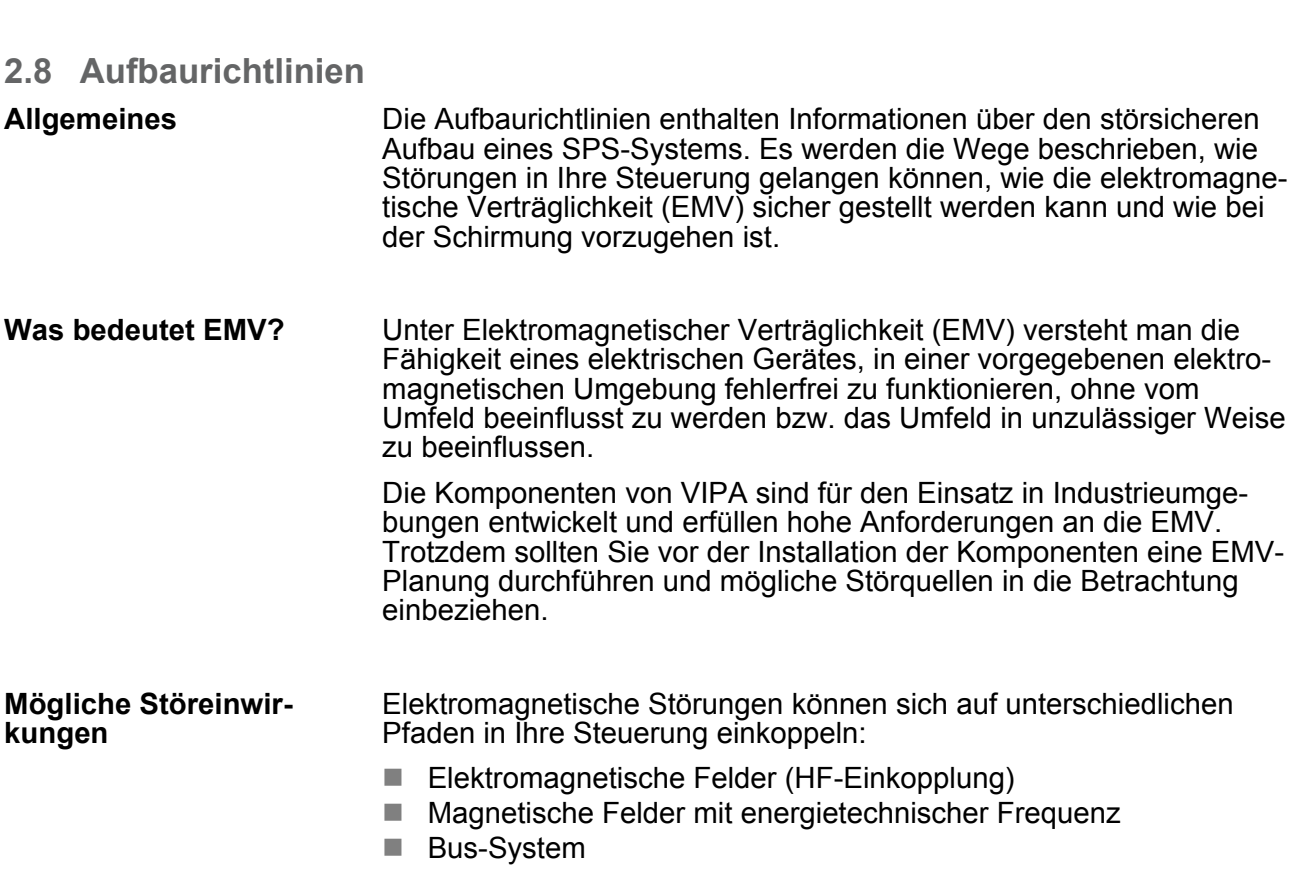

- Stromversorgung
- Schutzleiter

Je nach Ausbreitungsmedium (leitungsgebunden oder -ungebunden) und Entfernung zur Störquelle gelangen Störungen über unterschiedliche Kopplungsmechanismen in Ihre Steuerung.

Man unterscheidet:

- $\blacksquare$  galvanische Kopplung
- $\blacksquare$  kapazitive Kopplung
- $\blacksquare$  induktive Kopplung
- $\blacksquare$  Strahlungskopplung

**Grundregeln zur Sicherstellung der EMV**

Häufig genügt zur Sicherstellung der EMV das Einhalten einiger elementarer Regeln. Beachten Sie beim Aufbau der Steuerung deshalb die folgenden Grundregeln.

- Achten sie bei der Montage Ihrer Komponenten auf eine gut ausgeführte flächenhafte Massung der inaktiven Metallteile.
	- Stellen sie eine zentrale Verbindung zwischen der Masse und dem Erde/Schutzleitersystem her.
	- Verbinden Sie alle inaktiven Metallteile großflächig und impedanzarm.
	- Verwenden Sie nach Möglichkeit keine Aluminiumteile. Aluminium oxidiert leicht und ist für die Massung deshalb weniger gut geeignet.
- Achten Sie bei der Verdrahtung auf eine ordnungsgemäße Leitungsführung.
	- Teilen Sie die Verkabelung in Leitungsgruppen ein. (Starkstrom, Stromversorgungs-, Signal- und Datenleitungen).
	- Verlegen Sie Starkstromleitungen und Signal- bzw. Datenleitungen immer in getrennten Kanälen oder Bündeln.
	- Führen sie Signal- und Datenleitungen möglichst eng an Masseflächen (z.B. Tragholme, Metallschienen, Schrankbleche).
- Achten sie auf die einwandfreie Befestigung der Leitungsschirme.
	- Datenleitungen sind geschirmt zu verlegen.
	- Analogleitungen sind geschirmt zu verlegen. Bei der Übertragung von Signalen mit kleinen Amplituden kann das einseitige Auflegen des Schirms vorteilhaft sein.
	- Legen Sie die Leitungsschirme direkt nach dem Schrankeintritt großflächig auf eine Schirm-/Schutzleiterschiene auf, und befestigen Sie die Schirme mit Kabelschellen.
	- Achten Sie darauf, dass die Schirm-/Schutzleiterschiene impedanzarm mit dem Schrank verbunden ist.
	- Verwenden Sie für geschirmte Datenleitungen metallische oder metallisierte Steckergehäuse.

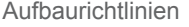

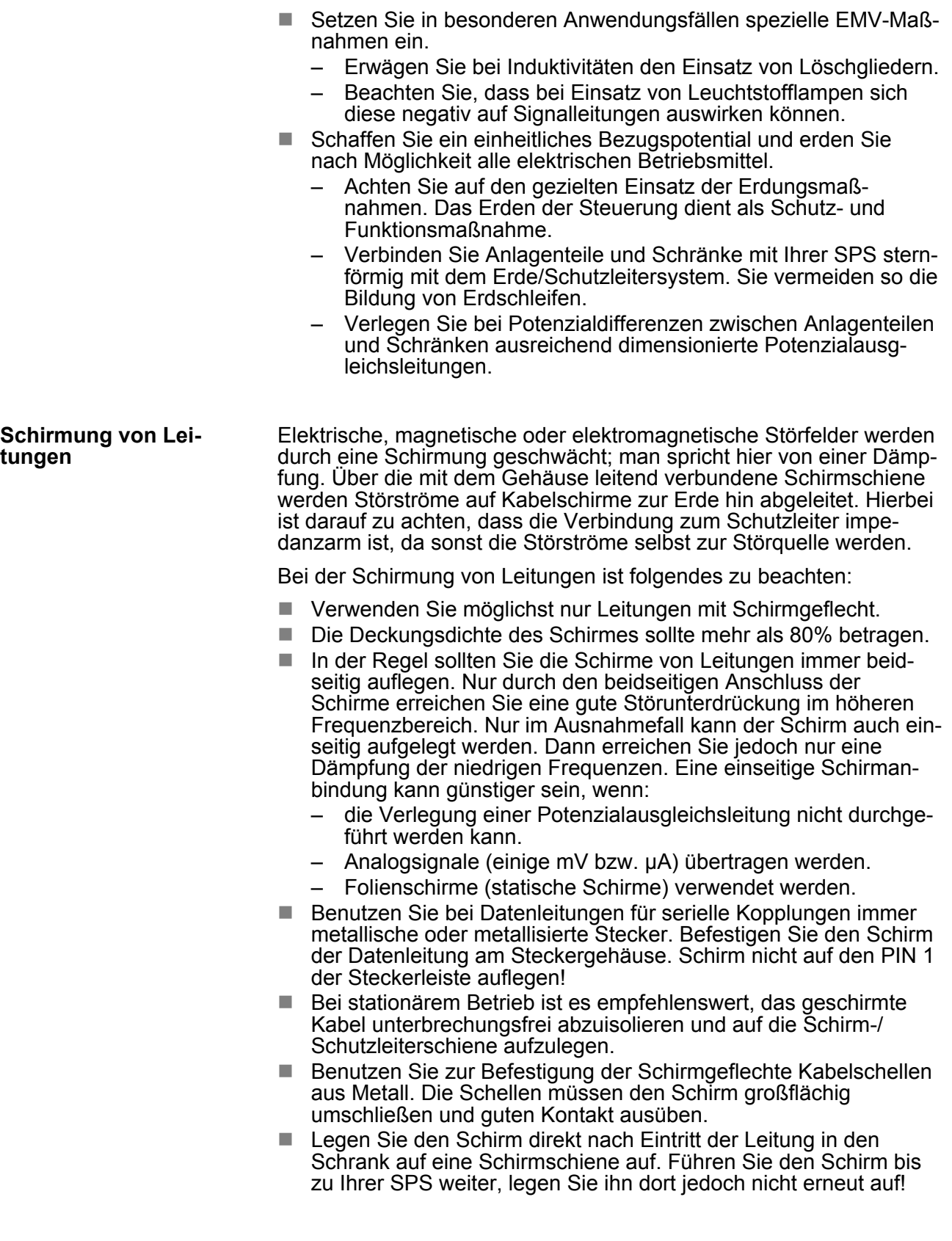

**Aufbaurichtlinien** 

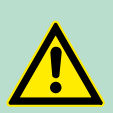

## **VORSICHT! Bitte bei der Montage beachten!**

Bei Potenzialdifferenzen zwischen den Erdungspunkten kann über den beidseitig angeschlossenen Schirm ein Ausgleichsstrom fließen.

Abhilfe: Potenzialausgleichsleitung.

<span id="page-31-0"></span>Allgemeine Daten

## **2.9 Allgemeine Daten**

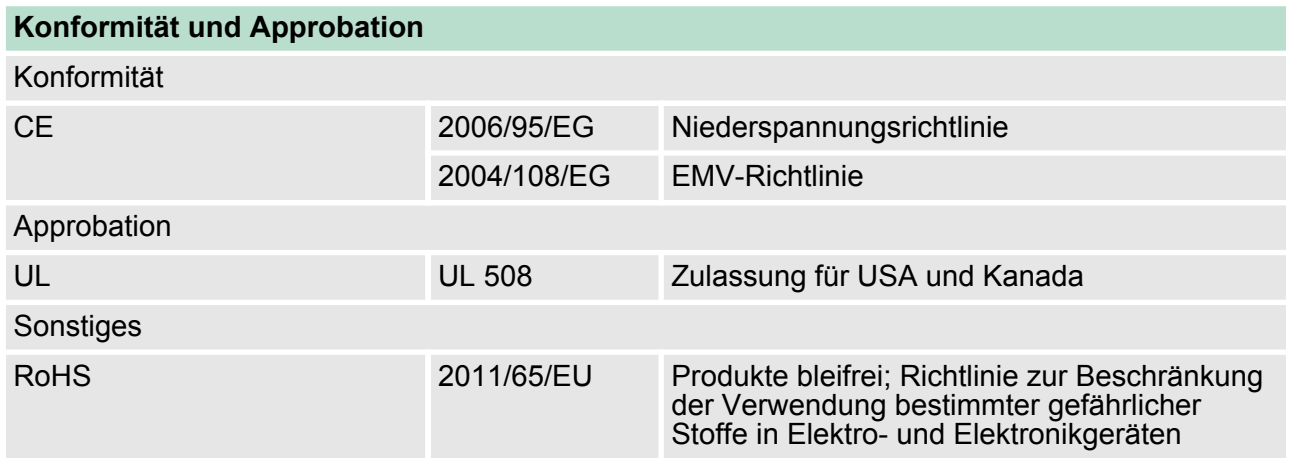

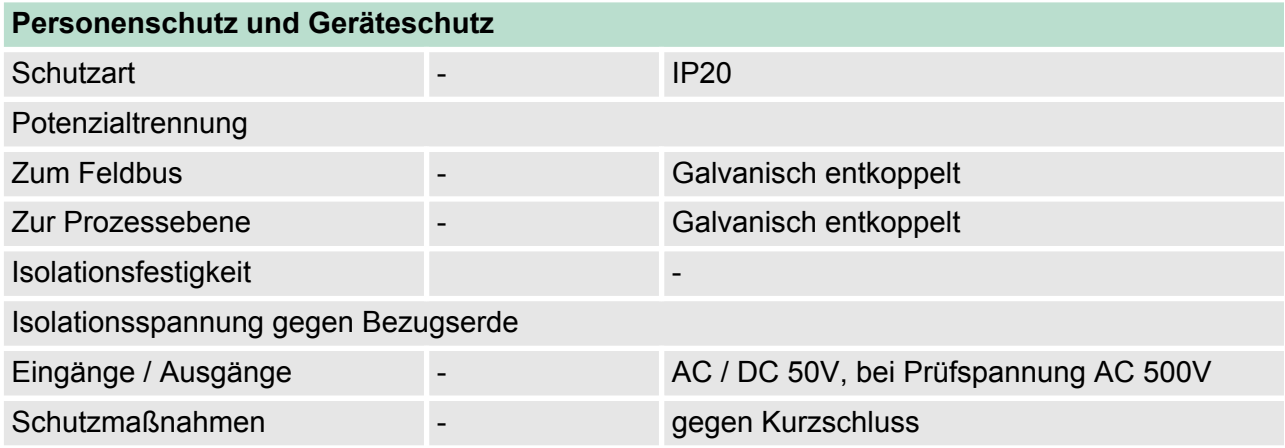

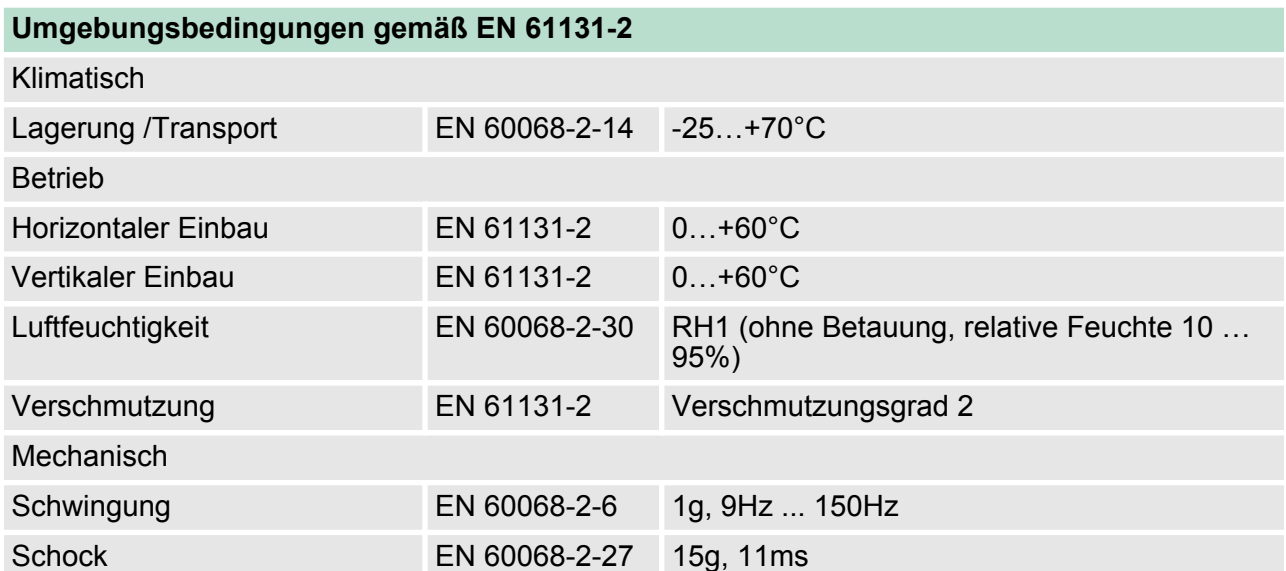

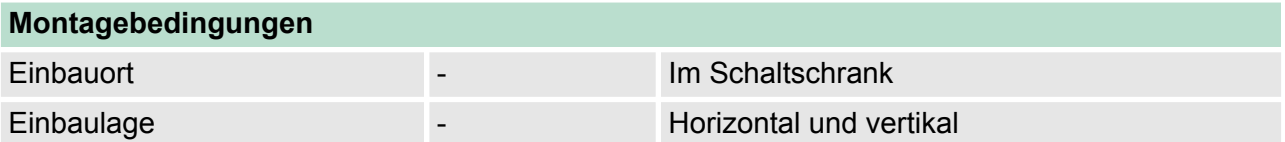

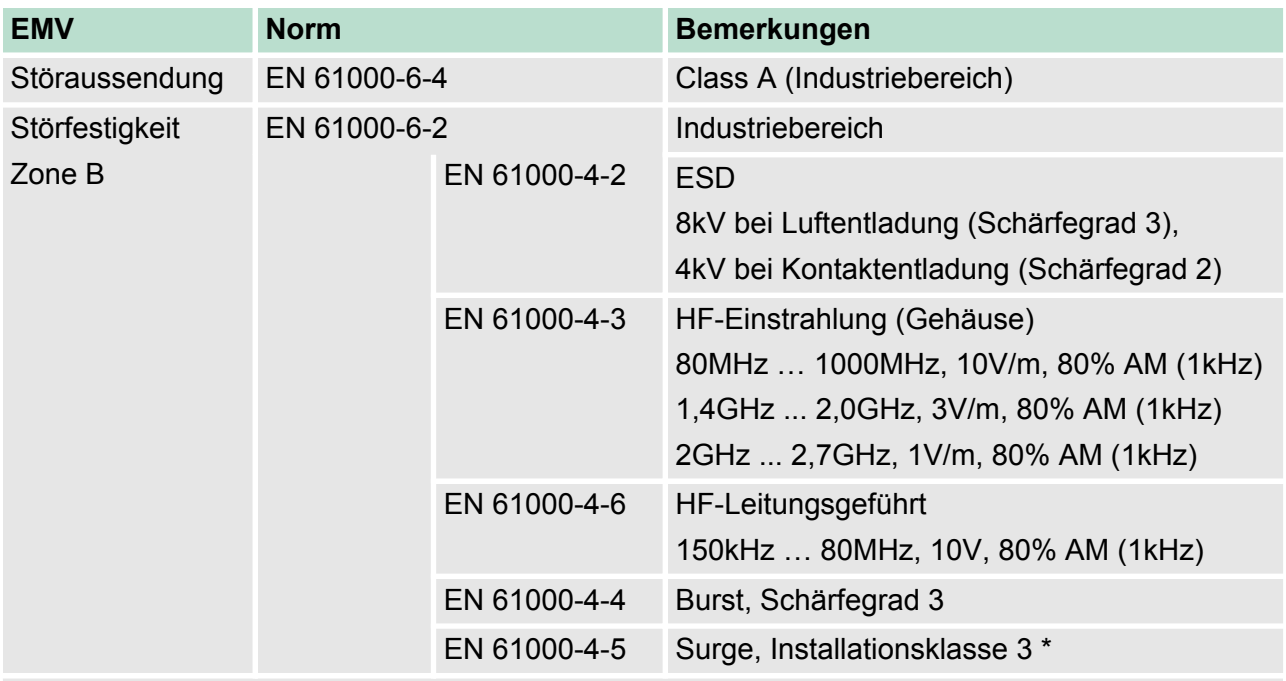

\*) Aufgrund der energiereichen Einzelimpulse ist bei Surge eine angemessene externe Beschaltung mit Blitzschutzelementen wie z.B. Blitzstromableitern und Überspannungsableitern erforderlich.

<span id="page-33-0"></span>Leistungsmerkmale

## **3 Hardwarebeschreibung**

## **3.1 Leistungsmerkmale**

## **Eigenschaften**

- Feldbus: PROFIBUS (DP-V0, DP-V1)
- **PROFIBUS-DP-Slave für max. 64 Peripherie-Module**
- Max. 244Byte Eingabe- und 244Byte Ausgabe-Daten
- Unterstützung aller PROFIBUS-Datenraten
- $\blacksquare$  Integriertes DC 24V Netzteil zur Elektronik- und Leistungsversorgung der Peripherie-Module

Einsatz als DP-V1-Slave:

- 1 MSAC\_C1-Verbindung (Read, Write) mit 244Byte Daten (4Byte DP-V1-Header + 240Byte Nutzdaten)
- 3 MSAC\_C2-Verbindungen (Initiate, Read, Write, DataTransport, Abort) mit jeweils 244Byte Daten (4Byte DP-V1-Header + 240Byte Nutzdaten)

n **ETE**  $\blacksquare$ 化学生产生

## **Bestelldaten**

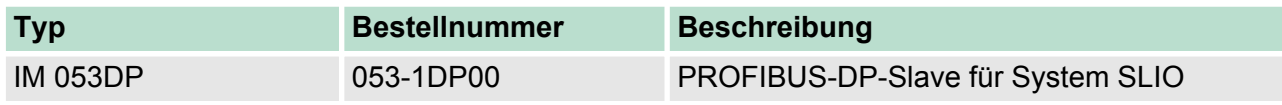

Aufbau > Schnittstellen

## <span id="page-34-0"></span>**3.2 Aufbau**

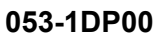

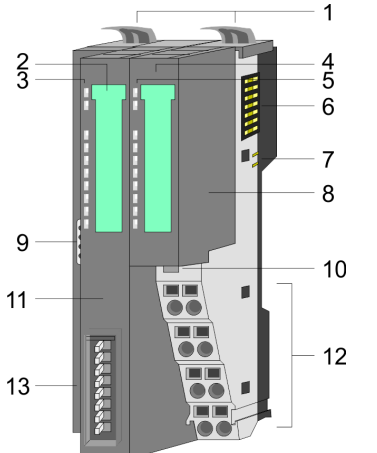

- 1 Verriegelungshebel Terminal-Modul<br>2 Beschriftungsstreifen Bus-Interface
- 2 Beschriftungsstreifen Bus-Interface<br>3 LED-Statusanzeige Bus-Interface
- 3 LED-Statusanzeige Bus-Interface<br>4 Beschriftungsstreifen Power-Modu
- 4 Beschriftungsstreifen Power-Modul<br>5 LED-Statusanzeige Power-Modul 5 LED-Statusanzeige Power-Modul<br>6 Rückwandbus
- 
- 6 Rückwandbus<br>7 DC 24V Leistu 7 DC 24V Leistungsversorgung<br>8 Power-Modul
- 8 Power-Modul
- 9 PROFIBUS-Buchse Bus-Interface
- 10 Entriegelung Power-Modul
- 11 Bus-Interface
- 12 Anschlussklemmen Power-Modul
- 13 Adress-Schalter
- **3.2.1 Schnittstellen**

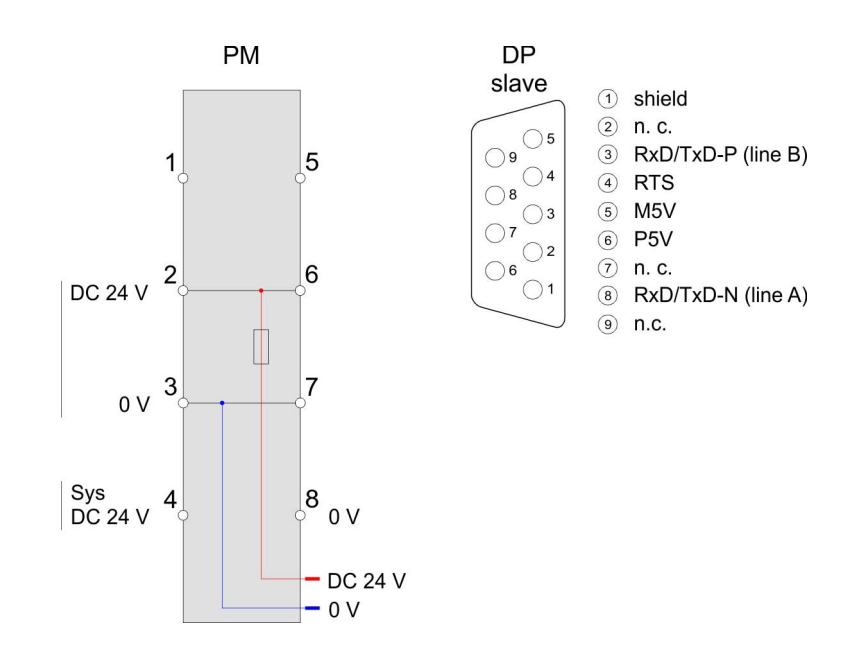

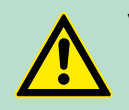

**VORSICHT!** Bus-Interface und Power-Modul des Bus-Kopplers dürfen nicht voneinander getrennt werden!

Hier dürfen Sie lediglich das Elektronik-Modul tauschen!

Aufbau > Schnittstellen

## **PM - Power Modul**

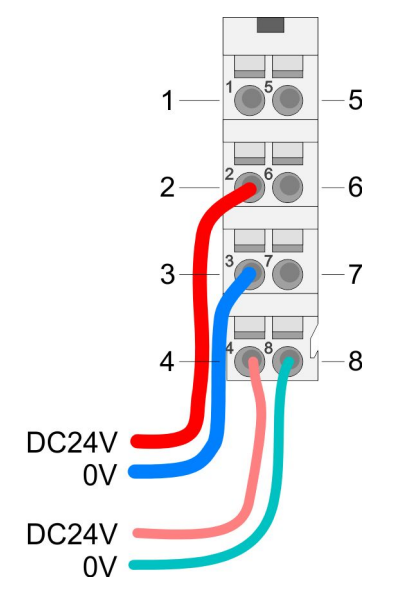

Für Drähte mit einem Querschnitt von 0,08mm<sup>2</sup> bis 1,5mm<sup>2</sup>.

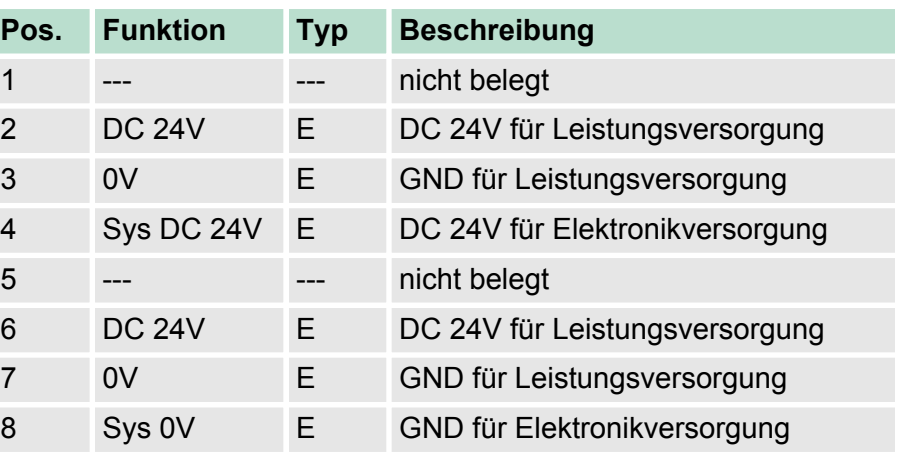

E: Eingang

- **Schnittstelle für PRO-FIBUS-Kommunikation**
- Logische Zustände als Spannungsdifferenz zwischen 2 verdrillten Adern
- Serielle Busverbindung in Zweidrahttechnik
- Datenübertragung bis 500m Entfernung
- Datenübertragungsrate bis 12MBit/s

Master Slave Slave  $P5V...^{6}$  $\,6\,$ P<sub>5</sub>V 330 330  $\mathbf{3}$  $\overline{3}$ 3  $RxD/TxD-P(B)$ RxD/TxD-P(B)  $RxD/TxD-P(B)$ 3 220 220 RxD/TxD-N(A)  $\mathbf{a}$ 8 RxD/TxD-N(A)  $RxD/TxD-N(A)$  $\bf 8$ 8 330 330  $\left| \begin{smallmatrix} 5\\ \phantom{0}0\end{smallmatrix} \right|$  M5V  $5$ <br>M5V ... Schirm Schirm Schirm

<span id="page-36-0"></span>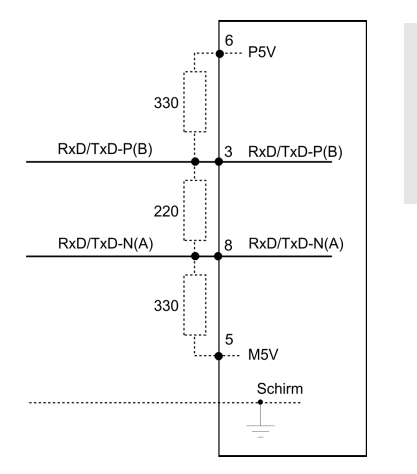

*Die PROFIBUS-Leitung muss mit Ihrem Wellenwiderstand abgeschlossen werden. Bitte beachten Sie, dass Sie bei dem jeweiligen letzten Teilnehmer den Bus durch Zuschalten eines Abschlusswiderstands abschließen.*

## **3.2.2 Adress-Schalter**

Erlaubte Adressen sind 1 bis 125. Jede Adresse darf nur einmal am Bus vergeben sein. Die Slave-Adresse muss vor dem Einschalten des Bus-Kopplers eingestellt werden.

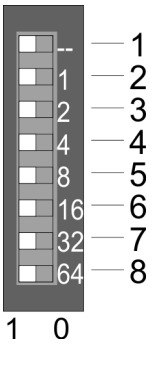

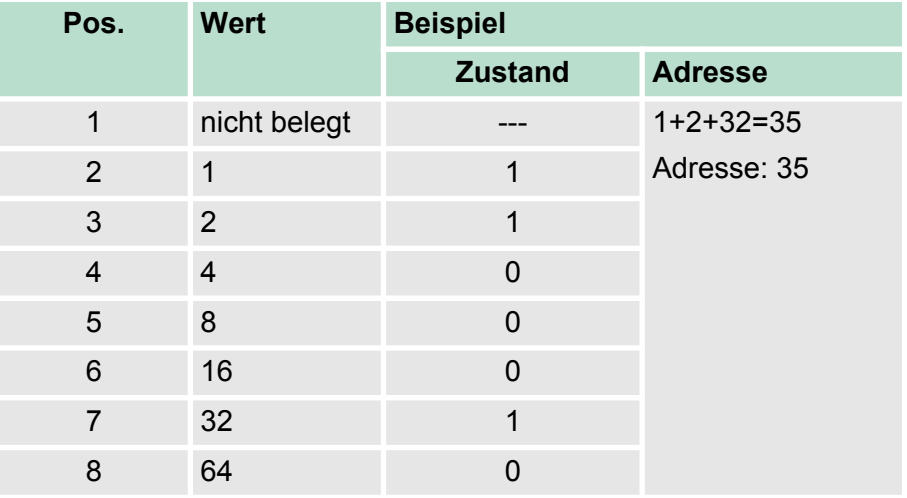

## **3.2.3 LEDs LEDs Power-Modul**

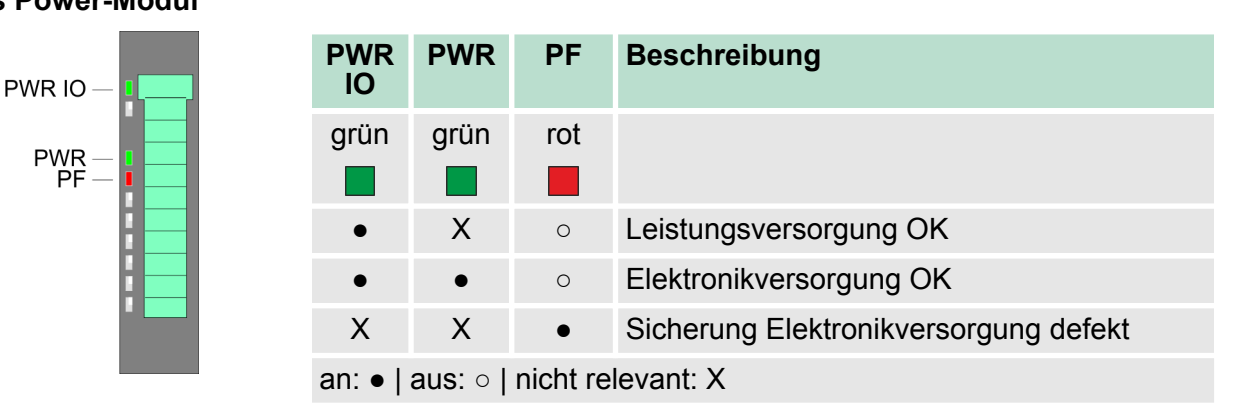

**Statusanzeige Bus-Interface**

Zur schnellen Diagnose des aktuellen Modul-Status befinden sich auf der Frontseite 4 LEDs.

<span id="page-37-0"></span>Technische Daten

 $PWR -$ <br>SF-

 $\frac{\mathsf{DE}}{\mathsf{IF}} -$ 

**Continued in the Continued Inc.** 

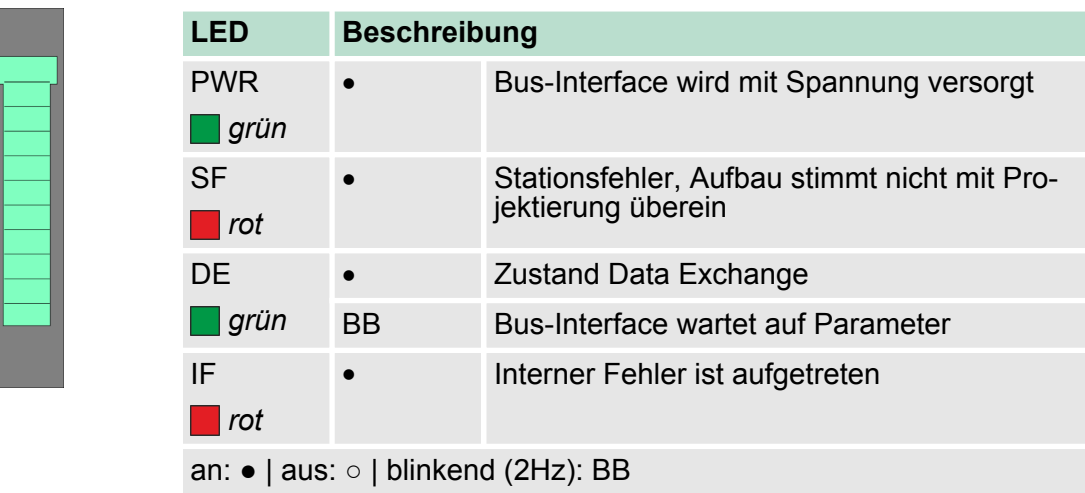

## **3.3 Technische Daten**

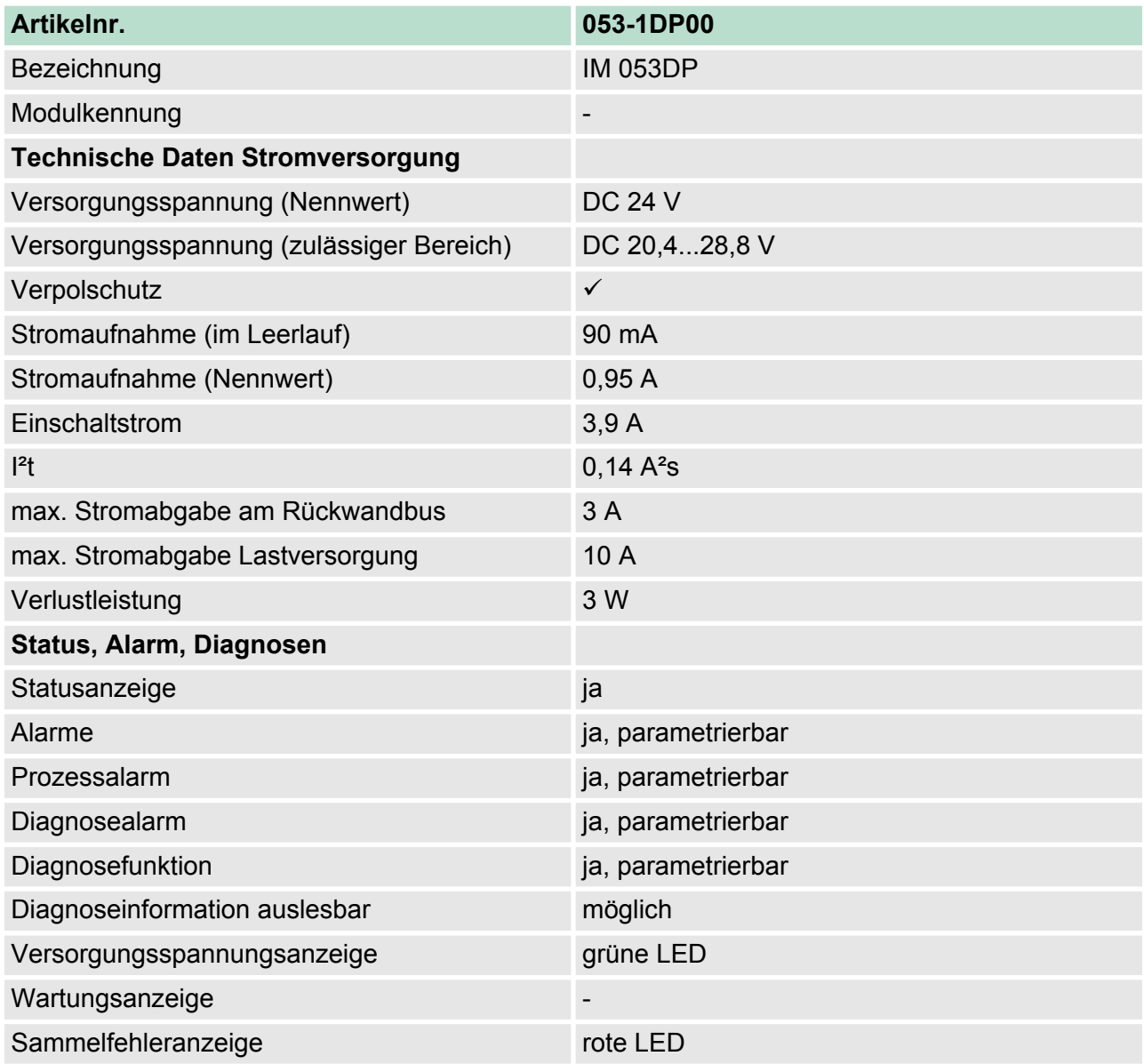

Technische Daten

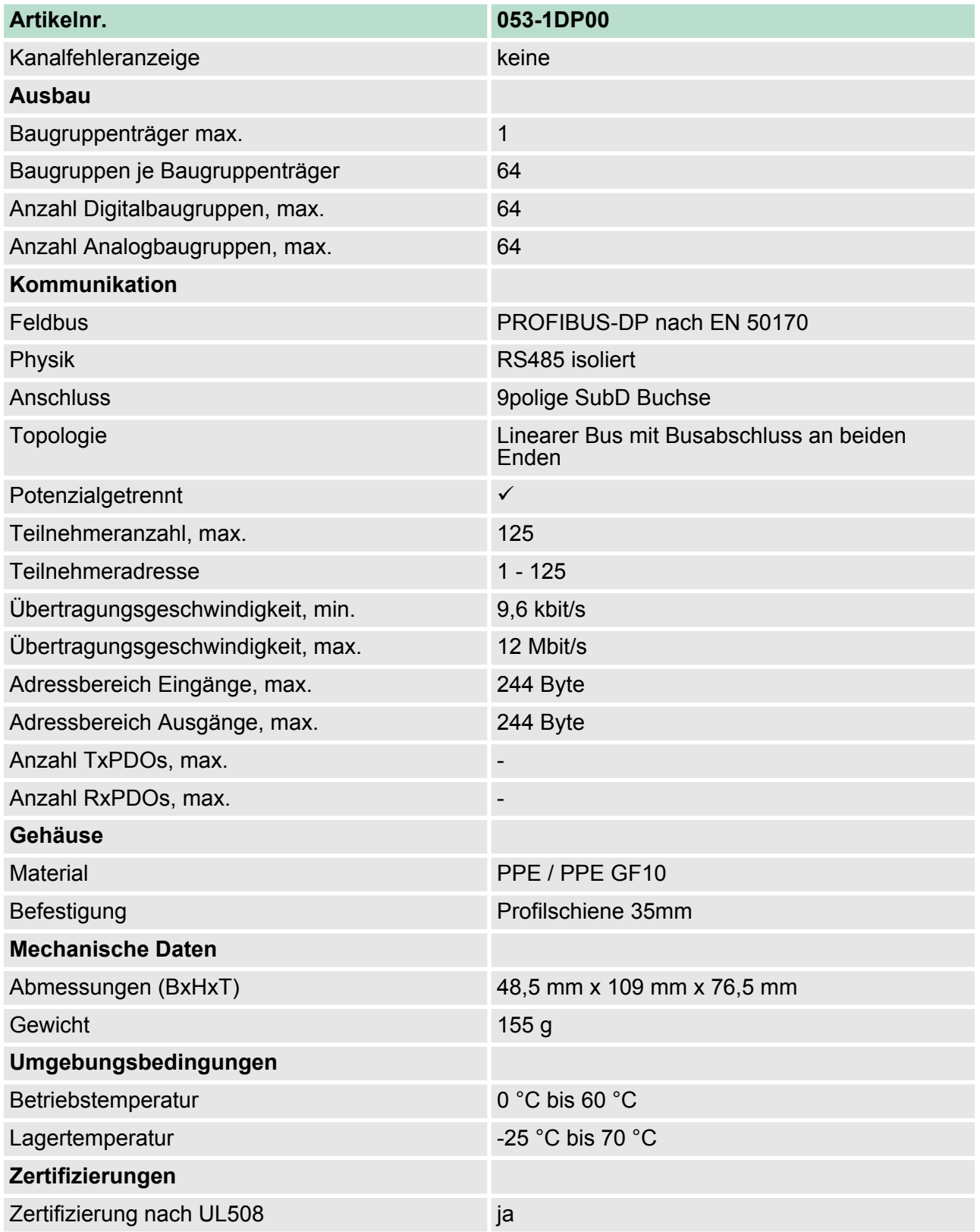

## <span id="page-39-0"></span>**4 Einsatz**

**4.1 Grundlagen**

## **Allgemein**

- PROFIBUS ist ein internationaler offener Feldbus-Standard für Gebäude-, Fertigungs- und Prozessautomatisierung.
- n PROFIBUS legt die technischen und funktionellen Merkmale eines seriellen Feldbus-Systems fest, mit dem verteilte digitale Feldautomatisierungsgeräte im unteren (Sensor-/Aktor-Ebene) bis mittleren Leistungsbereich (Prozessebene) vernetzt werden können.
- Seit 1999 ist PROFIBUS zusammen mit weiteren Feldbus-Systemen in der **IEC 61158** standardisiert. Die IEC 61158 trägt den Titel "Digital data communication for measurement and control - Field bus for use in industrial control systems".
- PROFIBUS besteht aus einem Sortiment kompatibler Varianten. Die hier angeführten Angaben beziehen sich auf den PROFIBUS-DP.

## **PROFIBUS DP-V0**

- PROFIBUS-DP-V0 (*Decentralized Peripherals*) stellt die Grundfunktionalitäten von DP zur Verfügung. Dazu gehören der zyklische Datenaustausch sowie Diagnosefunktionen.
- **PROFIBUS-DP ist besonders geeignet für die Fertigungsautoma**tisierung.
- DP ist sehr schnell, bietet "Plug and Play" und ist eine kostengünstige Alternative zur Parallelverkabelung zwischen SPS und dezentraler Peripherie.
- DP steht für einfachen, schnellen, zyklischen Prozessdatenaustausch zwischen einem Bus-Master und den zugeordneten Slave-Geräten.

#### **PROFIBUS DP-V1**

- Die mit DP-V0 bezeichnete Funktionsstufe wurde um einen azyklischen Datenaustausch zwischen Master und Slave in der Stufe DP-V1 erweitert.
	- DP-V1 enthält Ergänzungen mit Ausrichtung auf die Prozessautomatisierung, vor allem den azyklischen Datenverkehr für Parametrierung, Bedienung, Beobachtung und Alarmbearbeitung intelligenter Feldgeräte, parallel zum zyklischen Nutzdatenverkehr. Das erlaubt den Online-Zugriff auf Bus-Teilnehmer über Engineering Tools.
- DP-V1 enthält Alarme. Dazu gehören unter anderem der Statusalarm, Update-Alarm und ein herstellerspezifischer Alarm.
- n Wenn Sie die DP-V1-Funktionalität verwenden möchten, ist darauf zu achten, dass Ihr DP-Master ebenfalls DP-V1 unterstützt. Näheres hierzu finden Sie in der Dokumentation zu Ihrem DP-Master.

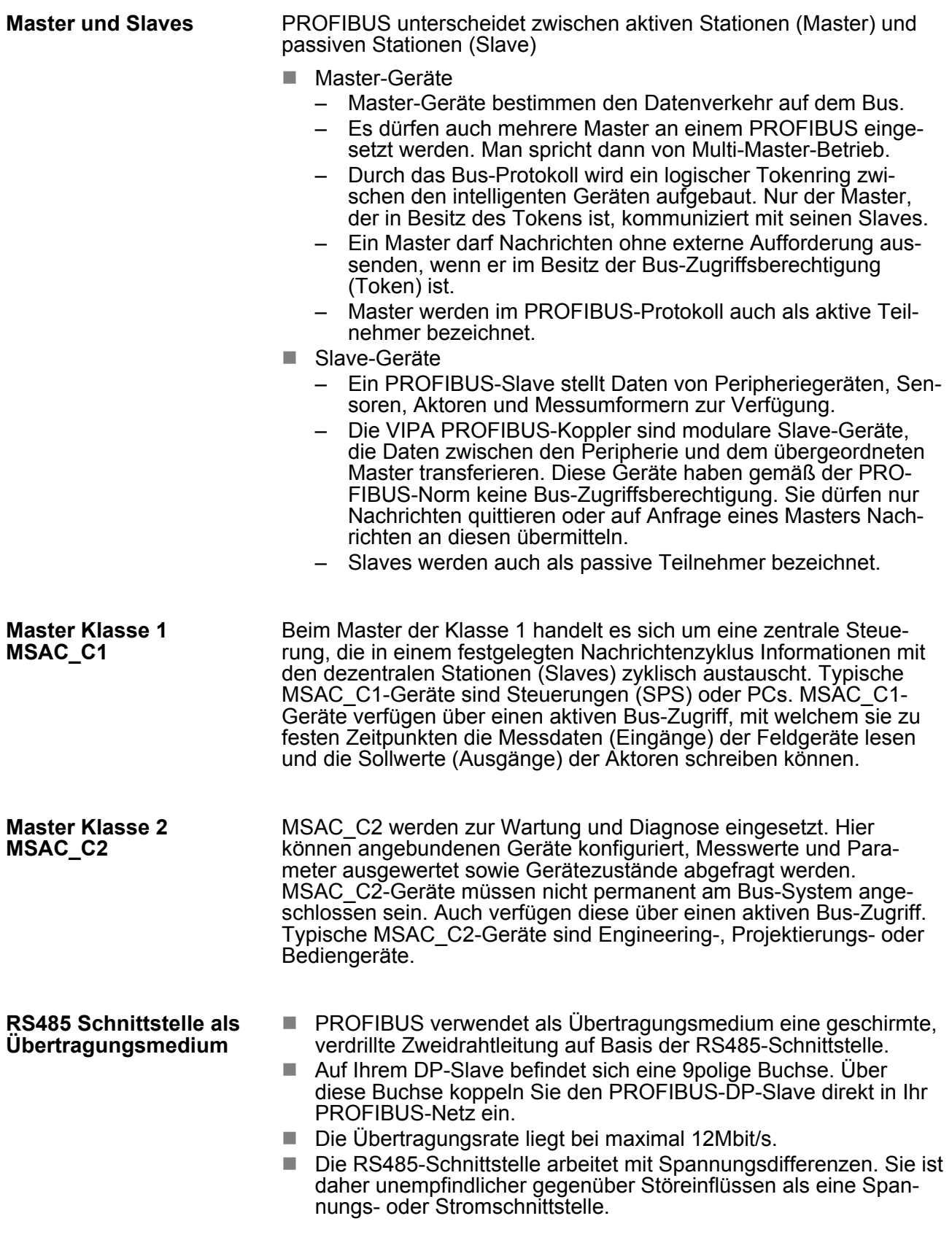

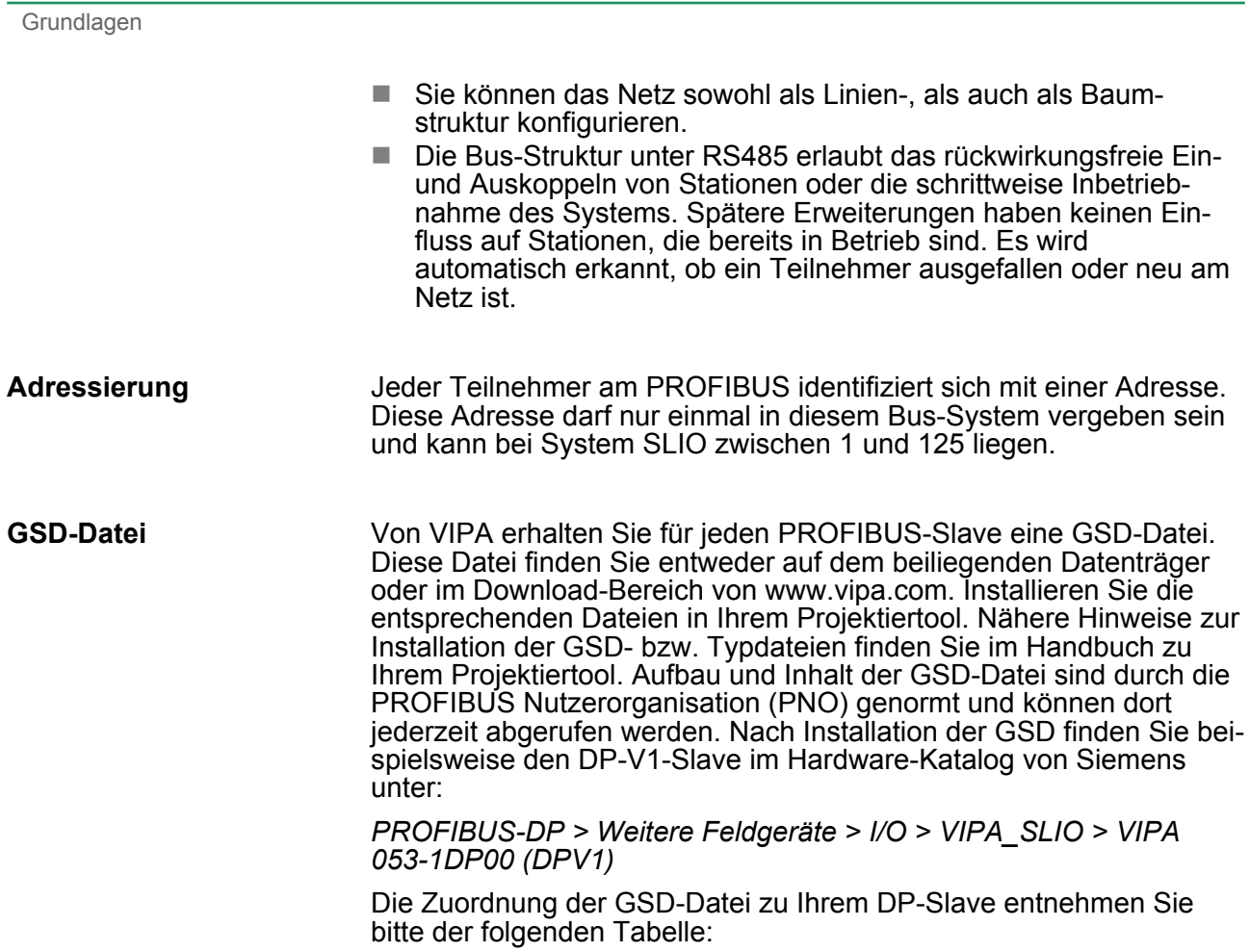

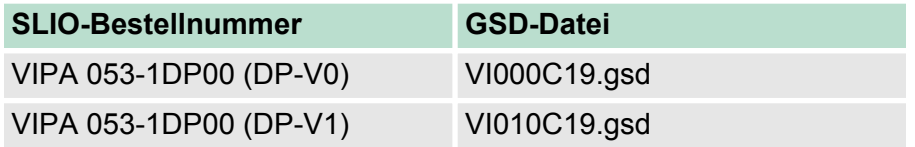

<span id="page-42-0"></span>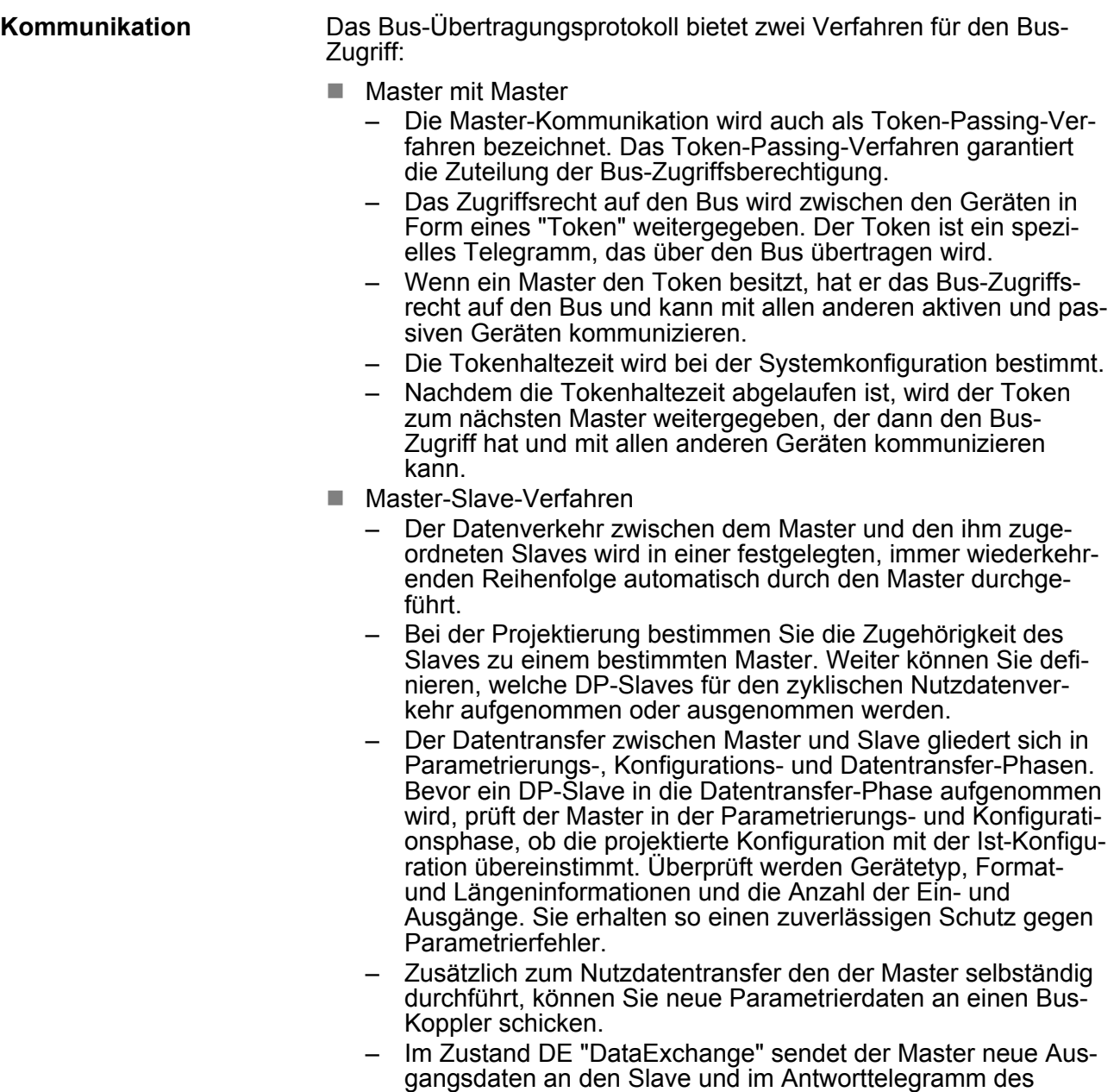

**4.1.1 Zyklische Datenübertragung (DP-V0)**

übermittelt.

## **Funktionsweise**

DP-V0 stellt die Grundfunktionalitäten von DP zur Verfügung. Dazu gehören der zyklische Datenaustausch sowie Diagnosefunktionen. Der Datenaustausch zwischen DP-Master und DP-Slave erfolgt zyklisch über Sende- und Empfangspuffer.

Slaves werden die aktuellen Eingangsdaten an den Master

Grundlagen > Zyklische Datenübertragung (DP-V0)

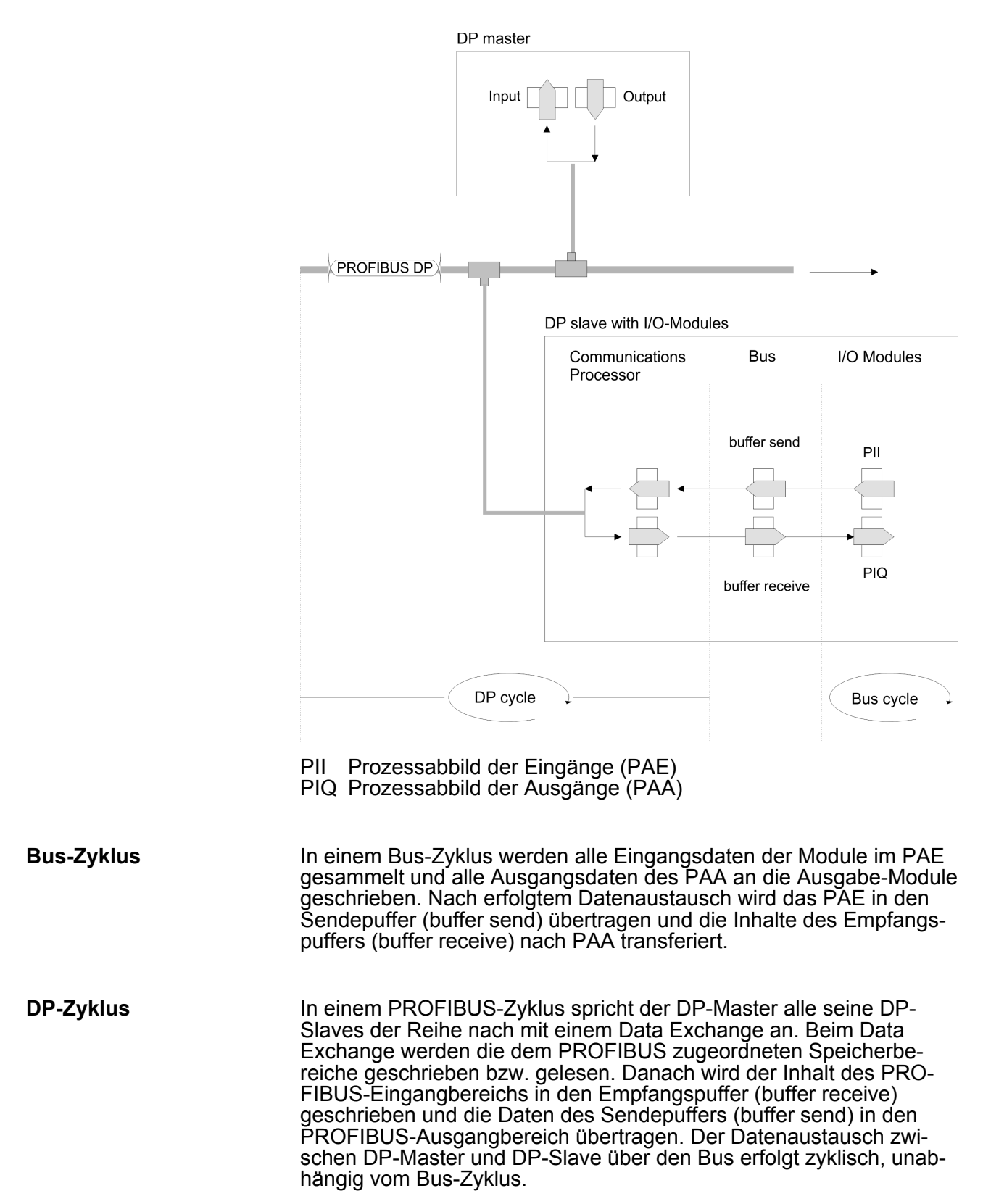

## <span id="page-44-0"></span>**4.1.2 Azyklische Datenübertragung (DP-V1)**

### **Funktionsweise**

Der Schwerpunkt der Leistungsstufe von DP-V1 liegt auf dem hier zusätzlich verfügbaren azyklischen Datenverkehr. Dieser bildet die Voraussetzung für Parametrierung und Kalibrierung von Feldgeräten über den Bus während des laufenden Betriebes und für die Einführung bestehender Alarmmeldungen. Die Übertragung der azyklischen Daten erfolgt parallel zum zyklischen Datenverkehr, aber mit niedrigerer Priorität.

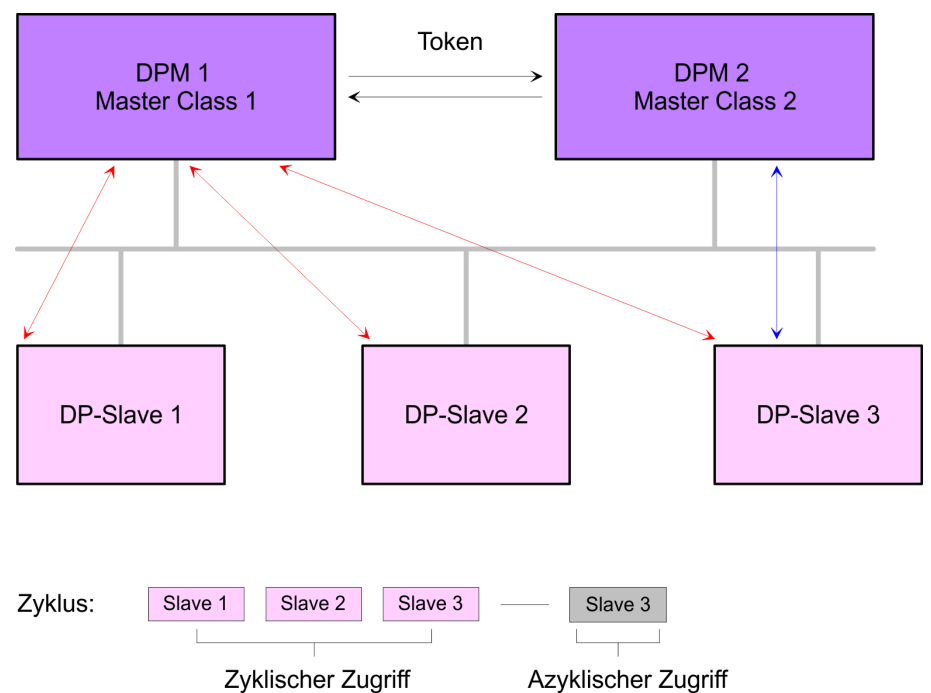

In der Abbildung besitzt der DPM 1 (Master Class 1) die Sendeberechtigung (den Token) und korrespondiert per Aufforderung und Antwort mit Slave 1, danach mit Slave 2 usw. in fester Reihenfolge bis zum letzten Slave der aktuellen Liste (MSO-Kanal). Danach übergibt er den Token an den DPM 2 (Master Class 2). Dieser kann in der noch verfügbaren Restzeit ("Lücke") des programmierten Zyklus eine azyklische Verbindung zu einem beliebigen Slave (z.B. Slave 3) zum Austausch von Datensätzen aufnehmen (MS2-Kanal). Am Ende der laufenden Zykluszeit gibt er den Token an den DPM 1 zurück. Der azyklische Austausch von Datensätzen kann sich über mehrere Zyklen bzw. deren "Lücken" hinziehen. Am Ende nutzt der DPM 2 wiederum eine Lücke zum Abbau der Verbindung. Neben dem DPM 2 kann in ähnlicher Weise auch der DPM 1 azyklischen Datenaustausch mit Slaves durchführen (MS1-Kanal).

von DPM 2

von DPM 1

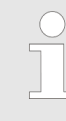

*Bitte beachten Sie, dass die System SLIO Power- und Klemmen-Module keine Typ-Kennung besitzen. Diese können vom PROFIBUS-Koppler nicht erkannt werden und werden somit bei der Auflistung bzw. Zuordnung der Steckplätze nicht berücksichtigt.*

*Im Weiteren werden die Steckplätze innerhalb von PRO-FIBUS als PROFIBUS-Slot bezeichnet. Die Zählung beginnt immer bei 1 mit dem 1. Peripherie-Modul.*

Grundlagen > Azyklische Datenübertragung (DP-V1)

## **Adressierung mit PRO-FIBUS-Slot und Index**

- Bei der Adressierung von Daten geht PROFIBUS davon aus, dass die Slaves intern in logische Funktionseinheiten, sogenannte Module strukturiert werden können. Dieses Modell spiegelt sich in den DP-Grundfunktionen für den zyklischen Datenverkehr wieder, bei denen jedes Modul eine konstante Anzahl Ein-/Ausgabebytes besitzt, die an eine feste Position im Nutzdatentelegramm übertragen werden.
	- Das Adressierungsverfahren basiert auf Kennungen, die den Typ eines Moduls als Input, Output oder aus einer Kombination aus beiden kennzeichnen. Alle Kennungen zusammen ergeben die Konfiguration eines Slaves, die im Hochlauf des Systems auch vom DP-Master überprüft wird. Auch beim azyklischen Datenverkehr wird dieses Modell zugrunde gelegt.
	- Alle für Schreib- oder Lesezugriffe freigegebenen Datensätze werden ebenfalls als den Modulen zugehörig betrachtet und können mit Hilfe von PROFIBUS-Slot und Index adressiert werden. Der PROFIBUS-Slot adressiert dabei das Modul und der Index die einem Modul zugehörigen Datensatz.
	- Der PROFIBUS-Slot = 0 adressiert Daten des PROFIBUS-Kopplers, PROFIBUS-Slot > 0 adressiert die Daten der (des) Funktionsmodule(s).
	- $\blacksquare$  Jeder Datensatz kann bis zu 240Byte groß sein.
	- Kompaktgeräte werden als eine Einheit von virtuellen Modulen betrachtet. Auch hier gilt die Adressierung mit PROFIBUS-Slot und Index.
	- Durch die Längenangabe im Lese- bzw. Schreib-Befehl können auch nur Teile eines Datensatz gelesen bzw. geschrieben werden.

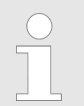

*Folgende Konventionen gelten für die Adressierung bei Einsatz des Siemens SIMATIC Manager:*

- *DP-Slave-Koppler:*
	- *Angabe der Diagnoseadresse als ID*
	- *Module des DP-Slave-Kopplers:*
	- *Angabe der Moduladresse als ID. Hierbei muss bei einer Ausgabebaugruppe zusätzlich Bit 15 der Moduladresse gesetzt sein (z.B. aus Adresse 0004h wird 8004h).*
	- *Bei einer Mischbaugruppe ist die kleinere der beiden Adressen anzugeben.*

Für den Einsatz der DP-V1 Dienste ist darauf zu achten, dass Ihr Master-System DP-V1-Kommunikation unterstützt. Näheres hierzu finden Sie in der Beschreibung zu Ihrem Master-System. Für mit STEP7 von Siemens programmierbare CPUs wie beispielsweise die SPEED7-CPUs von VIPA stehen folgende Hantierungsbausteine zur Verfügung:

- SFB 52: Datensatz aus einem DP-Slave lesen
- SFB 53: Datensatz in einen DP-Slave schreiben
- SFB 54: Alarm von einem DP-Slave empfangen

**Dienste azyklischer Datenverkehr**

Grundlagen > Azyklische Datenübertragung (DP-V1)

*Nachfolgend sind die Dienste für den azyklischen Datenverkehr aufgeführt, die diese Funktionsbausteine verwenden.*

*Nähere Informationen zu den Diensten und zur DP-V0/V1- Kommunikation finden Sie in der PROFIBUS-Norm IEC 61158.*

#### DPM 1 (Master Klasse 1)

Dienste für azyklischen Datenverkehr zwischen DPM 1 und Slaves

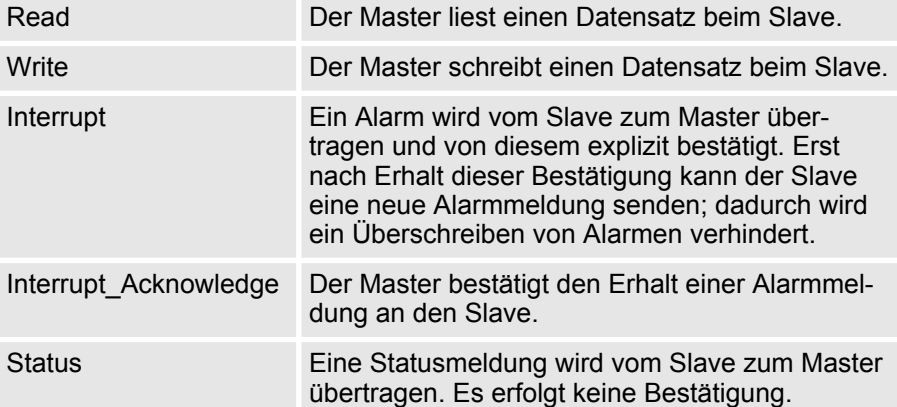

Die Datenübertragung erfolgt verbindungsorientiert über eine MS1-Verbindung. Diese wird vom DPM 1 aufgebaut und ist sehr eng an die Verbindung für den zyklischen Datenverkehr gekoppelt. Sie kann nur von demjenigen Master benutzt werden, der den jeweiligen Slave auch parametriert und konfiguriert hat.

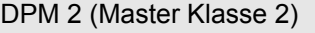

Dienste für azyklischen Datenverkehr zwischen DPM 2 und Slaves

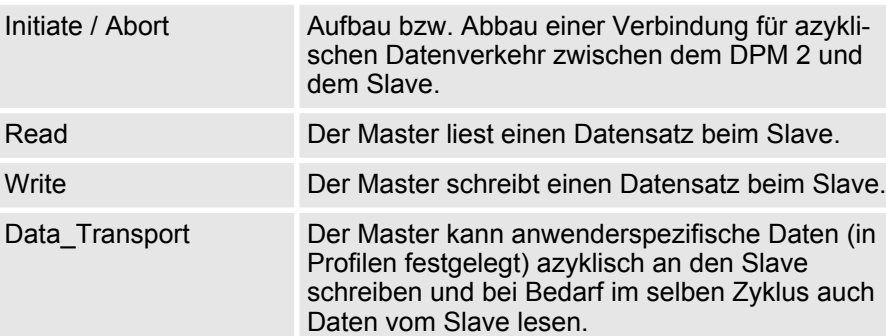

Die Datenübertragung erfolgt verbindungsorientiert über eine MS2-Verbindung. Diese wird vom DPM 2 vor Beginn des azyklischen Datenverkehrs mit dem Dienst Initiate aufgebaut. Dadurch ist die Verbindung für die Dienste Read, Write und Data\_Transport nutzbar. Der Aufbau der Verbindung erfolgt entsprechend. Ein Slave kann mehrere aktive MS2-Verbindungen zeitgleich unterhalten. Eine Begrenzung ist durch die im Slave verfügbaren Ressourcen gegeben.

<span id="page-47-0"></span>Zugriff auf das System SLIO > Allgemein

## **4.2 Zugriff auf das System SLIO**

**4.2.1 Allgemein**

## **Übersicht**

Nachfolgend wird der Zugriff unter PROFIBUS auf folgende Bereiche des System SLIO gezeigt:

- $E/A-Bereich$
- **n** Parameterdaten
- Diagnosedaten

Angaben zur Belegung der Bereiche finden Sie in der Beschreibung zu dem entsprechenden System SLIO Modul.

> *Bitte beachten Sie, dass die System SLIO Power- und Klemmen-Module keine Typ-Kennung besitzen. Diese können vom PROFIBUS-Koppler nicht erkannt werden und werden somit bei der Auflistung bzw. Zuordnung der Steckplätze nicht berücksichtigt.*

*Im Weiteren werden die Steckplätze innerhalb von PRO-FIBUS als PROFIBUS-Slot bezeichnet. Die Zählung beginnt immer bei 1 mit dem 1. Peripherie-Modul.*

Von VIPA erhalten Sie für jeden PROFIBUS-Slave eine GSD-Datei. Diese Datei finden Sie entweder auf dem beiliegenden Datenträger oder im Download-Bereich von www.vipa.com. Installieren Sie die entsprechenden Dateien in Ihrem Projektiertool. Nähere Hinweise zur Installation der GSD- bzw. Typdateien finden Sie im Handbuch zu Ihrem Projektiertool. Aufbau und Inhalt der GSD-Datei sind durch die PROFIBUS Nutzerorganisation (PNO) genormt und können dort jederzeit abgerufen werden. Nach Installation der GSD finden Sie beispielsweise den DP-V1-Slave im Hardware-Katalog von Siemens unter: **GSD-Datei**

> *PROFIBUS-DP > Weitere Feldgeräte > I/O > VIPA\_SLIO > VIPA 053-1DP00 (DPV1)*

Die Zuordnung der GSD-Datei zu Ihrem DP-Slave entnehmen Sie bitte der folgenden Tabelle:

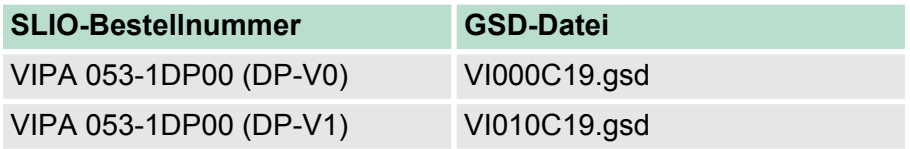

Zur Übergabe bzw. Änderung von Datensätzen zur Laufzeit sind entsprechende Hantierungsbausteine für Datensatz lesen/schreiben erforderlich. Für den Einsatz dieser DP-V1 Dienste ist darauf zu achten, dass Ihr Master-System DP-V1-Kommunikation unterstützt. Für mit STEP7 von Siemens programmierbare CPUs wie beispielsweise die SPEED7-CPUs von VIPA stehen folgende Hantierungsbausteine zur Verfügung: **Hantierungsbausteine**

- SFB 52: Datensatz aus einem DP-Slave lesen
- SFB 53: Datensatz in einen DP-Slave schreiben
- SFB 54: Alarm von einem DP-Slave empfangen

Adressierung: Der *PROFIBUS-Slot* adressiert das Modul und der *Index* den einem Modul zugehörigen Datensatz (DS).

Zugriff auf das System SLIO > Zugriff auf Parameterdaten

<span id="page-48-0"></span>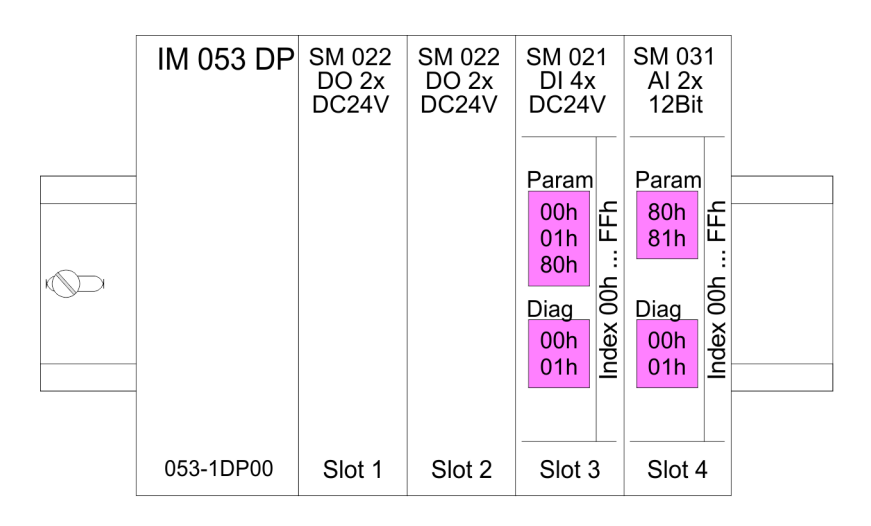

## **4.2.2 Zugriff auf den E/A-Bereich**

- Bei PROFIBUS wird der Ein- bzw. Ausgabebereich im entsprechenden Adressbereich des Master-Systems automatisch eingeblendet.
- Maximal können unter PROFIBUS 244Byte E/A-Daten übertragen werden.
- Bitte beachten Sie, dass bei Einsatz von Modulen mit großem Adressbereich wie z.B. von Analog-Module der maximal Ausbau mit 64 System SLIO Module nicht erreicht werden kann.

## **4.2.3 Zugriff auf Parameterdaten**

Sie haben die Möglichkeit mittels der GSD-Datei über die Hardwarekonfiguration Parameterdaten für die entsprechenden Module einzustellen. Beim Anlauf des PROFIBUS-Kopplers werden diese vom PROFIBUS-DP-Master an die Module einmalig übergeben.

#### **Anforderungstelegramm Parameterdaten lesen (DP-V1 Read.Request) Parameterdaten lesen**

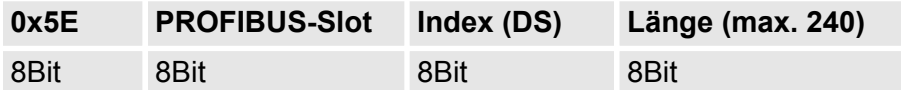

#### **Rückantwort mit Parameterdaten (DP-V1 Read.Response)**

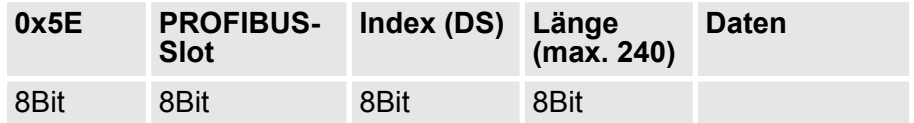

<span id="page-49-0"></span>Zugriff auf das System SLIO > Zugriff auf Diagnosedaten

#### **Parameterdaten schreiben**

## **Anforderungstelegramm Parameterdaten schreiben (DP-V1 Write.Request)**

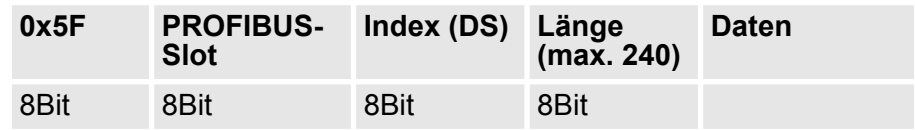

#### **Rückantwort mit Länge (DP-V1 Write.Response)**

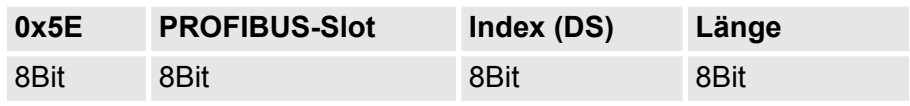

Nach dem Schreiben sind die Parameterdaten im Modul aktiv.

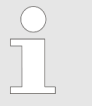

*Die Parameter-Datensätze 00h bzw. 01h werden bei PRO-FIBUS-DP über die Datensätze 7Eh bzw. 7Fh gelesen bzw. geschrieben. Das Schreiben mit Index 00h/01h führt zu einer Fehlermeldung!*

## **4.2.4 Zugriff auf Diagnosedaten**

Alarmfähige System SLIO Module senden Prozessalarm- bzw. Diagnosealarmdaten automatisch über das Diagnose-Telegramm, sofern der Alarm über die Parametrierung aktiviert ist. Sie haben aber auch die Möglichkeit die Diagnose-Daten anzufordern, sofern Ihr DP-Master DP-V1 unterstützt.

#### **Anforderungstelegramm Diagnosedaten lesen (DP-V1 Read.Request)**

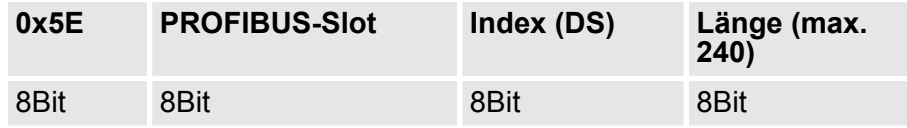

Zugriff auf das System SLIO > Zugriff auf Diagnosedaten

## **Rückantwort mit Diagnosedaten (DP-V1 Read.Response)**

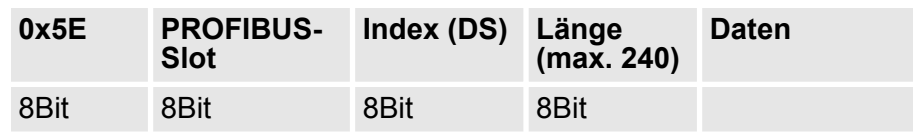

## **Aufbau Diagnosedatensatz**

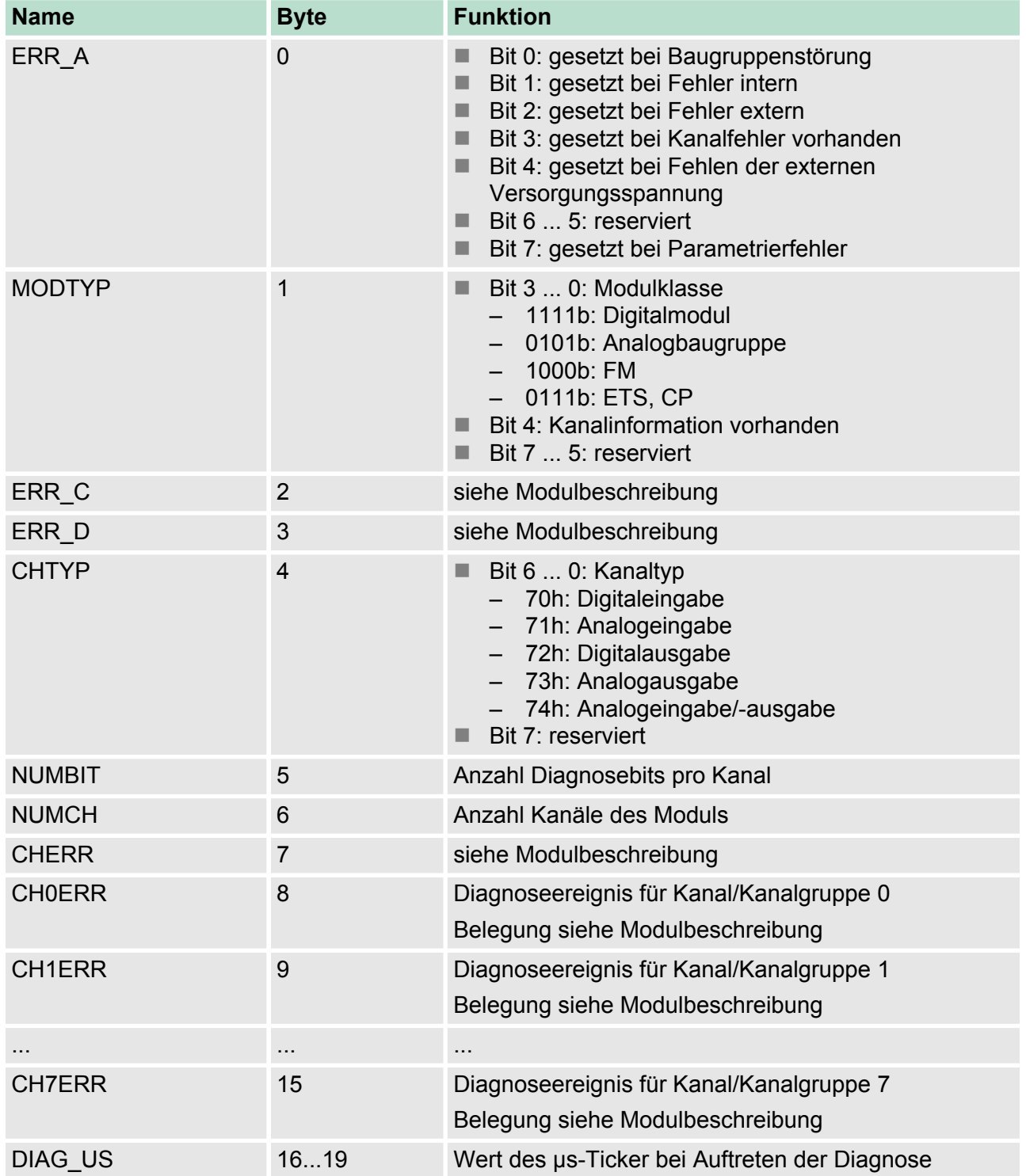

<span id="page-51-0"></span>**Projektierung** 

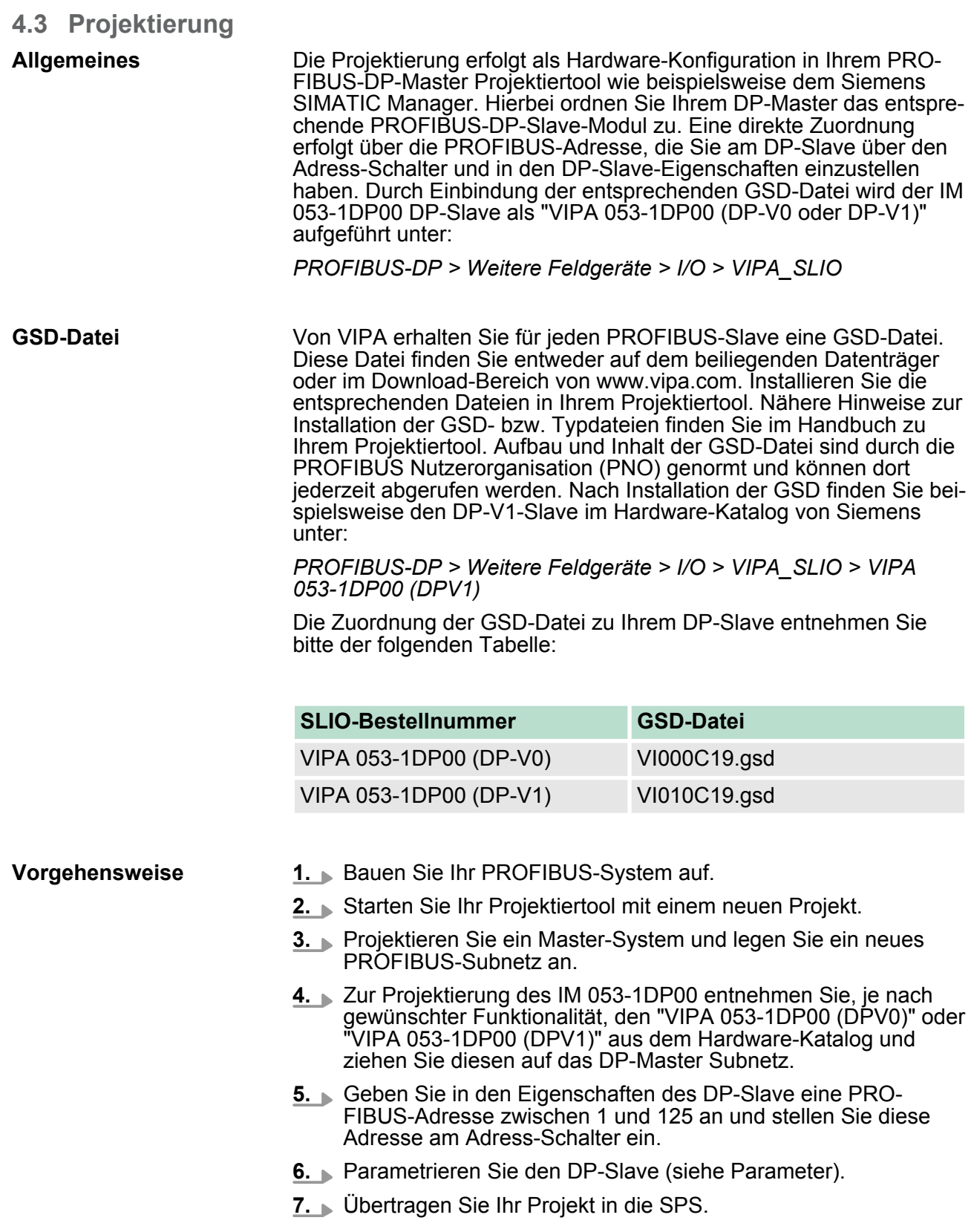

Projektierung

## **Parameterdaten IM 053-1DP00 (DP-V0)**

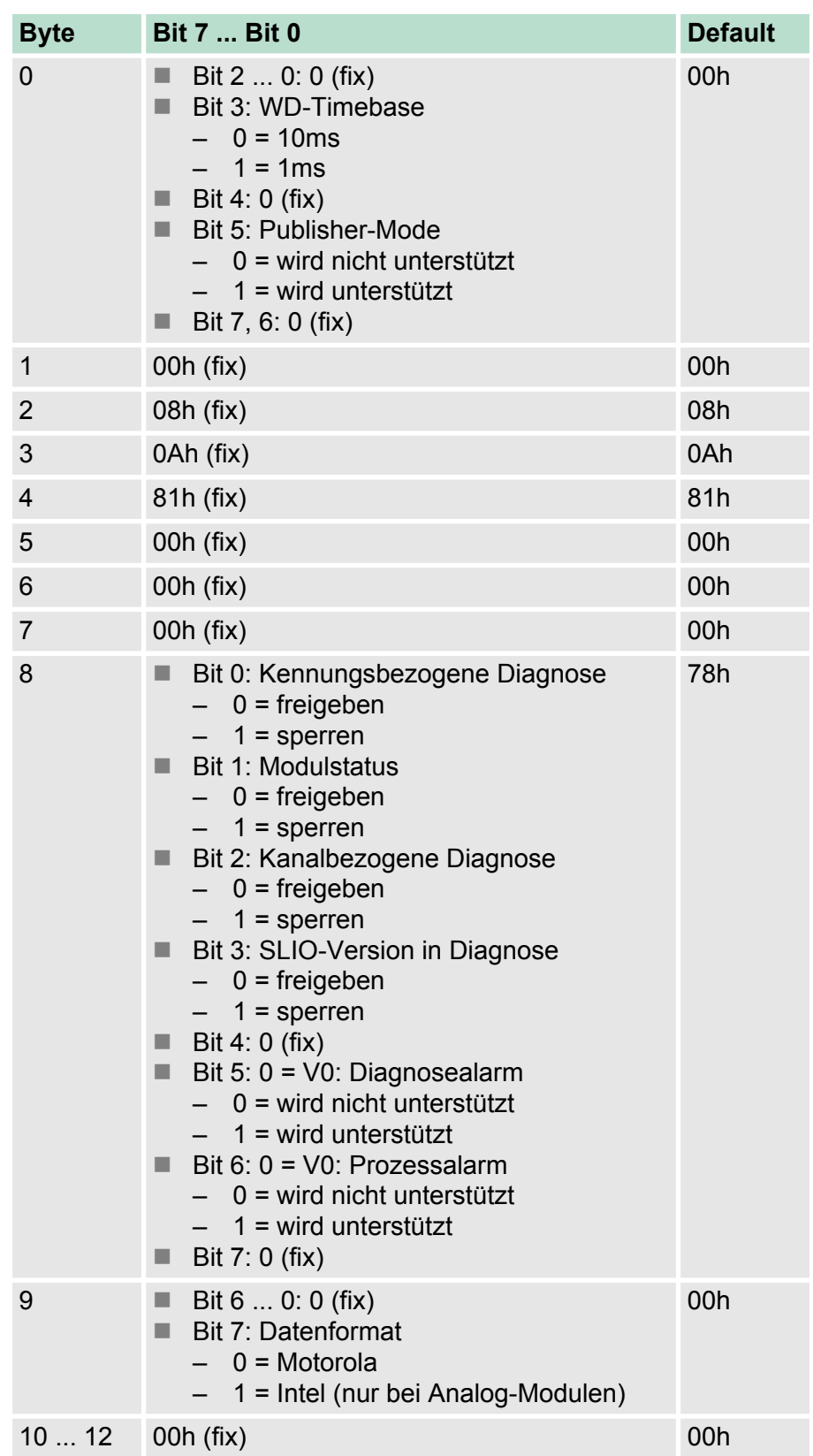

Projektierung

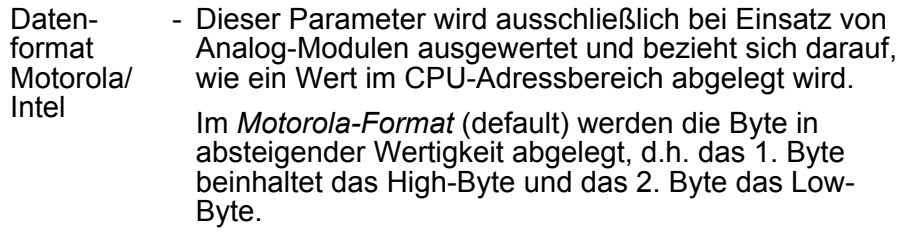

Im *Intel-Format* wird der Wert gedreht und mit aufsteigender Wertigkeit gearbeitet, d.h. das 1. Byte beinhaltet das Low-Byte und das 2. Byte das High-Byte.

## **Parameterdaten IM 053-1DP00 (DP-V1)**

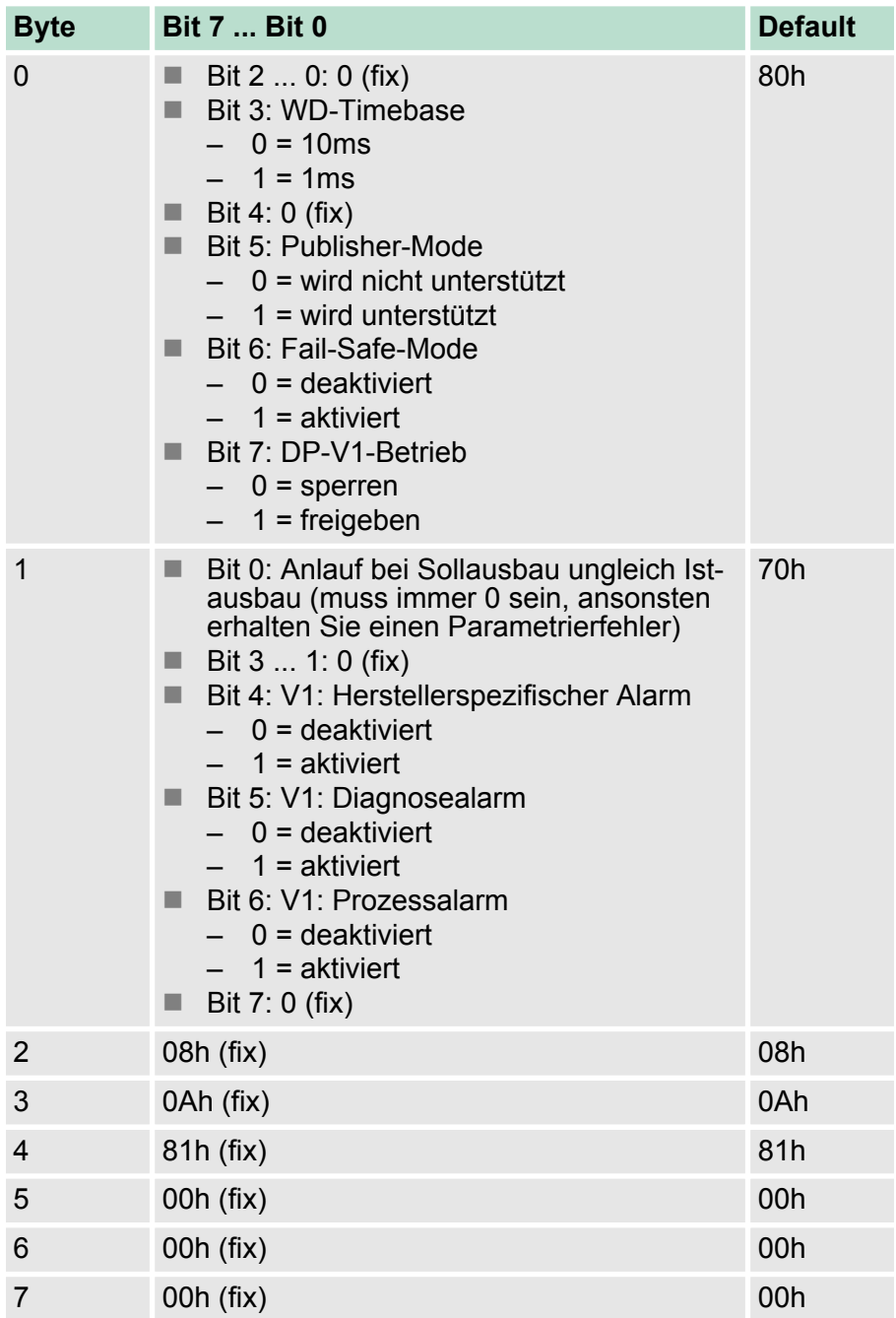

DP-V1-Dienste

<span id="page-54-0"></span>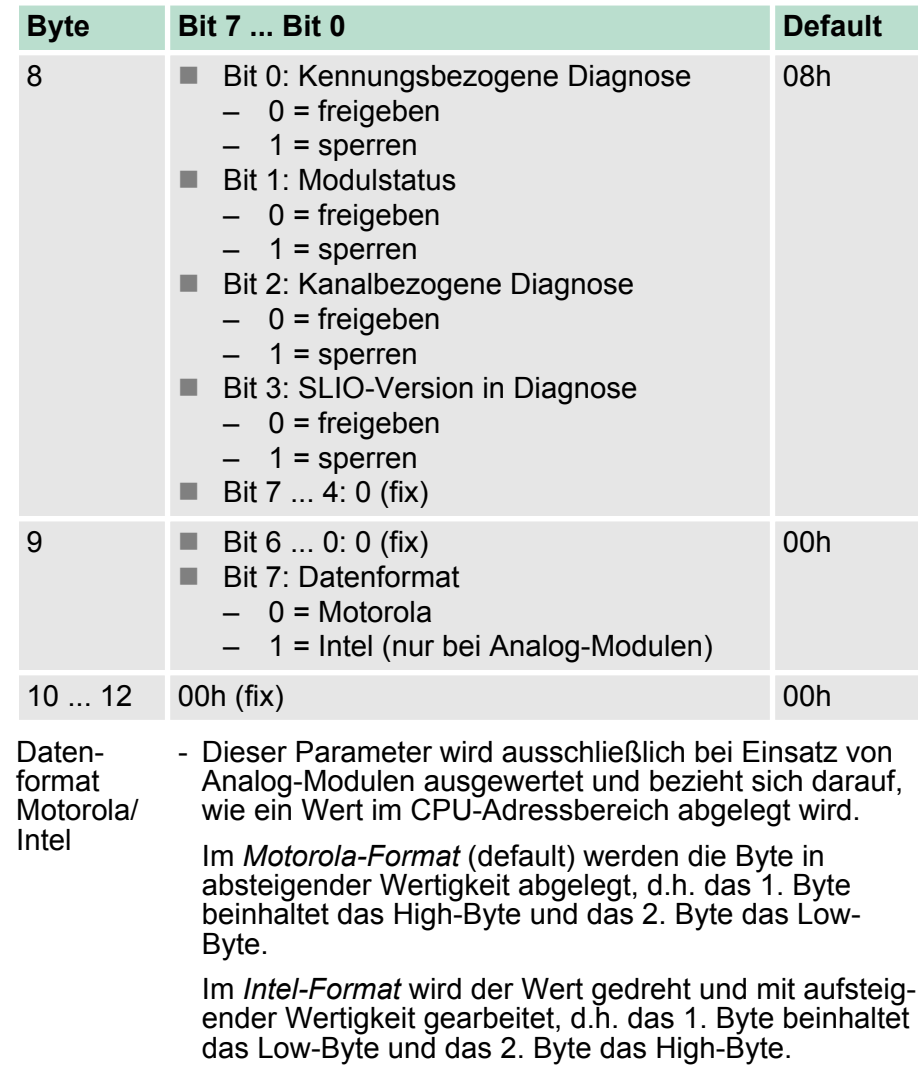

#### **4.4 DP-V1-Dienste**

## **Übersicht**

Für den Einsatz der DP-V1 Dienste ist darauf zu achten, dass Ihr Master-System DP-V1-Kommunikation unterstützt. Näheres hierzu finden Sie in der Beschreibung zu Ihrem Master-System. Für mit STEP7 von Siemens programmierbare CPUs wie beispielsweise die SPEED7-CPUs von VIPA stehen folgende Hantierungsbausteine zur Verfügung:

- SFB 52: Datensatz aus einem DP-Slave lesen
- SFB 53: Datensatz in einen DP-Slave schreiben
- SFB 54: Alarm von einem DP-Slave empfangen

Es werden defaultmäßig 1 Klasse-1-Master- und bis zu maximal 3 Klasse-2-Master-Verbindungen mit 244Byte Daten (4Byte DP-V1- Header plus 240Byte Nutzdaten) unterstützt. Die Klasse-1-Master-Verbindung wird mit der zyklischen Verbindung zusammen aufgebaut und ist über die Parametrierung zu aktivieren. Die Klasse-2-Master-Verbindung kann von einem Klasse-2-Master, der dann nur azyklisch mit dem Slave kommuniziert, benutzt werden und verfügt über einen eigenen Verbindungsaufbau.

DP-V1-Dienste

Für den Zugriff aus dem Siemens SIMATIC Manager auf den DP-V1- Koppler ist als *ID* die *Diagnoseadresse* zu verwenden, die Sie in den Eigenschaften vorgeben können. Durch Angabe folgender Datensatz-Nr. als *Index* haben Sie lesenden (R) bzw. schreibenden (W) Zugriff auf folgende Elemente des DP-Slave: **Daten des DP-V1-Slave**

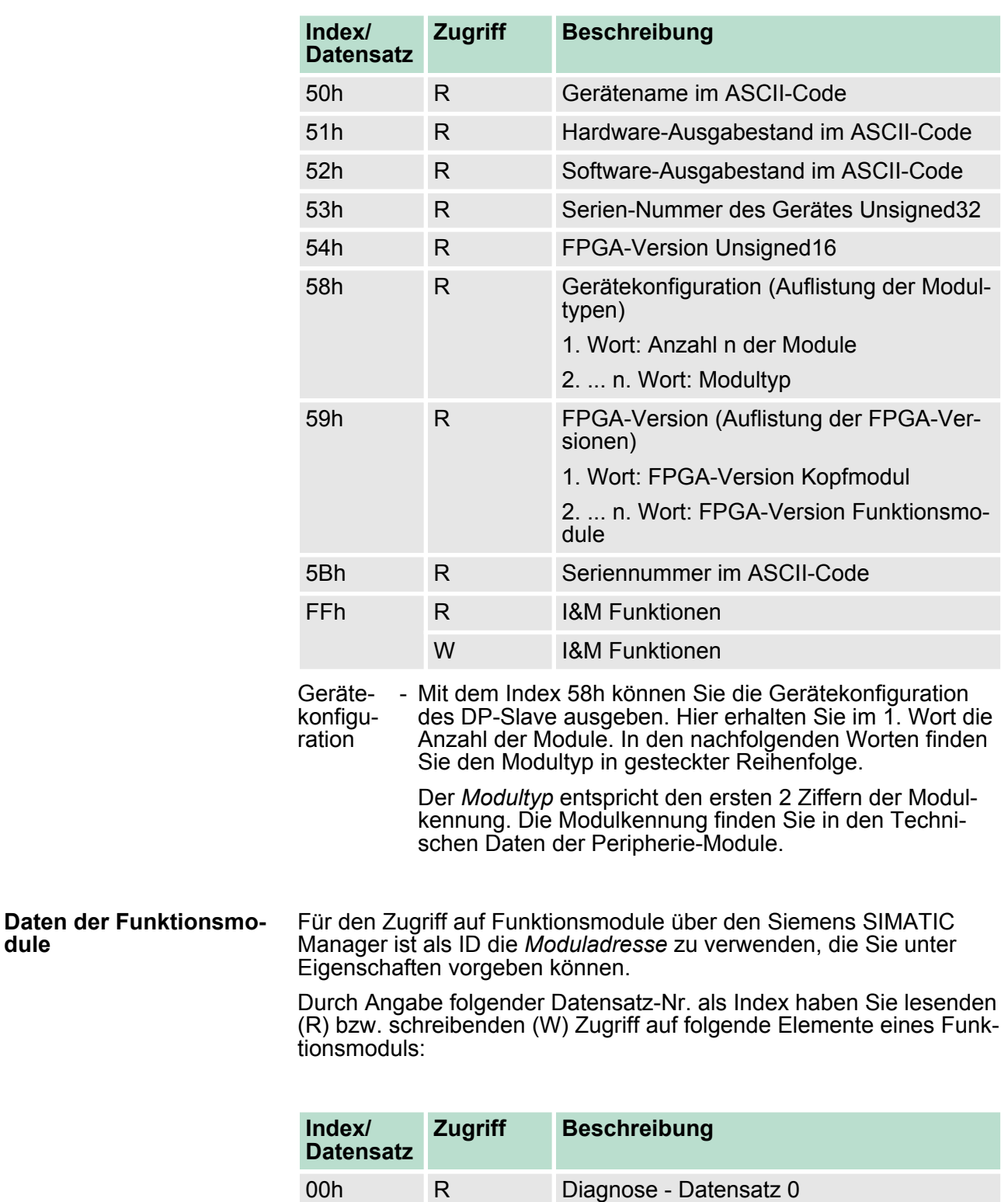

01h R Diagnose - Datensatz 1

50h R Gerätename im ASCII-Code

**dule**

DP-V1 - I&M-Daten

<span id="page-56-0"></span>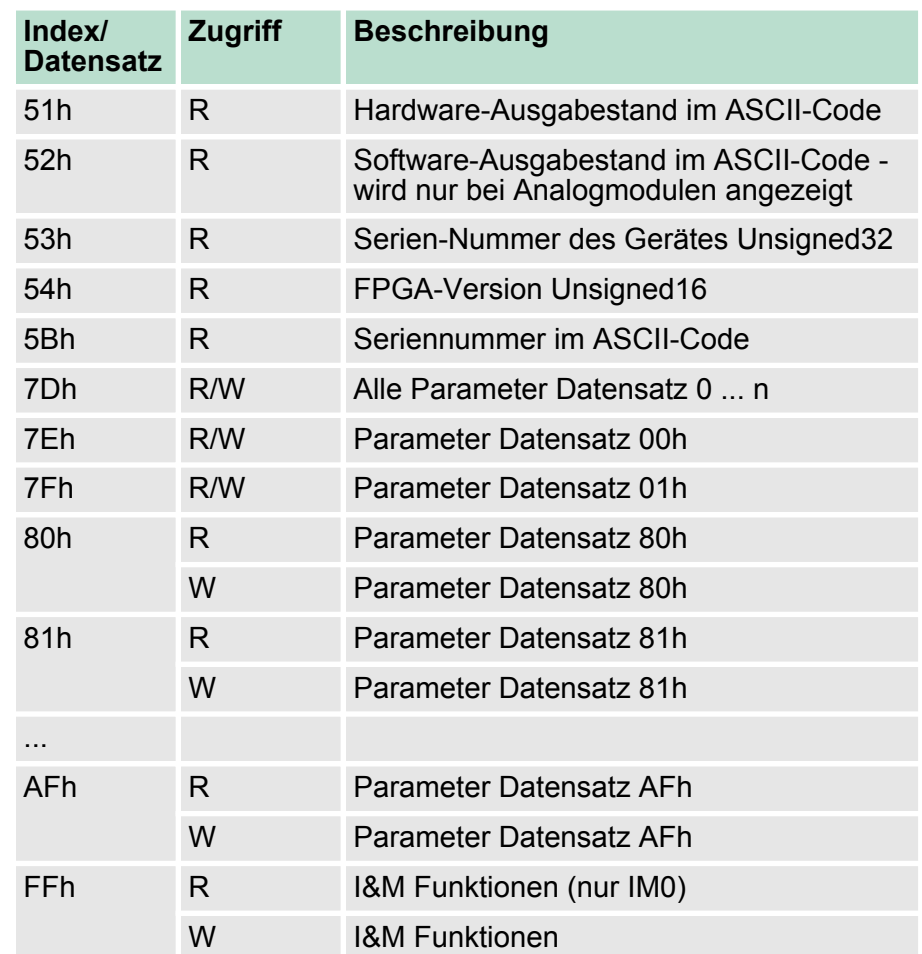

**4.5 DP-V1 - I&M-Daten**

## **Übersicht**

- Identifikations- und Maintenance-Daten (I&M) sind in einem Modul gespeicherte Informationen, die Sie unterstützen beim:
	- Überprüfen der Anlagenkonfiguration
	- Auffinden von Hardware-Änderungen einer Anlage
	- Beheben von Fehlern in einer Anlage
- $\blacksquare$  Identifikationsdaten (I-Daten) sind Informationen zum Modul, wie z.B. Bestellnummer und Seriennummer, die zum Teil auch auf dem Gehäuse des Moduls aufgedruckt sind.
- I-Daten sind Herstellerinformationen zum Modul und können nur gelesen werden.
- Maintenance-Daten (M-Daten) sind anlagenabhängige Informationen, wie z.B. Einbauort und Einbaudatum.
- M-Daten werden während der Projektierung erstellt und auf das Modul geschrieben. Mit den I&M-Daten können Module online eindeutig identifiziert werden.

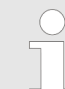

*Auf die I&M-Daten eines PROFIBUS-Kopplers darf zu einem Zeitpunkt nur ein DP-Master zugreifen.*

DP-V1 - I&M-Daten

## **Aufbau**

Die Datenstrukturen der I&M-Daten entsprechen den Festlegungen der PROFIBUS-Guideline - Best.-Nr. 3.502, Version 1.1 vom Mai 2003.

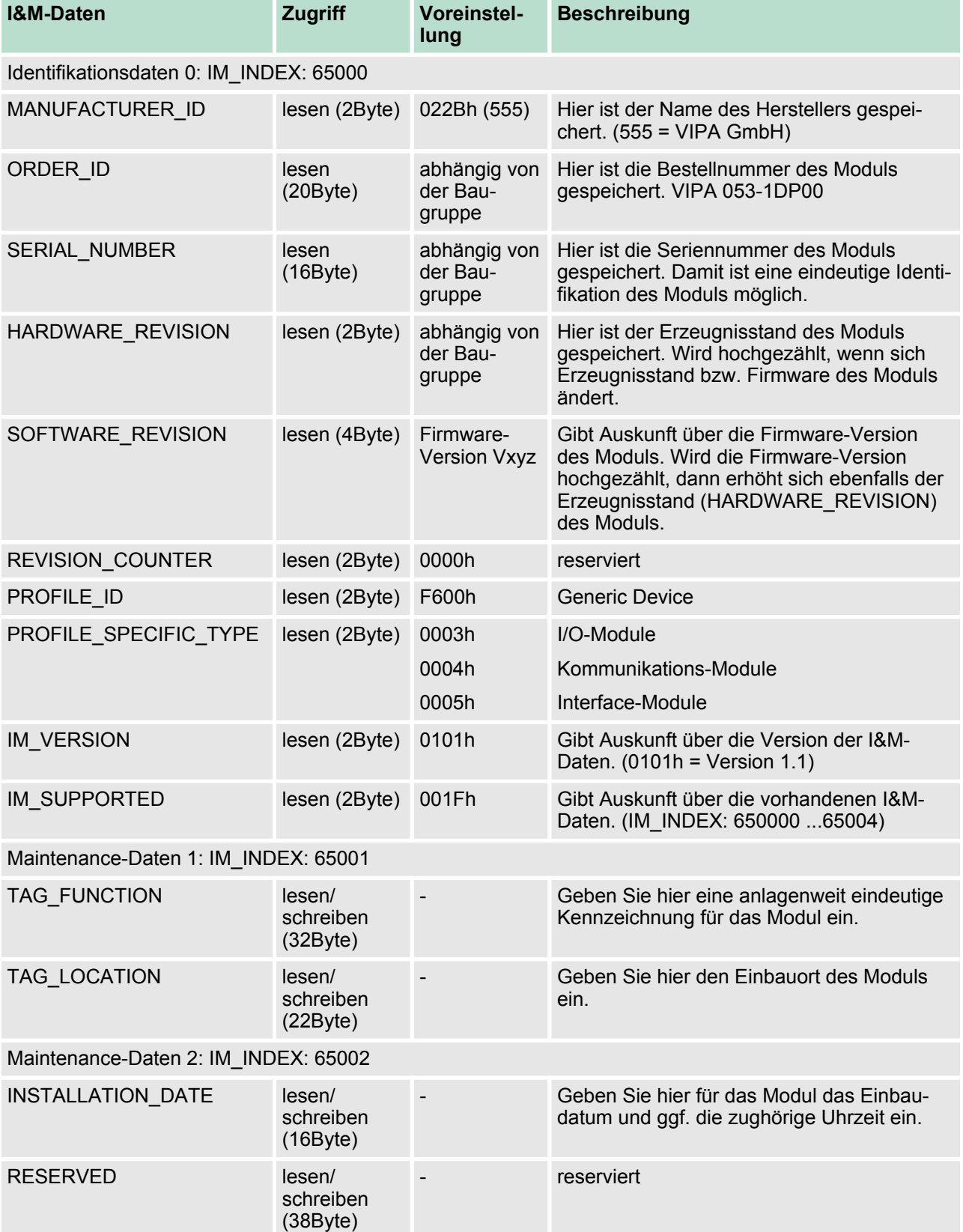

<span id="page-58-0"></span>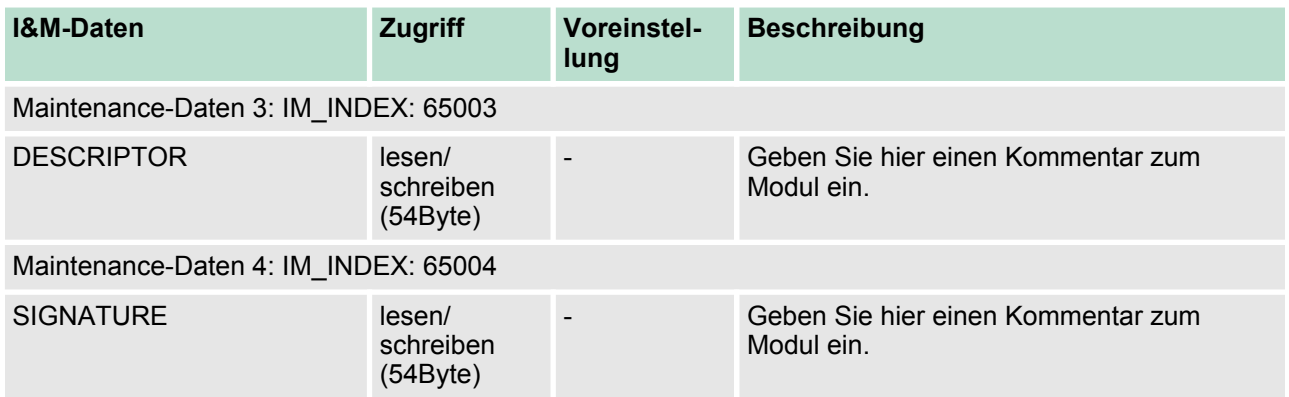

## **4.6 PROFIBUS-Aufbaurichtlinien**

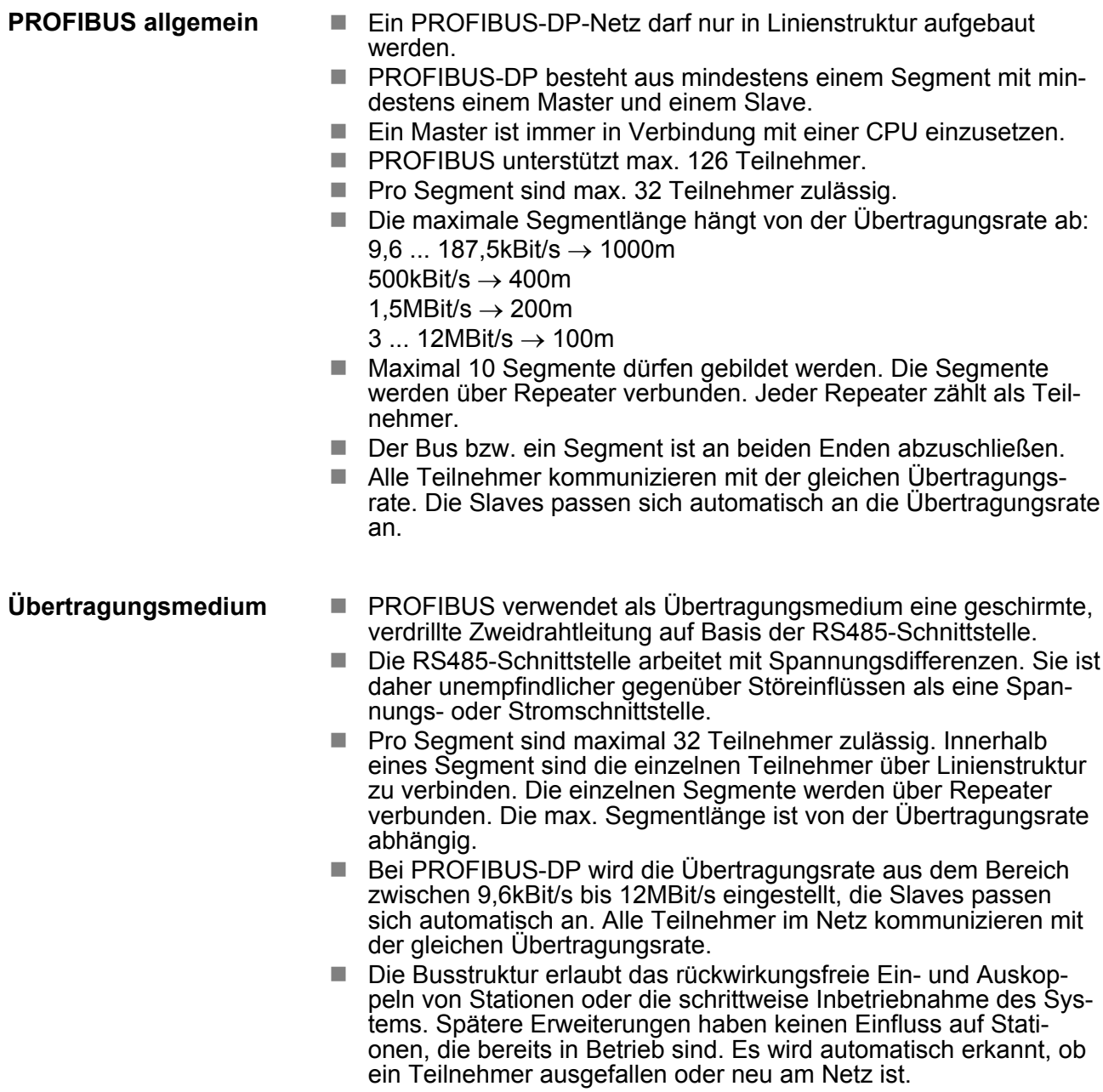

PROFIBUS-Aufbaurichtlinien

## **Busverbindung**

In der nachfolgenden Abbildung sind die Abschlusswiderstände der jeweiligen Anfangs- und Endstation stilisiert dargestellt.

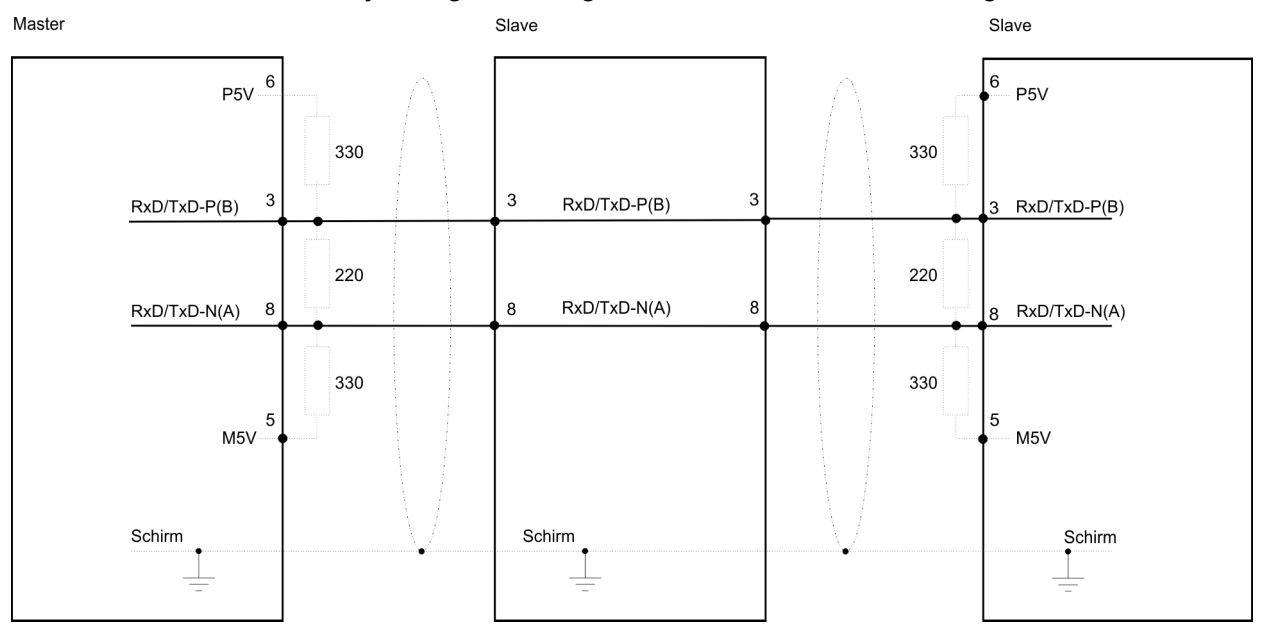

*Die PROFIBUS-Leitung muss mit Ihrem Wellenwiderstand abgeschlossen werden. Bitte beachten Sie, dass Sie bei dem jeweiligen letzten Teilnehmer den Bus durch Zuschalten eines Abschlusswiderstands abschließen.*

#### *EasyConn Busanschlussstecker*

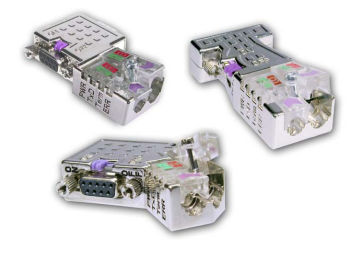

In PROFIBUS werden alle Teilnehmer parallel verdrahtet. Hierzu ist das Buskabel durchzuschleifen. Unter der Best.-Nr. 972-0DP10 erhalten Sie von VIPA den Stecker "EasyConn". Dies ist ein Busanschlussstecker mit zuschaltbarem Abschlusswiderstand und integrierter Busdiagnose.

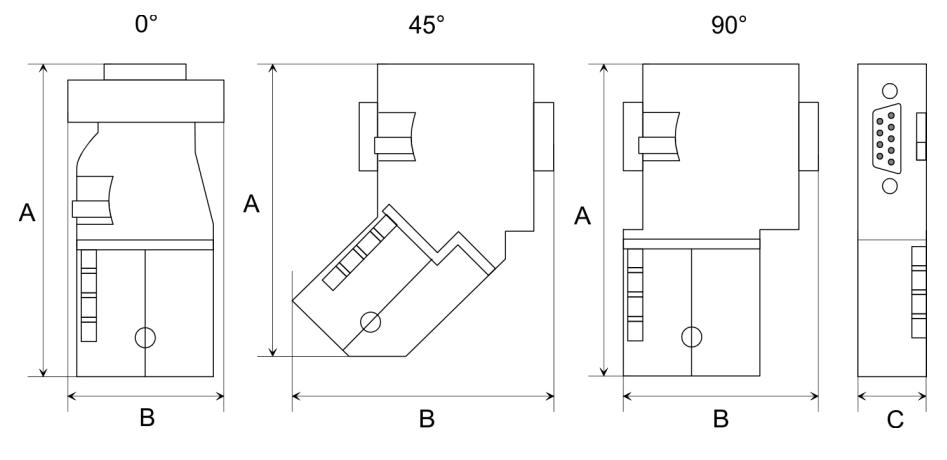

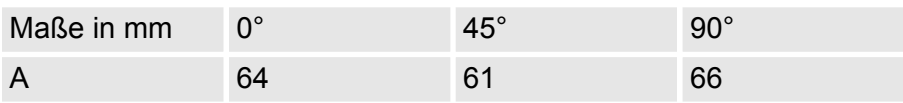

PROFIBUS-Aufbaurichtlinien

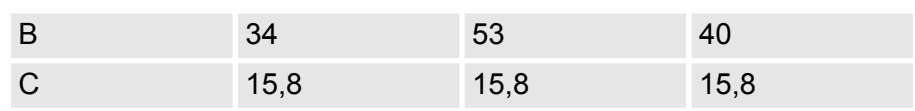

*Zum Anschluss des EasyConn-Steckers verwenden Sie bitte die Standard PROFIBUS-Leitung Typ A (EN50170). Ab Ausgabestand 5 können auch hochflexible Bus-Kabel verwendet werden:*

*Lapp Kabel Best.-Nr.: 2170222, 2170822, 2170322.*

*Von VIPA erhalten Sie unter der Best.-Nr. 905-6AA00 das "EasyStrip" Abisolierwerkzeug, das Ihnen den Anschluss des EasyConn-Steckers sehr vereinfacht.*

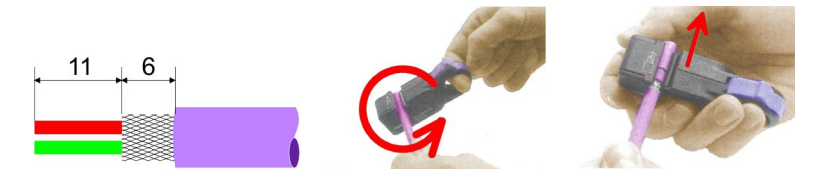

Maße in mm

#### *Leitungsabschluss mit "EasyConn"*

Auf dem "EasyConn" Busanschlussstecker von VIPA befindet sich unter anderem ein Schalter, mit dem Sie einen Abschlusswiderstand zuschalten können.

### *Verdrahtung*

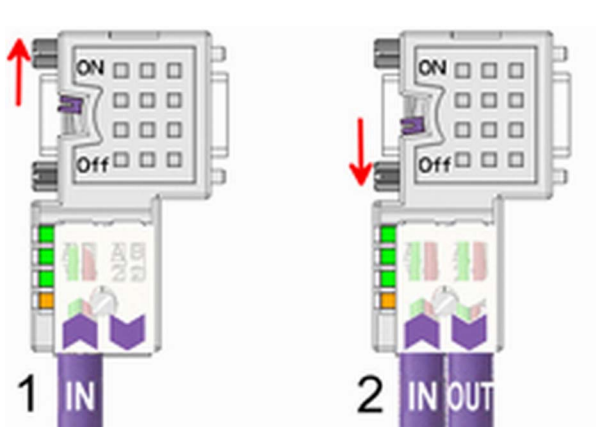

[1] Einstellung für 1./letzter Bus-Teilnehmer [2] Einstellung für jeden weiteren Busteilnehmer

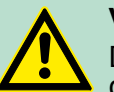

## **VORSICHT!**

Der Abschlusswiderstand wird nur wirksam, wenn der Stecker an einem Bus-Teilnehmer gesteckt ist und der Bus-Teilnehmer mit Spannung versorgt wird.

Das Anzugsmoment der Schrauben zur Fixierung des Steckers an einem Teilnehmer darf 0,02Nm nicht überschreiten!

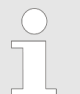

*Eine ausführliche Beschreibung zum Anschluss und zum Einsatz der Abschlusswiderstände liegt dem Stecker bei.*

## <span id="page-61-0"></span>*Montage*

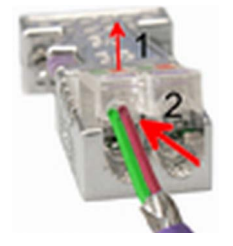

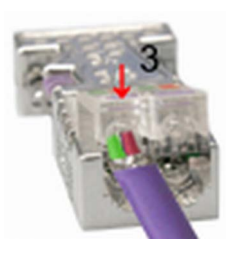

- **1.** Lösen Sie die Schraube.
- **2.** Klappen Sie die Kontaktabdeckung hoch.
- **3.** Stecken Sie beide Adern in die dafür vorgesehenen Öffnungen (Farbzuordnung wie unten beachten!).
- **4.** Bitte beachten Sie, dass zwischen Schirm und Datenleitungen kein Kurzschluss entsteht!
- **5.** Schließen Sie die Kontaktabdeckung.
- **6.** Ziehen Sie die Schraube wieder fest (max. Anzugsmoment 0,08Nm).

*Den grünen Draht immer an A, den roten immer an B anschließen!*

## **4.7 Diagnosefunktionen**

Die umfangreichen Diagnosefunktionen unter PROFIBUS-DP ermöglichen eine schnelle Fehlerlokalisierung. Die Diagnosedaten werden über den Bus übertragen und beim Master zusammengefasst. Dort können Sie z.B. mit Ihrem Projektiertool auf die Diagnosedaten zugreifen. Die Diagnose-Meldungen, die vom PROFIBUS-Slave erzeugt werden, haben je nach Parametrierung eine maximale Länge von 122Byte. Sobald der PROFIBUS-Slave an den Master eine Diagnose sendet, werden den max. 122Byte Diagnosedaten 6Byte Normdiagnose-Daten vorangestellt: **Aufbau der 053-1DP00 Diagnosedaten**

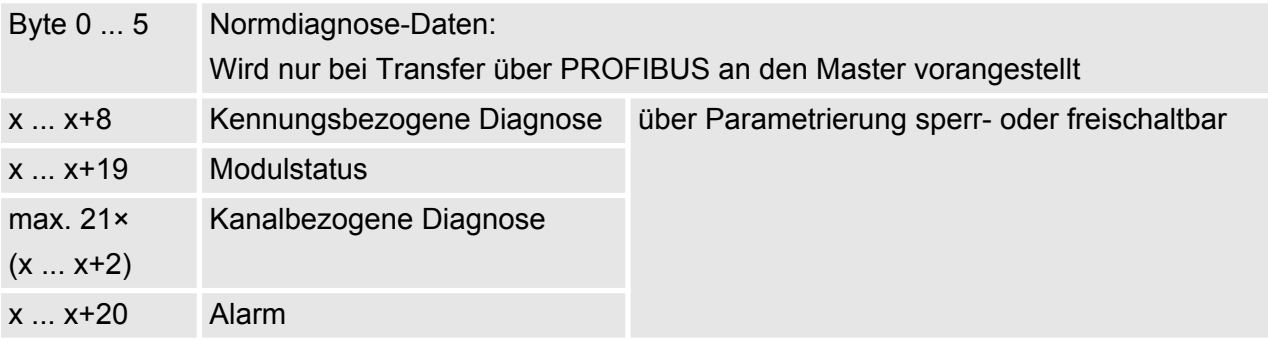

Bei der Übertragung einer Diagnose an den Master werden die Slave-Norm-Diagnose-Daten den Diagnose-Bytes vorangestellt. Nähere Angaben zum Aufbau der Slave-Normdiagnose-Daten finden Sie in den Normschriften der PROFIBUS Nutzer Organisation. **Norm-Diagnosedaten**

## **Norm-Diagnosedaten**

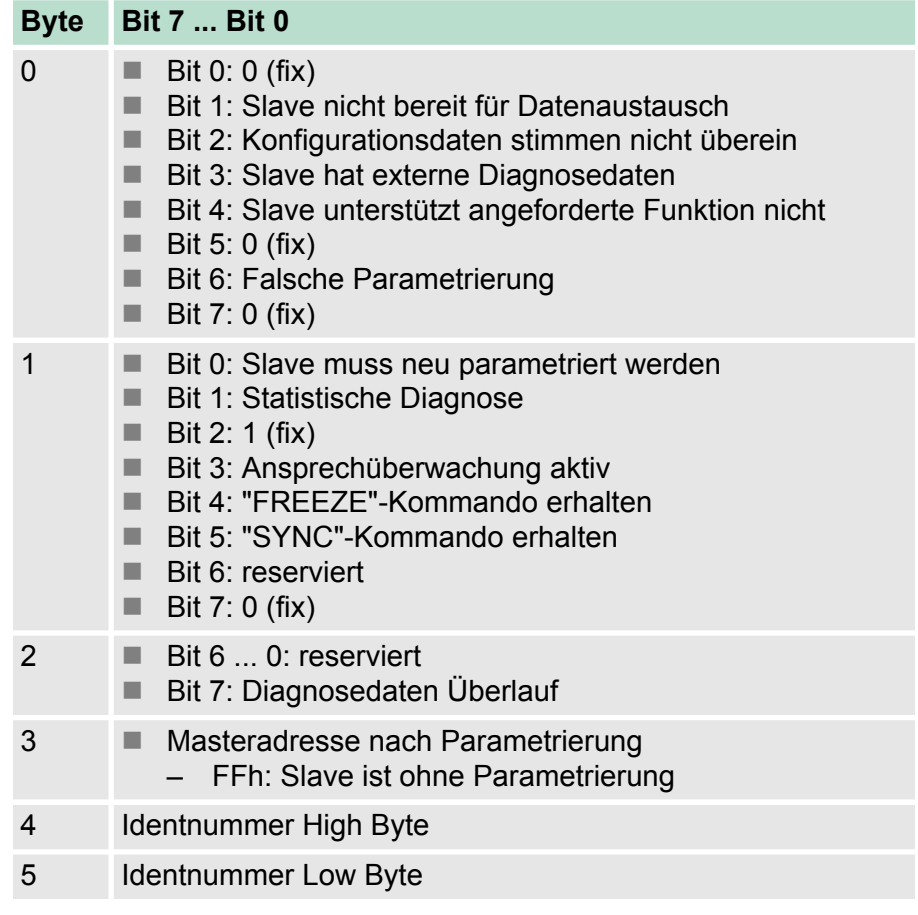

**Kennungsbezogene Diagnose**

Über die kennungsbezogene Diagnose erhalten Sie Informationen, an welchem PROFIBUS-Slot (Modul) ein Fehler aufgetreten ist. Nähere Informationen über den Fehler erhalten Sie mit dem *Modulstatus* und der *kanalbezogenen Diagnose*. Die kennungsbezogene Diagnose kann über die Parametrierung aktiviert werden.

## **Kennungsbezogene Diagnose**

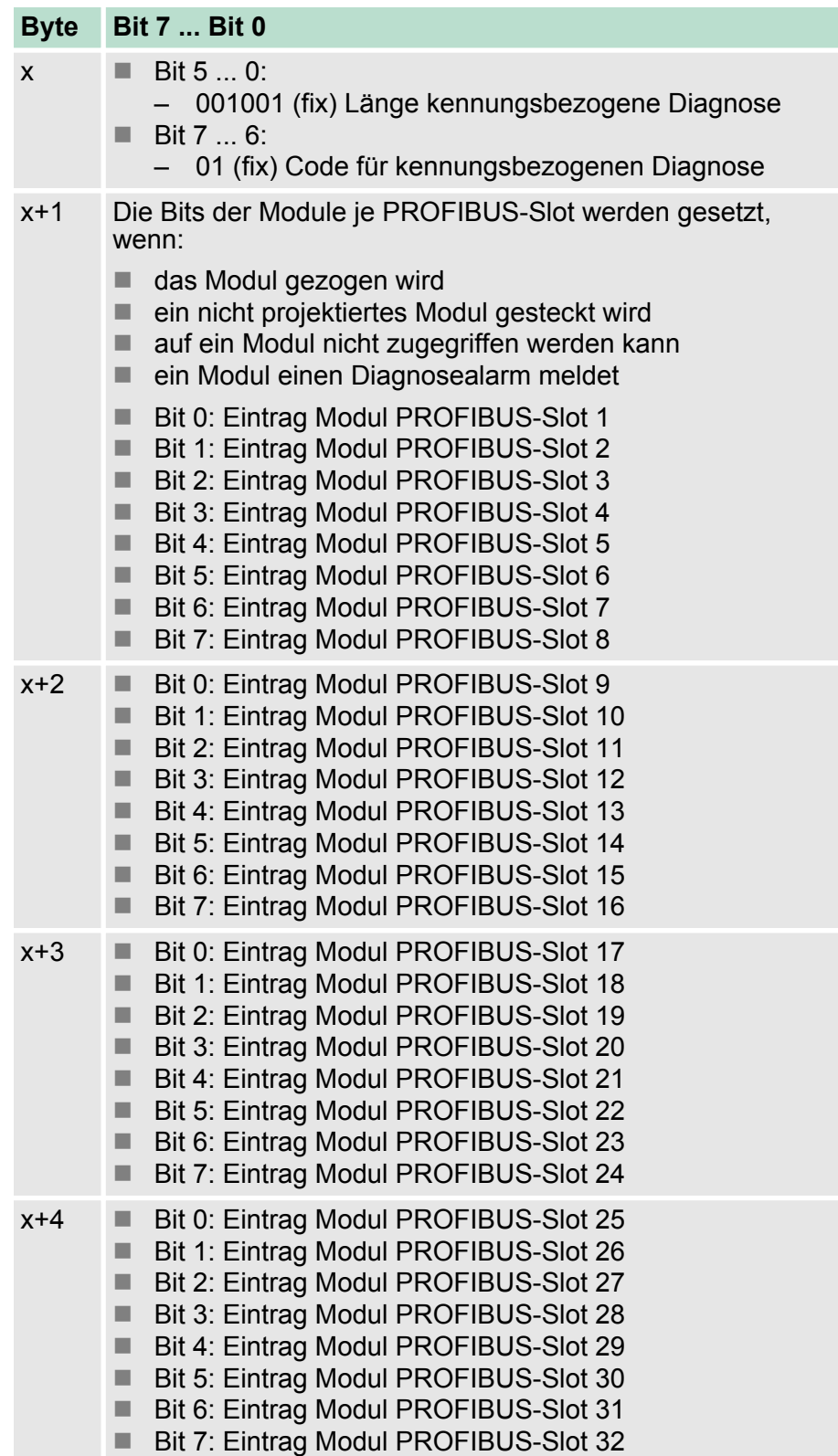

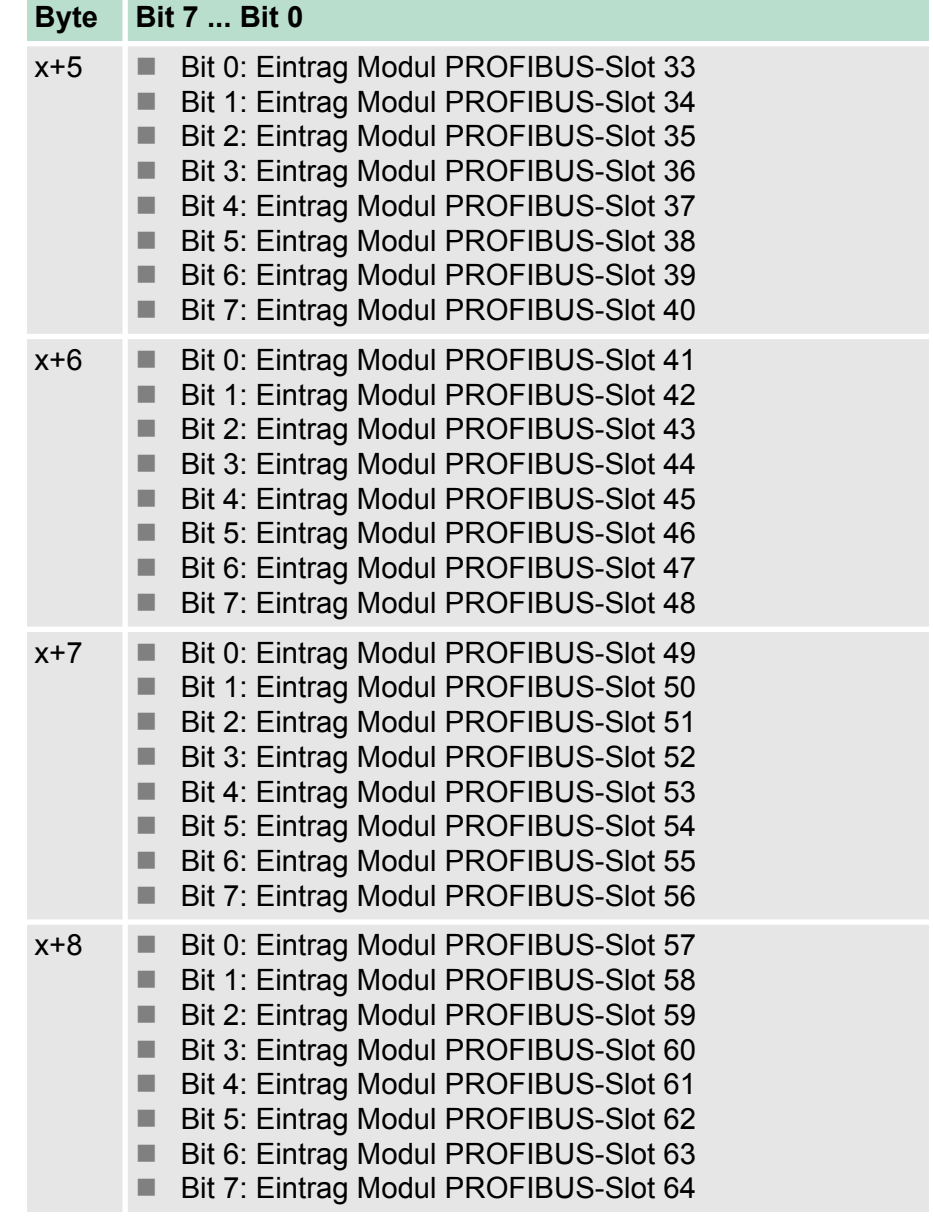

#### **Modulstatus**

Mit dem Modulstatus erhalten Sie nähere Informationen zum Fehler, der in einem Modul aufgetreten ist. Der Modulstatus kann über die Parametrierung aktiviert werden.

## **Modulstatus**

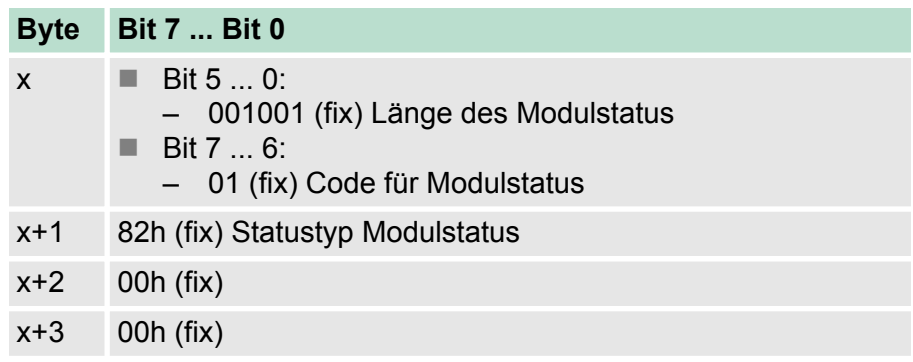

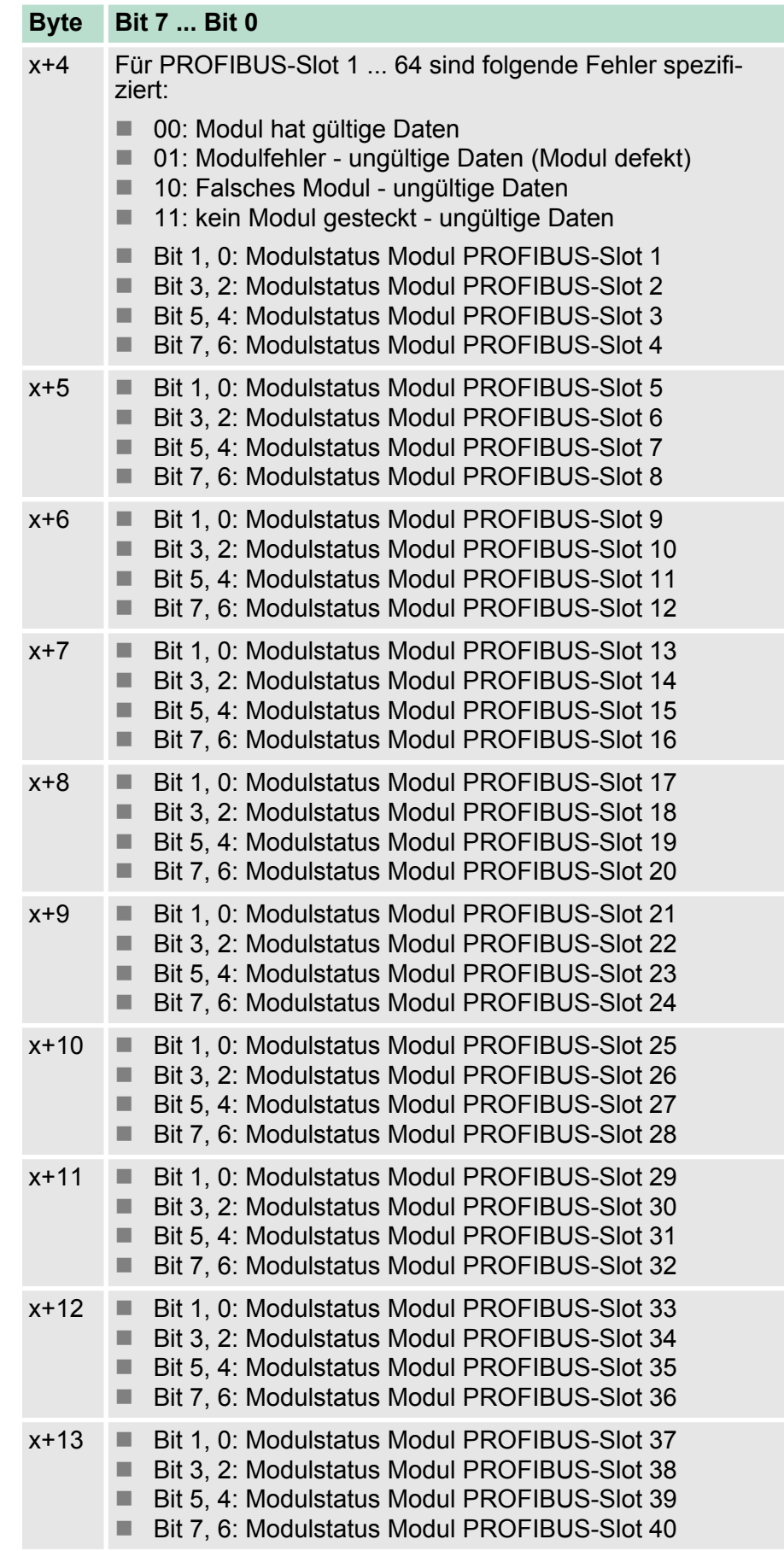

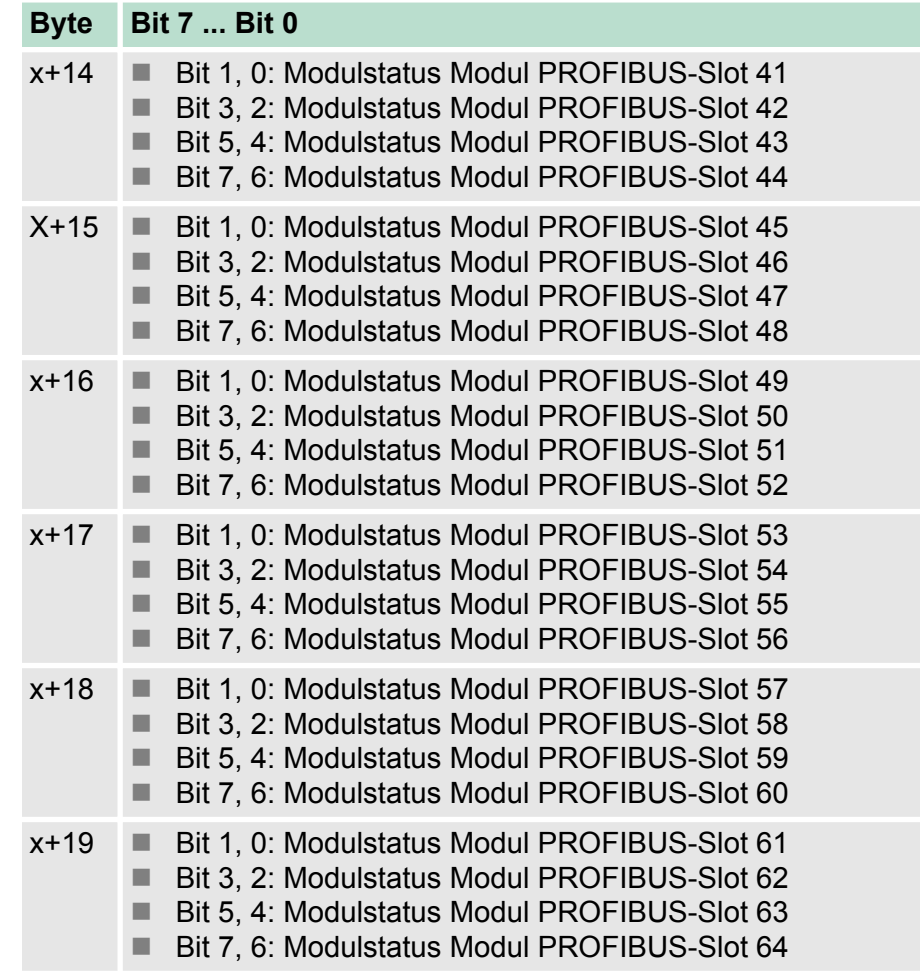

**Kanalbezogene Diagnose**

Mit der kanalbezogene Diagnose erhalten Sie detaillierte Informationen über Kanal-Fehler innerhalb eines Moduls. Für den Einsatz der kanalbezogenen Diagnose muss für jedes Modul über die Parametrierung der Diagnosealarm freigegeben werden. Die kanalbezogene Diagnose kann über die Parametrierung aktiviert werden

## **Kanalbezogene Diagnose für einen Kanal**

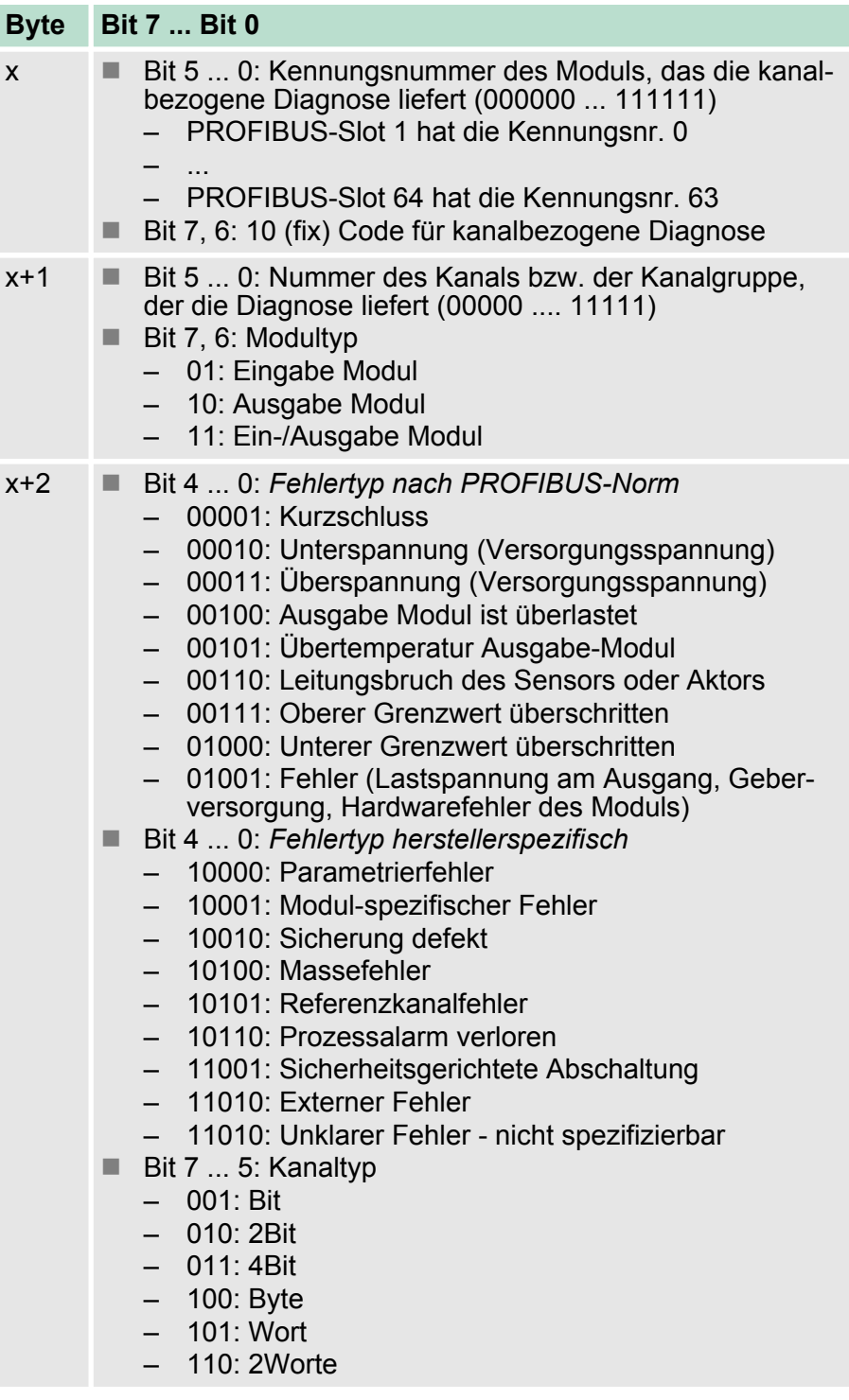

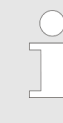

*Die maximale Anzahl von kanalbezogenen Diagnosen ist begrenzt durch die 122Byte maximale Gesamtlänge der Diagnose. Durch Deaktivierung anderer Diagnosebereiche können Sie diese Bereiche für weitere kanalbezogenen Diagnosen freigeben. Pro Kanal werden immer 3Byte verwendet.*

### **Alarme**

Der Alarmteil der Slave-Diagnose gibt Auskunft über den Alarmtyp und die Ursache, die zum Auslösen eines Alarms geführt hat. Der Alarmteil besteht aus maximal 24Byte. Pro Slave-Diagnose kann maximal 1 Alarm gemeldet werden. Der Alarmteil wird, sofern in der Parametrierung aktiviert, immer als letzter Teil an das Diagnosetelegramm angehängt.

## **Je nach Alarmtyp hat der Alarmteil folgenden Aufbau**

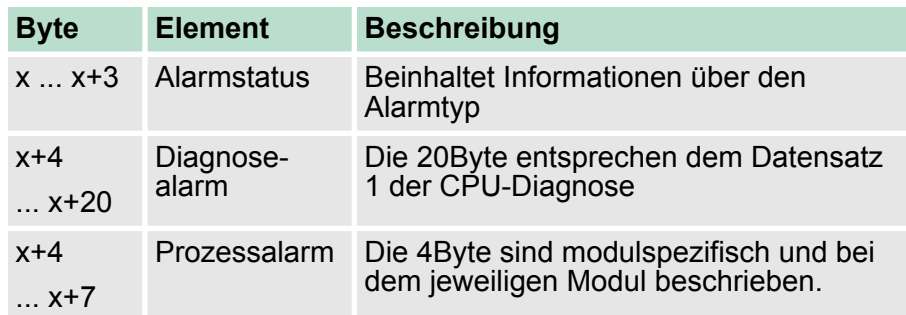

## **Alarmstatus**

Liegt ein Diagnoseereignis für Kanal/Kanalgruppe 0 eines Moduls vor, so kann neben einem Kanalfehler auch ein Modulfehler vorliegen. Ein Eintrag erfolgt in diesem Fall auch dann, wenn Sie für Kanal/Kanalgruppe 0 des Moduls die Diagnose nicht freigegeben haben.

## **Alarmstatus Byte x ... x+3**

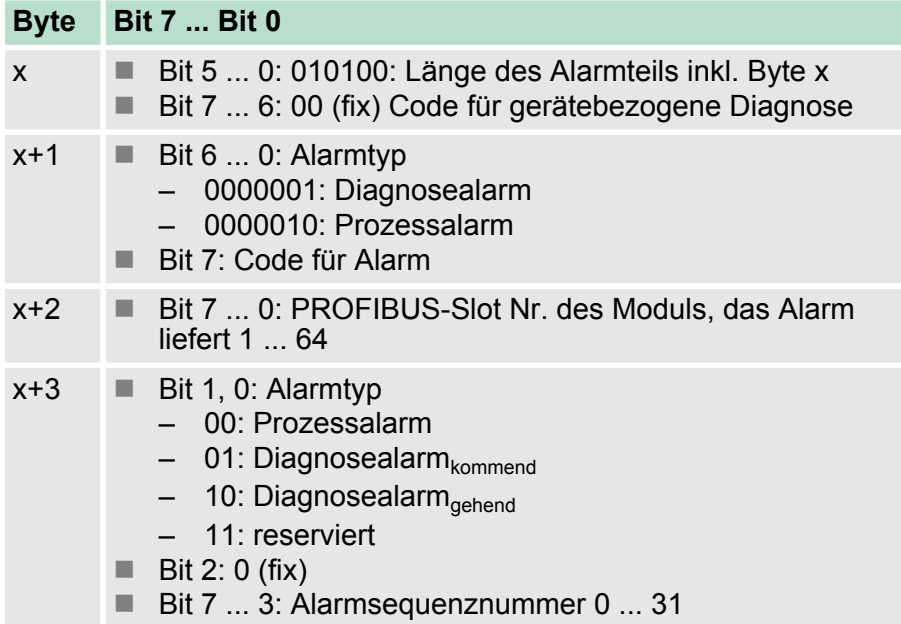

## **Alarmstatus bei Diagnosealarm Bytes x+4 bis x+20**

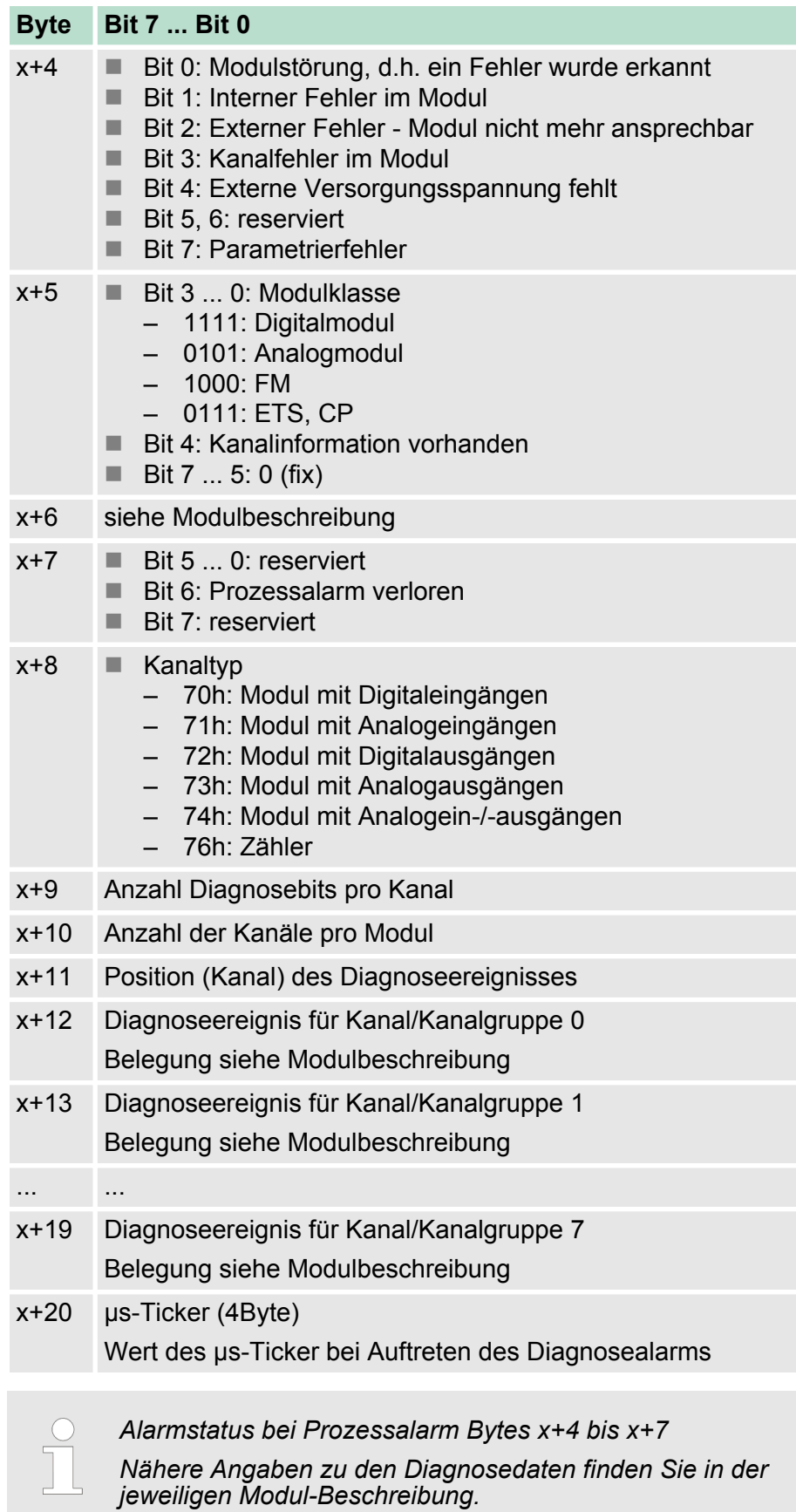

**Diagnose unter Siemens STEP**®**7**

In Siemens SIMATIC S7 gibt es integrierte Funktionen für die Bearbeitung von Diagnosedaten. Hierbei werden je nach Ursache folgende OBs aufgerufen:

- OB 40: Prozessalarm
- OB 57: Herstellerspezifischer Alarm
- OB 82: Diagnosealarm
- OB 86: Slaveausfall

In dem entsprechenden OB können Sie auf die Ursache reagieren. Beispielsweise können Sie mittels Hantierungsbausteine die entsprechenden Datensätze auswerten, welche Ihr System SLIO zur Verfügung stellt. Wenn der OB nicht vorhanden ist, geht die CPU in STOP.

Über folgende Hantierungsbausteine haben Sie Zugriff auf die Datensätze:

- SFC 13: Slave-Diagnosedaten lesen
- SFB 52: Datensatz lesen
- SFB 53: Datensatz schreiben
- SFB 54: Alarm-Daten von einem DP-V1-Slave lesen

Hier geben Sie unter anderem über *ID* die Diagnoseadresse Ihres PROFIBUS-Kopplers und über *INDEX* die Datensatznummer an.

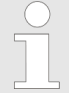

*Nähere Informationen zum Einsatz der Hantierungsbausteine finden Sie im Handbuch Operationsliste zu ihrer CPU.*